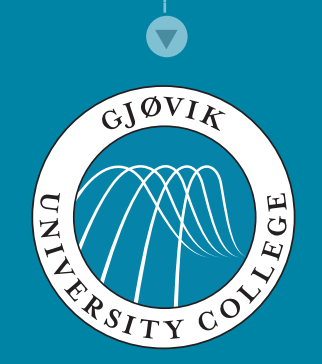

# **EN Course Introduction**

 $\sum$  [Kjell Are Refsvik](http://www.ansatt.hig.no/kjellr)

20 August 24, 2011

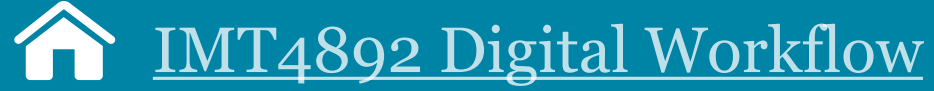

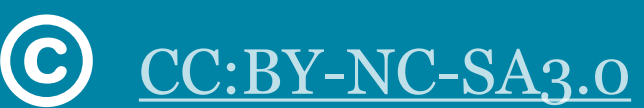

<http://www.ansatt.hig.no/kjellr/imt4892>

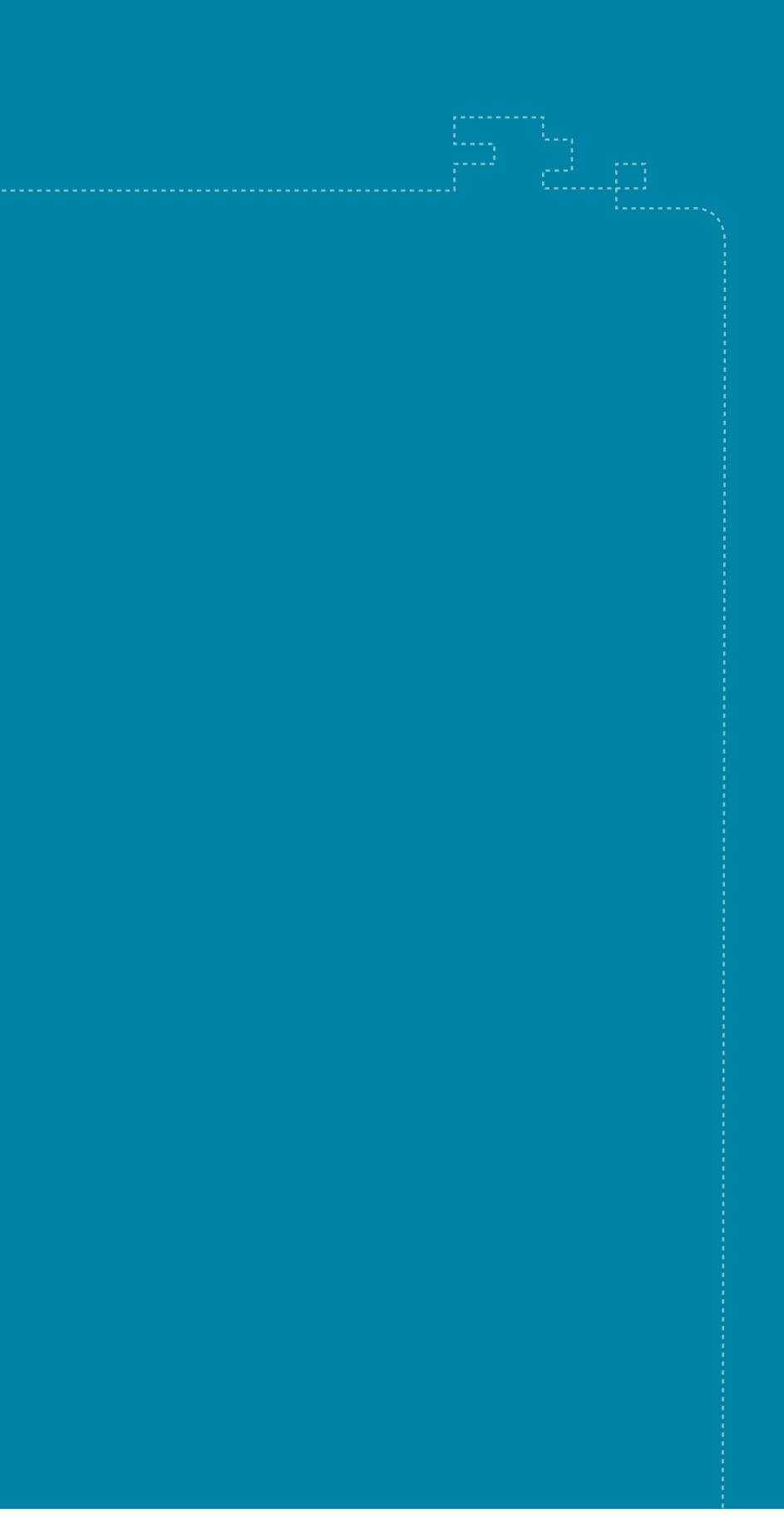

2

# **Welcome! :-)**

fredag 16. september 2011

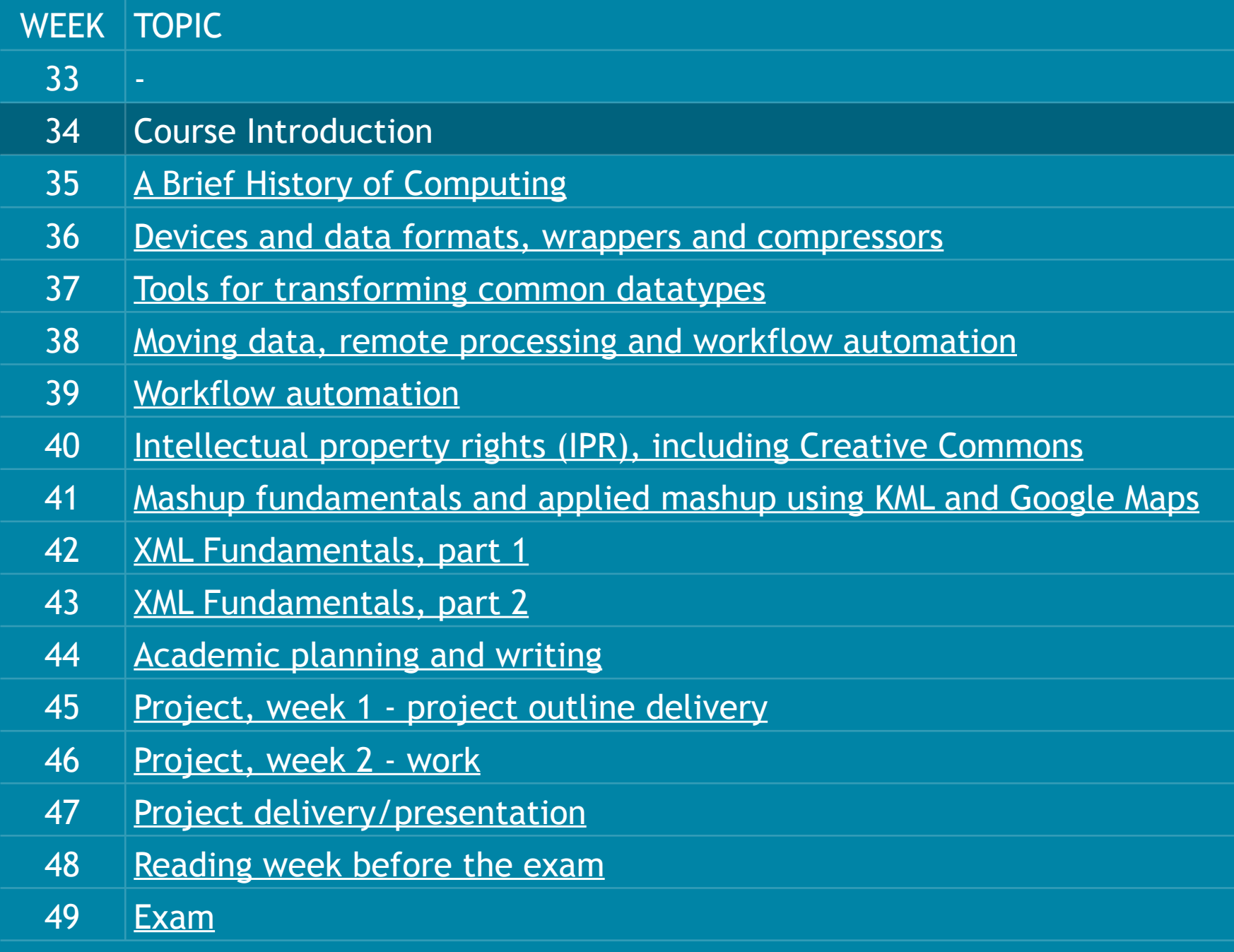

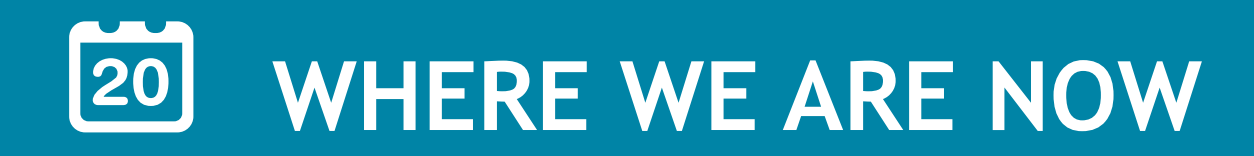

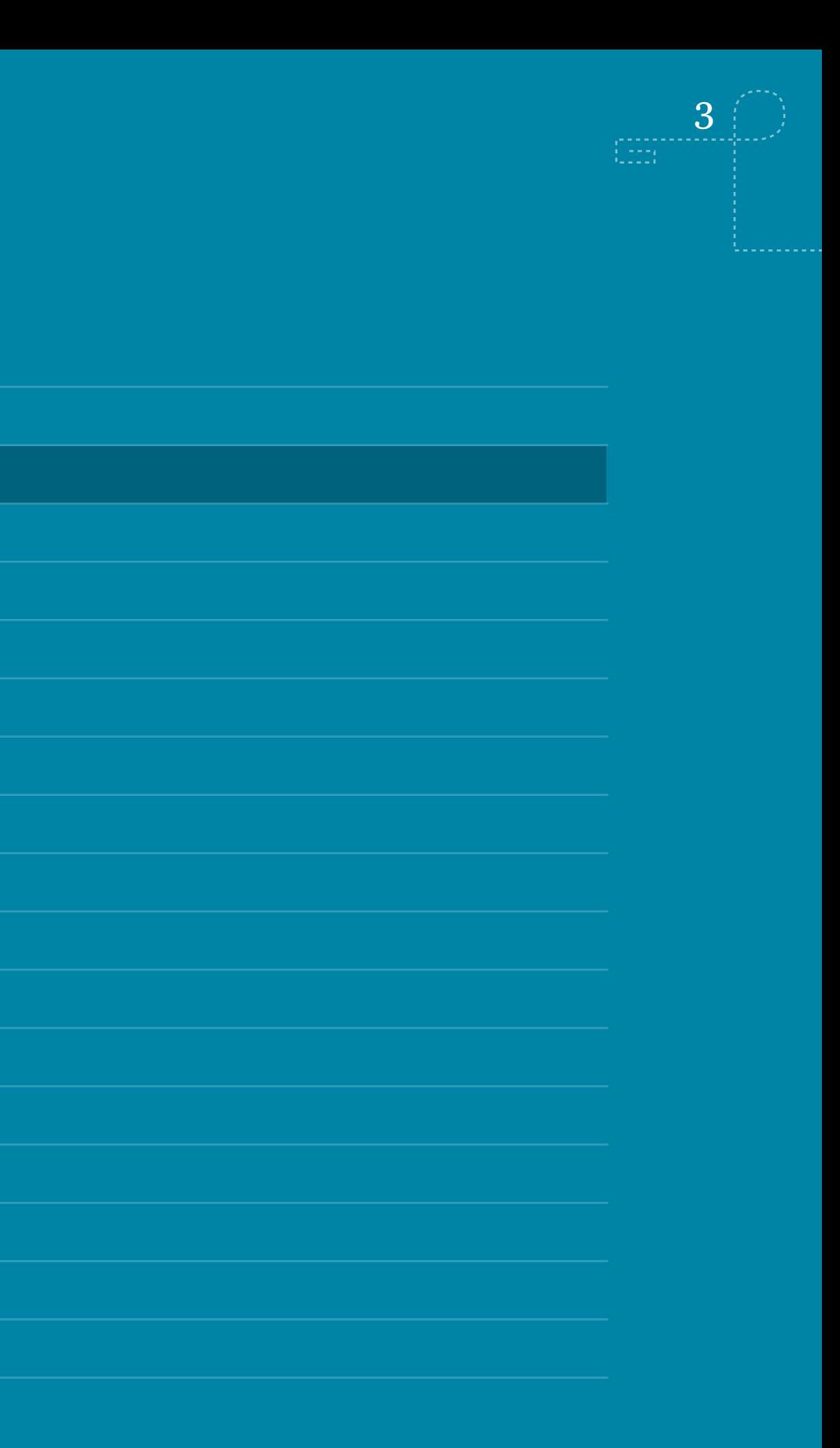

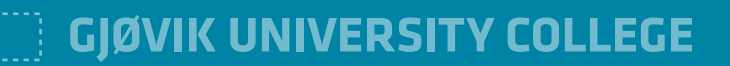

- What are the course methods and means?
- What is the course goal?
- What [tech.] resources do you need to get hold of to begin this course?

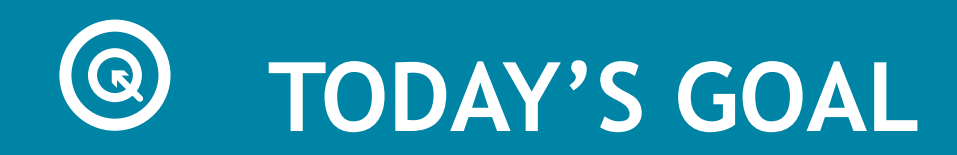

 $\frac{1}{\left(1-\frac{1}{\alpha}\right)}$ 

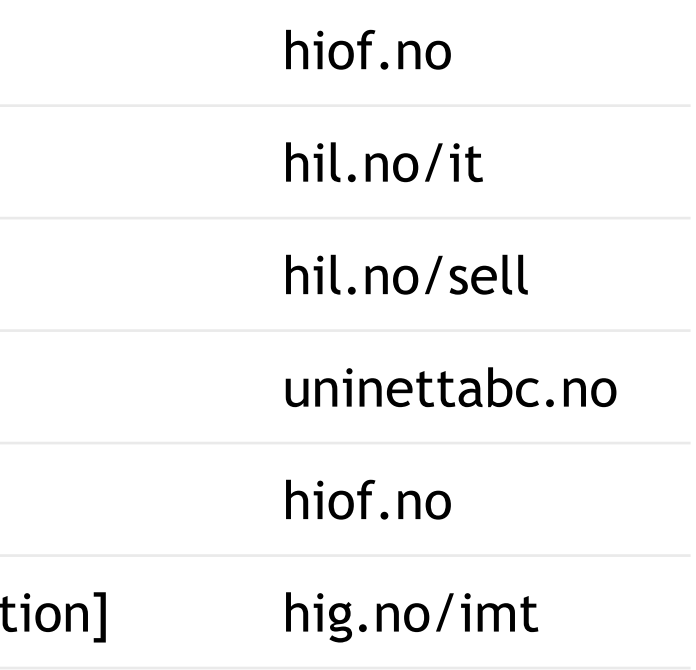

# **ME**

- 1992-1993 Research assistant, IT [satellite imagery, programming, UNIX]
- 1993-1994 IT-Consultant [comms., www, mac, email]
- 1994-2008 Multimedia Producer / Project Manager
- 2005-2008 Regional IT-Advisor, primary education
- 2006-2009 M.Sc. [Information Technology Designing Digital Environments]
- 2009- Assistant Professor [Media tech., Media design and Media production

### **YOU?**

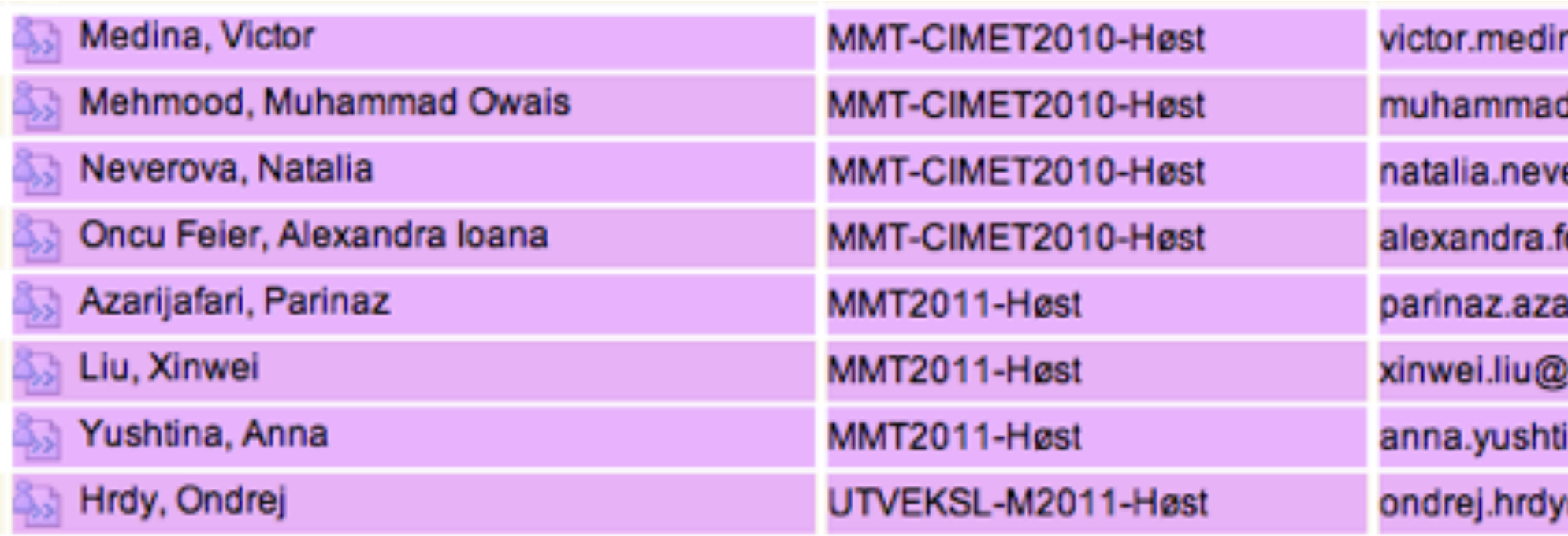

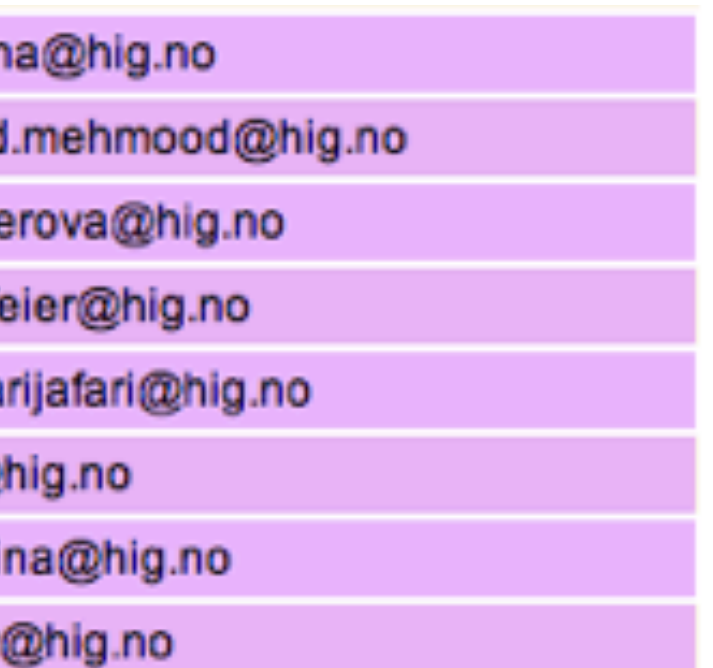

 $\begin{array}{c} 6 \\ \hline \end{array}$ 

- Name?
- Where do you come from?
- Got your own laptop/desktop?
- Background in computing
- What's in your toolbox (os, tools, devices)?
- Expectations hig | master thesis | this course
- Plans for the future?

# **YOU**

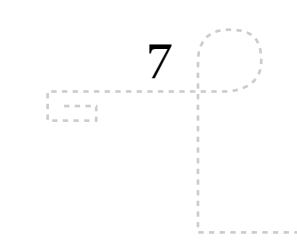

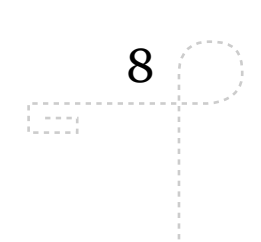

# **METHODS AND STYLE**

- Distribution outside and inside fronter (accessibility)
- Record and podcast lecture recordings (accessibility)
- Open systems, tools, standards and formats (accessibility)
- Lectures: Would like seminars rather than monologues

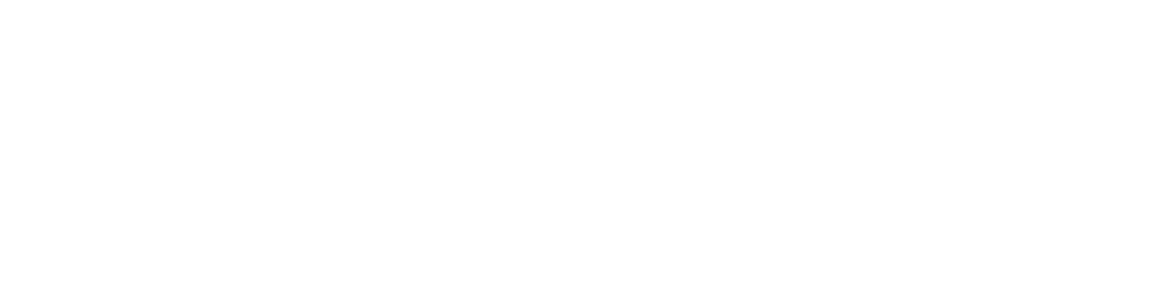

. . . . . . . . . .

 $\mathbb{C}\mathbb{H}^{\mathbb{C}}$ 

### **LECTURES**

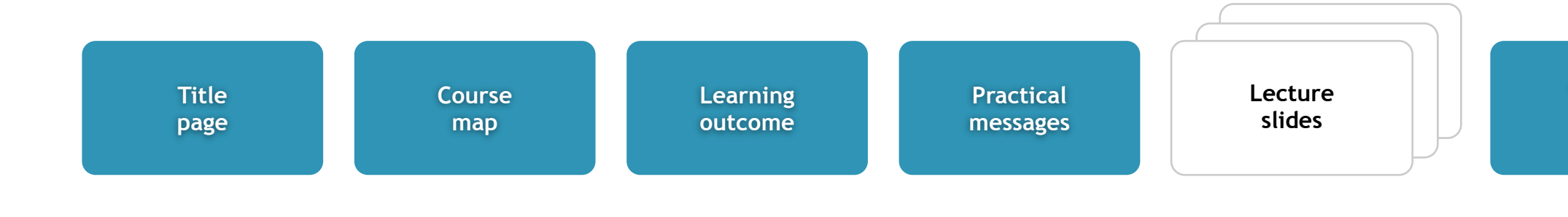

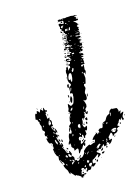

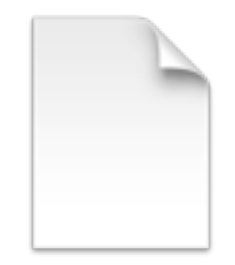

**To read or do**

**Contact information**

**4892.rss**

fredag 16. september 2011

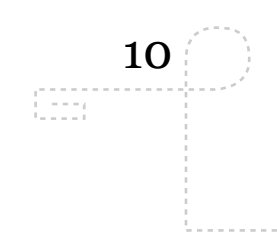

**Easy To Be With** 

he Apple's most in lips from YouTube dest writer, Dick sday we talk about TV presents the da atest music from h odcast fra forelesr s Leo Laporte and i-def IPTV show a est Mac news and est Mac news and Video

d Knut Borge nar

### **LECTURE SUBSCRIPTION AND PLAYBACK**

- RSS reader (Google Reader, iTunes, ...)
- Files can also be copied to your mobile device and watched there if they support open standards including MPEG4/AAC/H.264

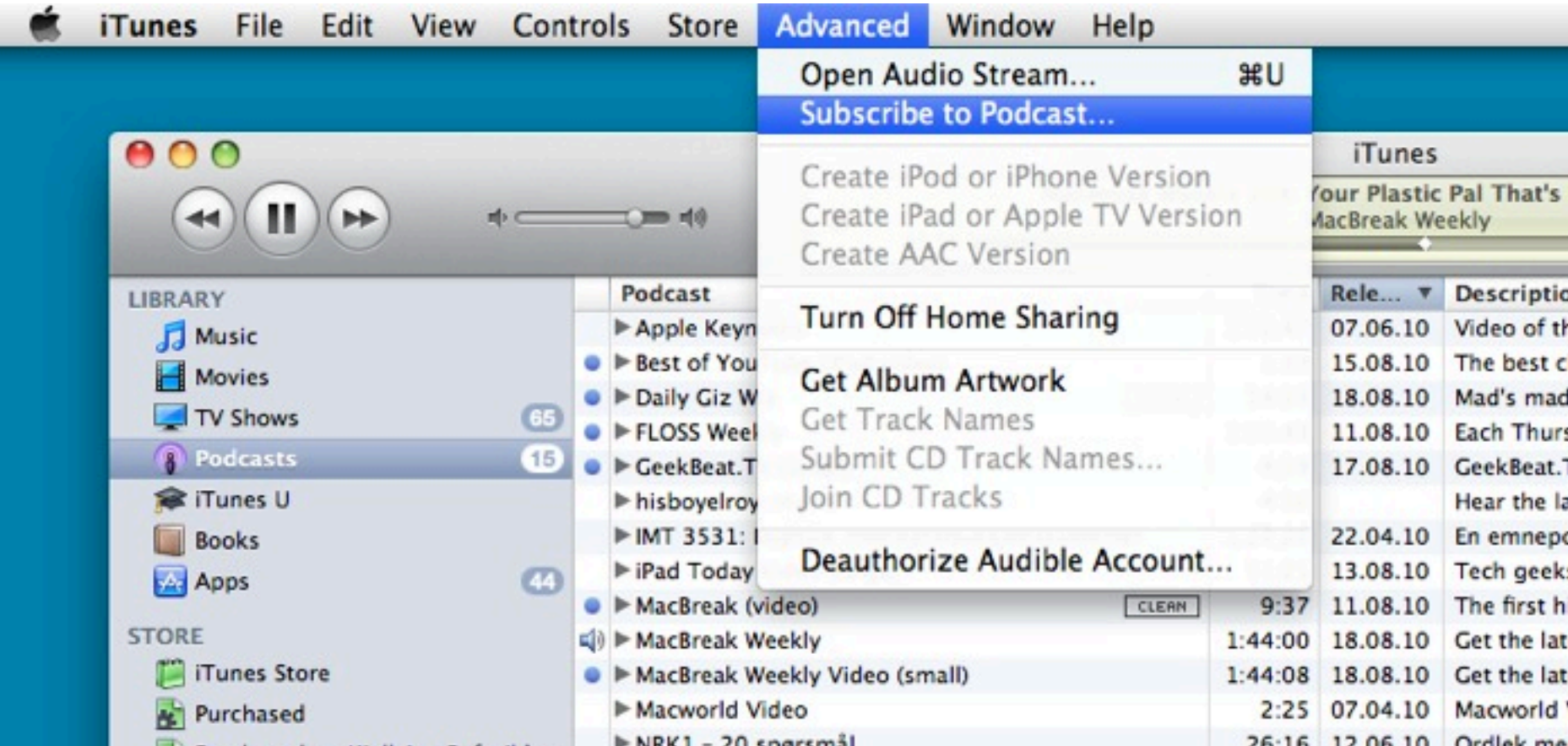

11

 $\begin{bmatrix} 1 & 1 & 1 \\ 1 & 1 & 1 \\ 1 & 1 & 1 \end{bmatrix}$ 

### **COURSE CONTENT**

Formalising and implementing digital workflows with UNIX and open source tools

XML

Academic writing using LaTex and BibTex

### IPR

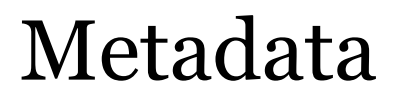

### Computer History and UNIX

fredag 16. september 2011

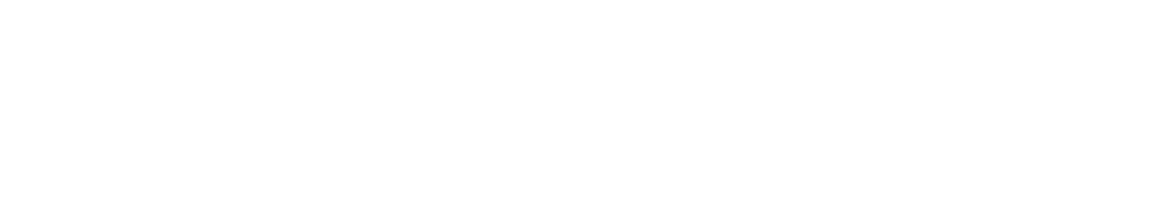

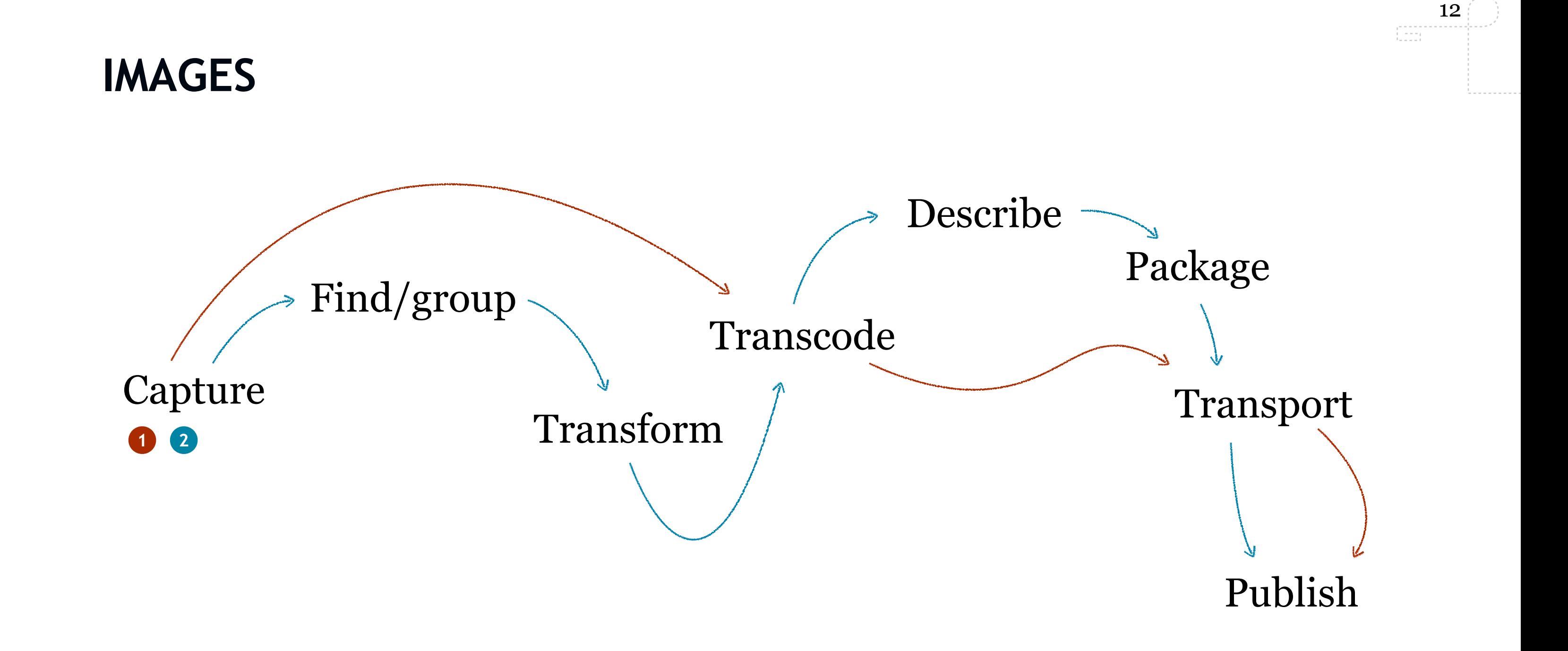

- Wikipedia, Aug. 2011

### **WORKFLOW**

*"A workflow consists of a sequence of connected steps. It is a depiction of a sequence of operations, declared as work of a person, a group of persons[,\[1\]](http://en.wikipedia.org/wiki/Workflow#cite_note-0) an organization of staff, or one or more simple or complex mechanisms.* 

*Workflow may be seen as any abstraction of real work. For control purposes, workflow may be a view on real work under a chosen aspect[,\[2\]](http://en.wikipedia.org/wiki/Workflow#cite_note-1) thus serving as a virtual representation of actual work. The flow being described may refer to a [document](http://en.wikipedia.org/wiki/Document) or [product](http://en.wikipedia.org/wiki/Product) that is being transferred from one step to another."*

- What systems and programs do we use as digital workers?
- Do the systems and programs we use lend themselves well to all contexts?
- Are the tools and methods we use sustainable?
- Do we select tools that work well together?

# **WORKFLOW - IMPORTANT QUESTIONS**

- Do we have to re-invest in learning new tools
- Investing [heavily] in learning tools/systems now that you may benefit from later?

### **SCENARIO**

15  $\begin{bmatrix} 1 & 1 & 1 \\ 1 & 1 & 1 \\ 1 & 1 & 1 \end{bmatrix}$ 

**GJØVIK UNIVERSITY COLLEGE** fredag 16. september 2011

*"These 8000 images needs a custom watermark, a size reduction and needs to be online at this URL before lunch..."*

### **LAB WORK**

- I will be there to ask tech questions
- You may send me mail with tech questions as well
- Also help eachother with tech issues. The one helping ends up learning just as much as the one getting help.

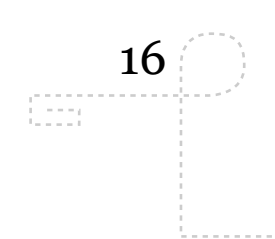

### **LAB WORK**

- I will be there to ask tech questions
- You may send me mail with tech questions as well
- Also help eachother with tech issues. The one helping ends up learning just as much as the one getting help.

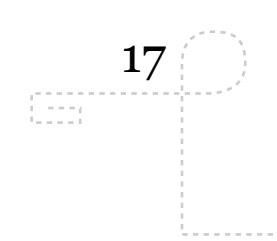

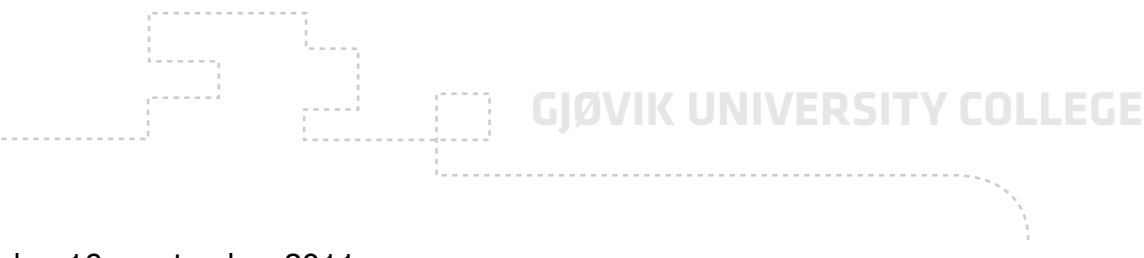

### **ASSIGNMENTS**

- I will give small assignments (not mandatory)
- I will ask you to show off your work in front of the other students
	- •Training your presentation skills
	- •Pushing you to deliver
- We will base most of our examples and small exercises around color images

### **TOOLBOX**

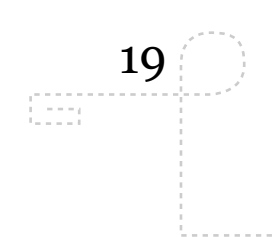

**sed**

**awk**

**grep**

**find**

**ssh**

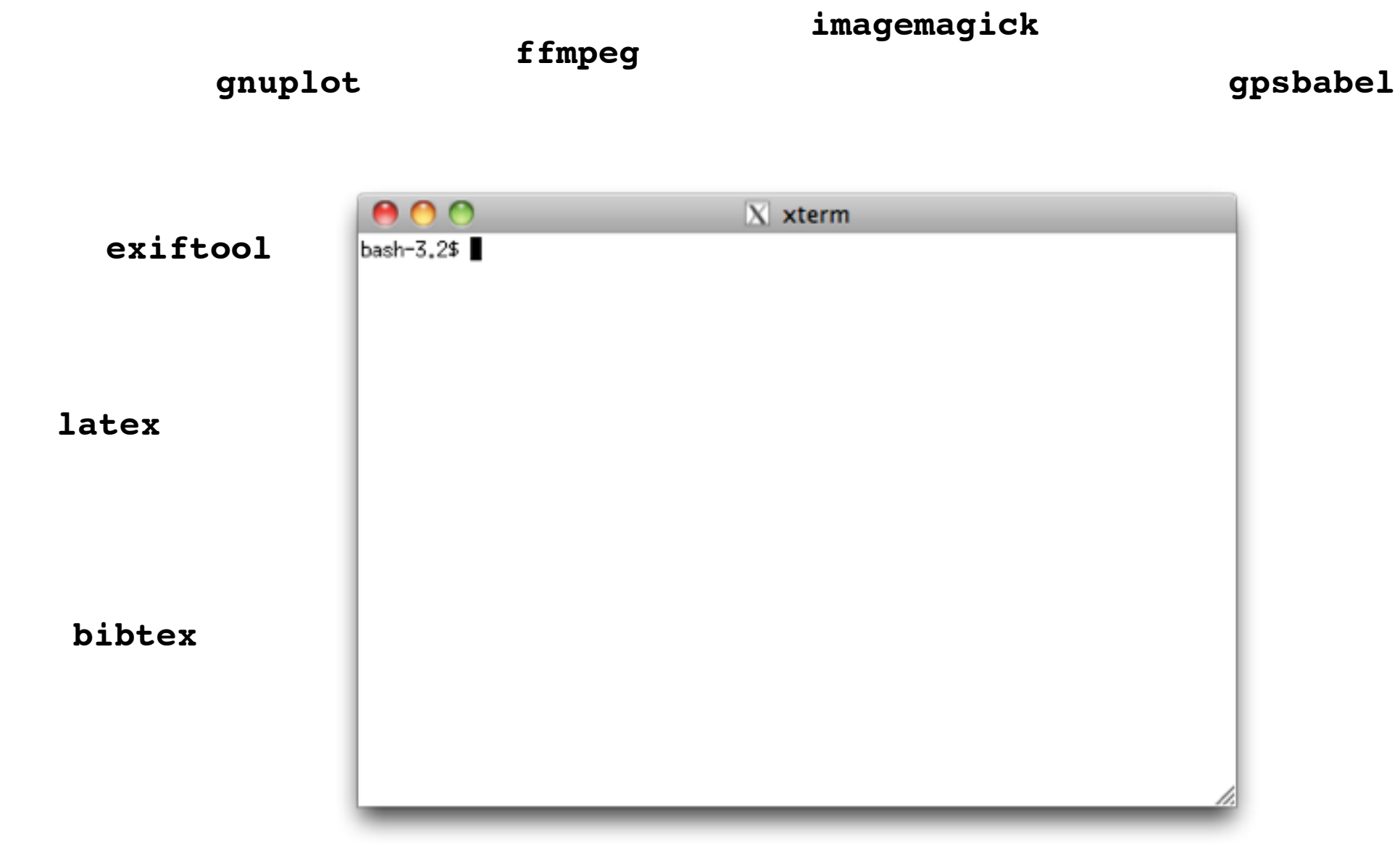

**scp**

### **sftp**

**cp**

**mv**

**cut**

# **PROJECT AT THE END OF THIS COURSE**

- Mini project where you need to outline what you want, and then try to deliver
- Will include writing your (perhaps?) first referenced academic document
- We suggest the use of LaTex/BibTex and a good editor to do the work

20

bool

### **UNIX?**

- 1.Your Own laptop running
	- •PC: UBUNTU
	- •Mac: Mac OS X BSD
- 2. Access stan.hig.no through a terminal window (i.e. PuTTY)
- 3.Borrow a Mac in A211 Mac lab

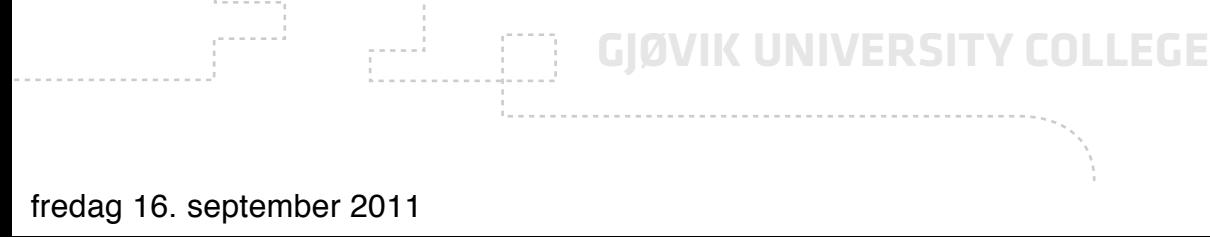

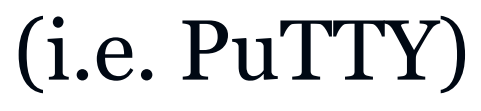

21

œ

- Helping each other out using Social Media
	- •Twitter: #imt4892 (open, fast, unencumbered)
	- $\cdot G + ?$
- Because by helping others you will help yourself learn better and more

# **SETTING UP UNIX ON YOUR MACHINES**

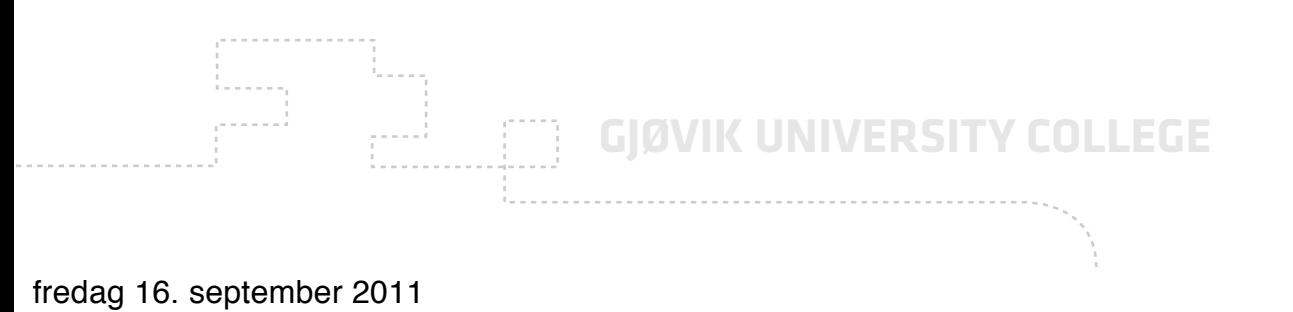

22

bool

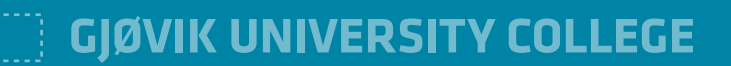

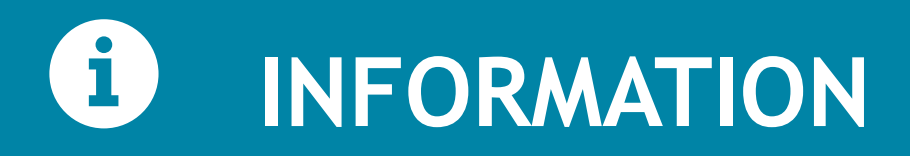

- Elect class representatives (MMT and CIMET) and report names to Rune Hjelsvold (Vice Dean). Rune.hjelsvold@hig.no
	- •Not much work
	- •Great learning experience

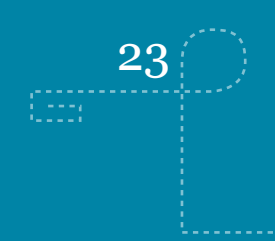

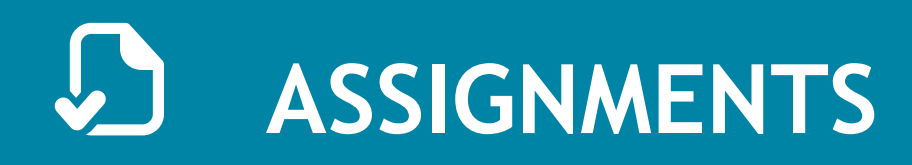

- 1.Buy the books
- 2.Start reading the first chapter in all of the books
- 3.Get access to a UNIX system
- 4.Start thinking about a project to do later in this course
- 5.Get hold of an RSS-reader and subscribe to the lecture feed: (feed://www.ansatt.hig.no/kjellr/imt4892/imt4892.rss)
- 6.E-mail me your student number so that we can generate UNIX logins for you on stan.hig.no
- 7.Form a social network around the course and help eachother!

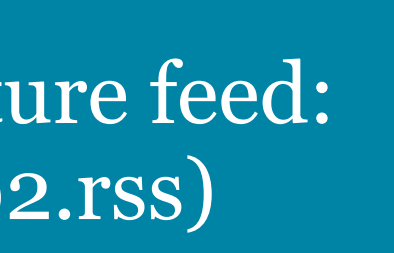

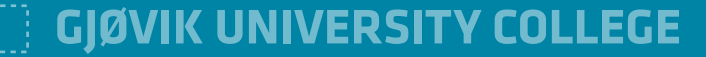

# **ONE MORE THING...**

25

fredag 16. september 2011

26

# Mobile Solutions and Data Collection in the Upper Atmosphere

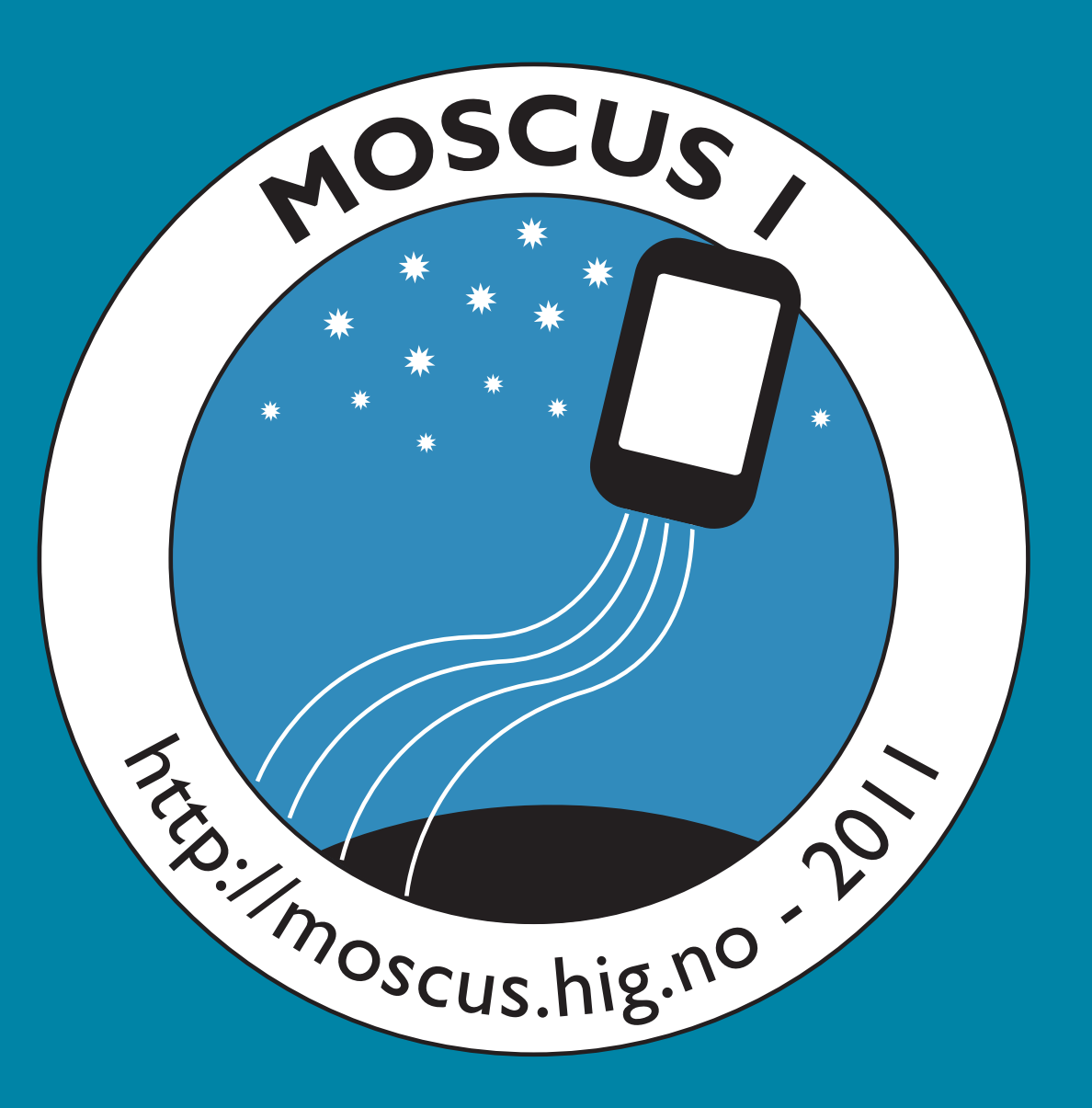

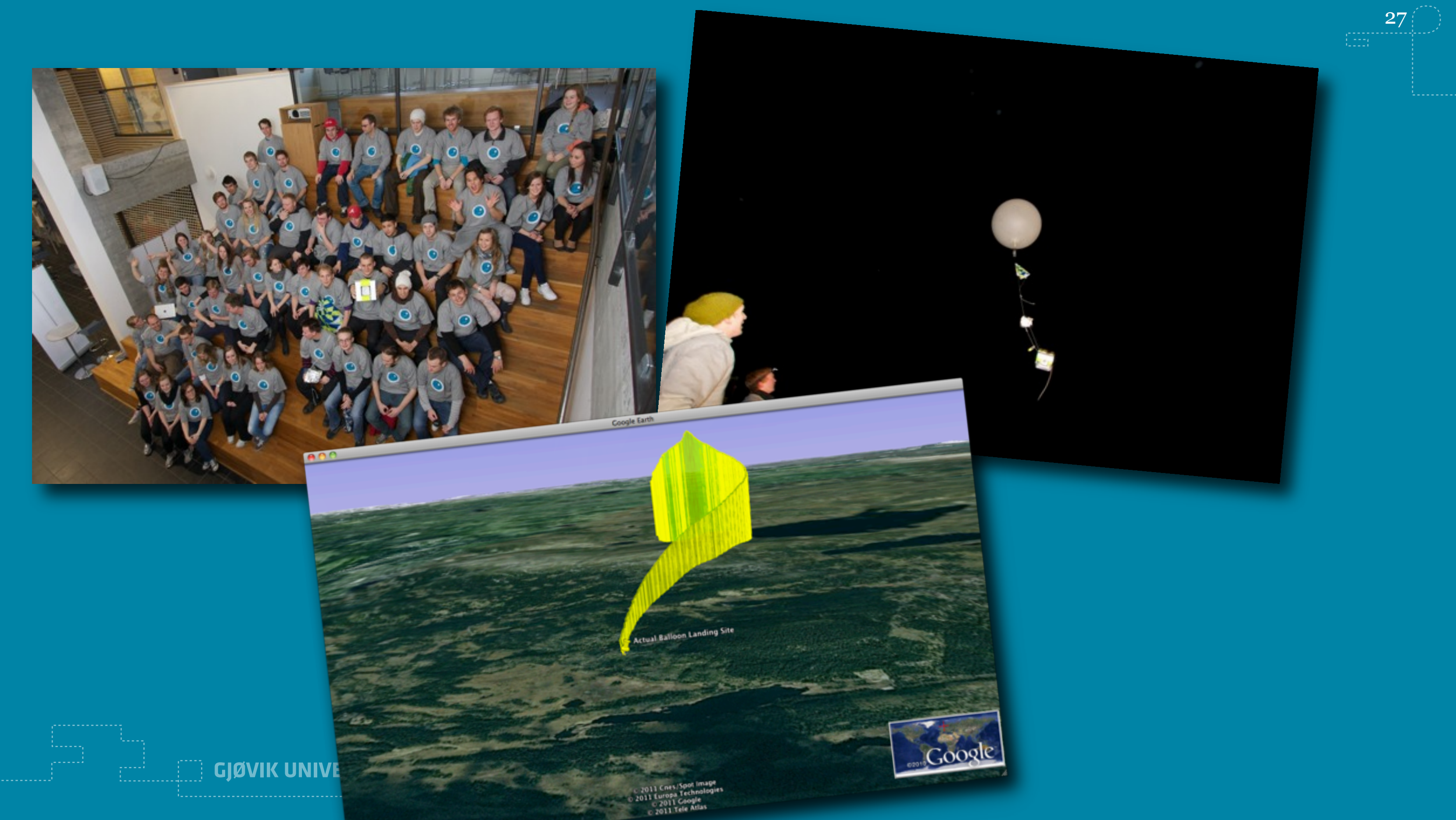

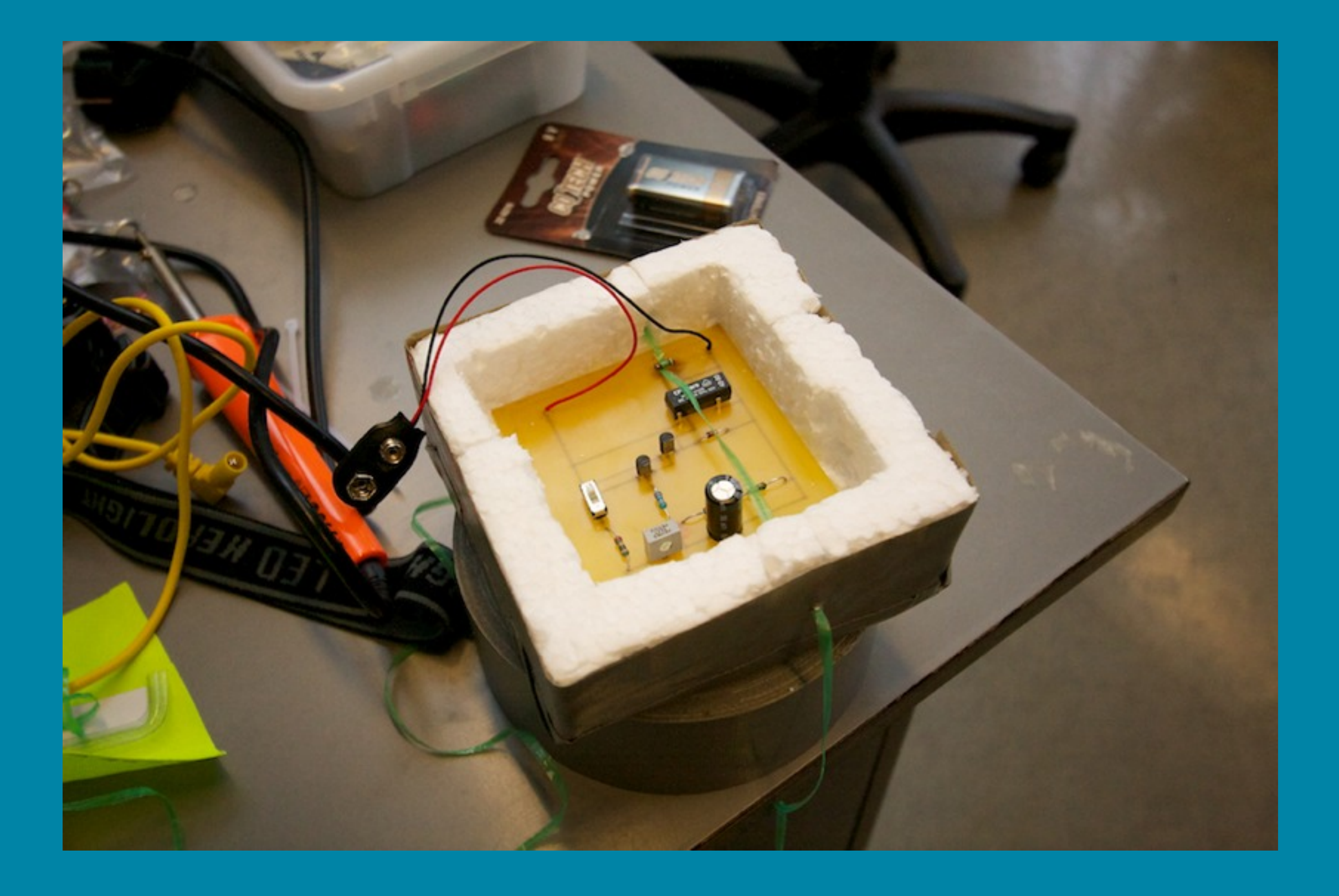

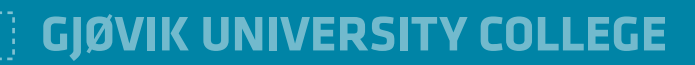

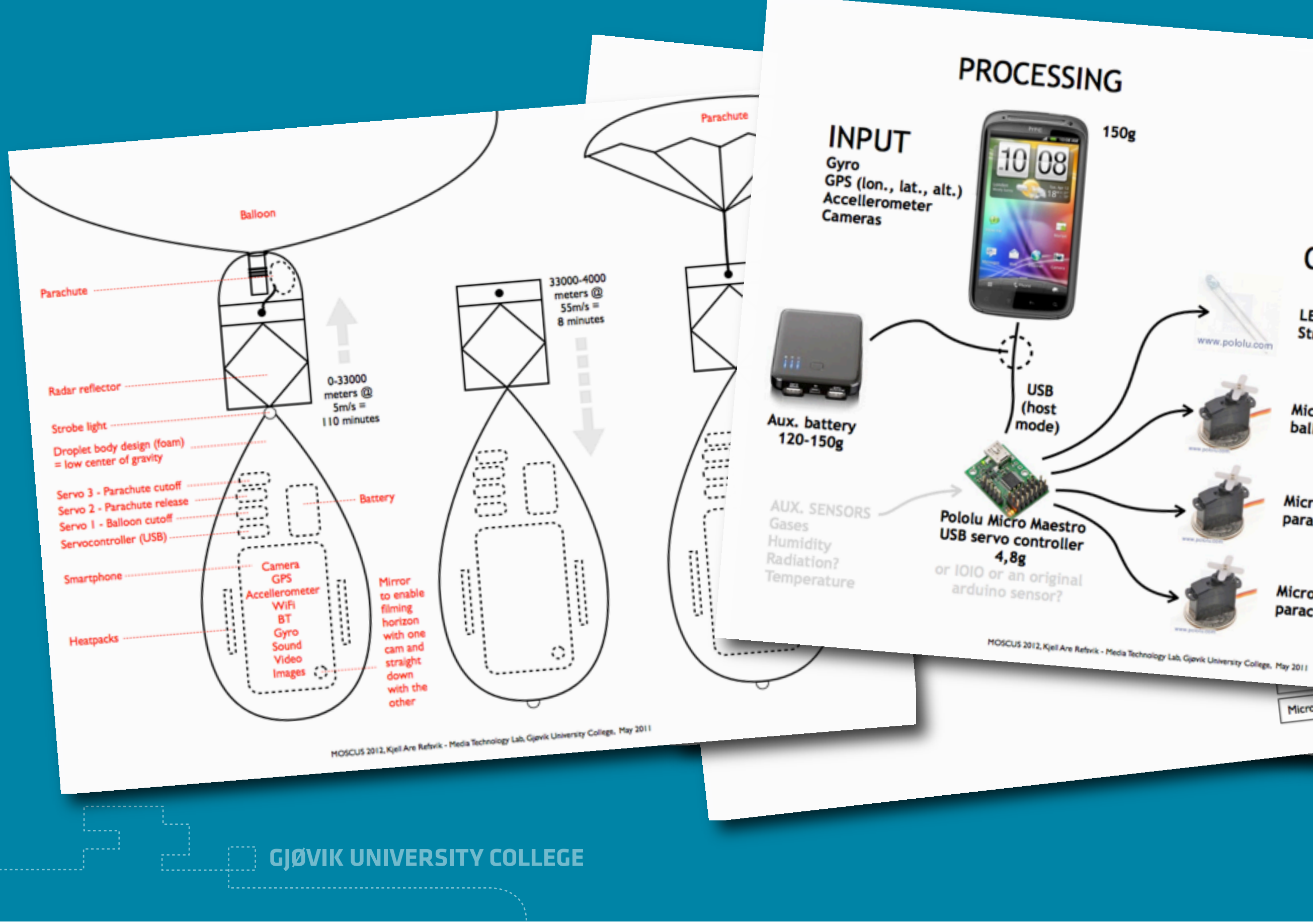

### OUTPUT

www.pololu.com

LED, Strobe light, <1g

Micro Servo, balloon cutoff @ 33.000m, 3,7g

Micro Servo, micro servo,<br>parachute deployment @ 4000m, 3,7g

Micro Servo, parachute cutoff @ 10m, 3,7g

Micro servo 3

fredag 16. september 2011

Payload w/o packaging: 330g<br>Package, parachute: 179,309 ayioad W/o packaging: 330g.<br>Package, parachute: 170-200g

- Need a group of students interested in mobile phones, RC toys and programming for an extra curriculum activity
- I have parts, a smartphone, experiences from 2011 and plans for 2012
- Task: build and test a hardware platform for a near space instrument package based around an Android phone.

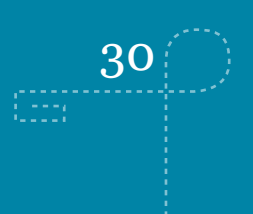

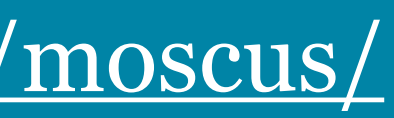

<http://www.ansatt.hig.no/kjellr/projects/moscus/>

### **MOSCUS 2012**

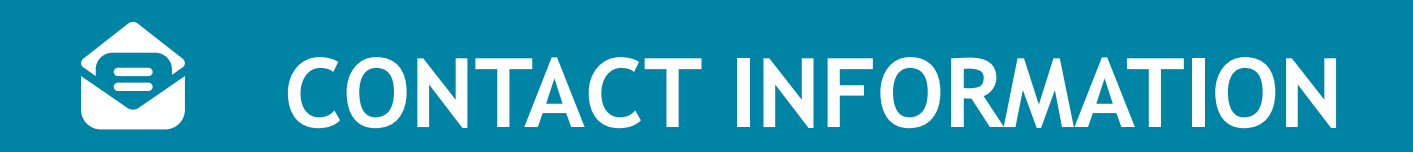

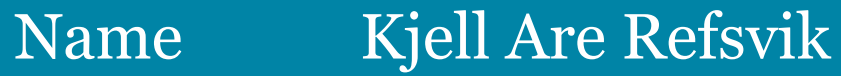

- E-mail [kjell.refsvik@hig.no](mailto:kjell.refsvik@hig.no?subject=imt492)
- Telephone 61 13 52 28 | 405 50 454
- WWW <http://www.ansatt.hig.no/kjellr>
- **Office** A224A-B
- Available [https://hevn.hig.no/#user=kjell.refsvik@hig.no&view=cal](https://hevn.hig.no/#user=kjell.refsvik@hig.no&view=cal&date=2011-05-09&list=wihn.py/users)

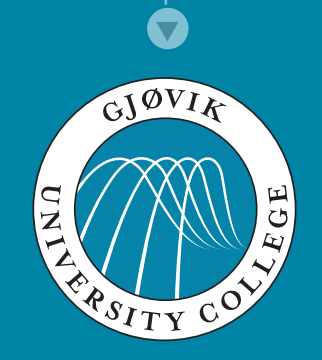

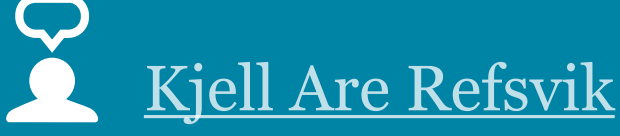

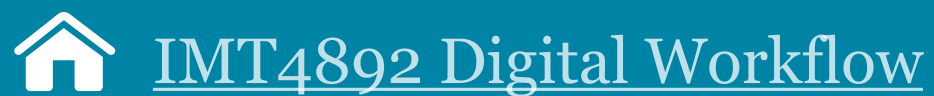

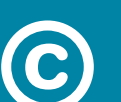

[CC:BY-NC-SA3.0](http://creativecommons.org/licenses/by-nc-sa/3.0/)

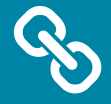

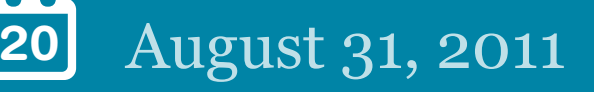

<http://www.ansatt.hig.no/kjellr/imt4892>

# A Brief History of Computing and an Introduction to Unix

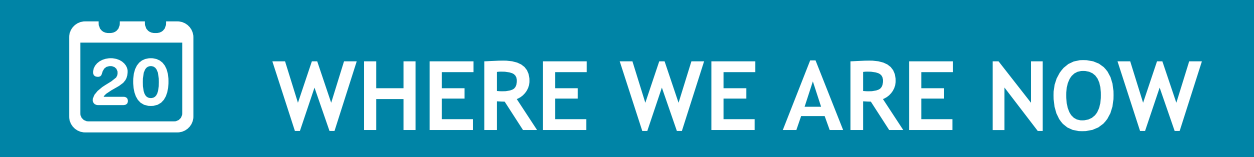

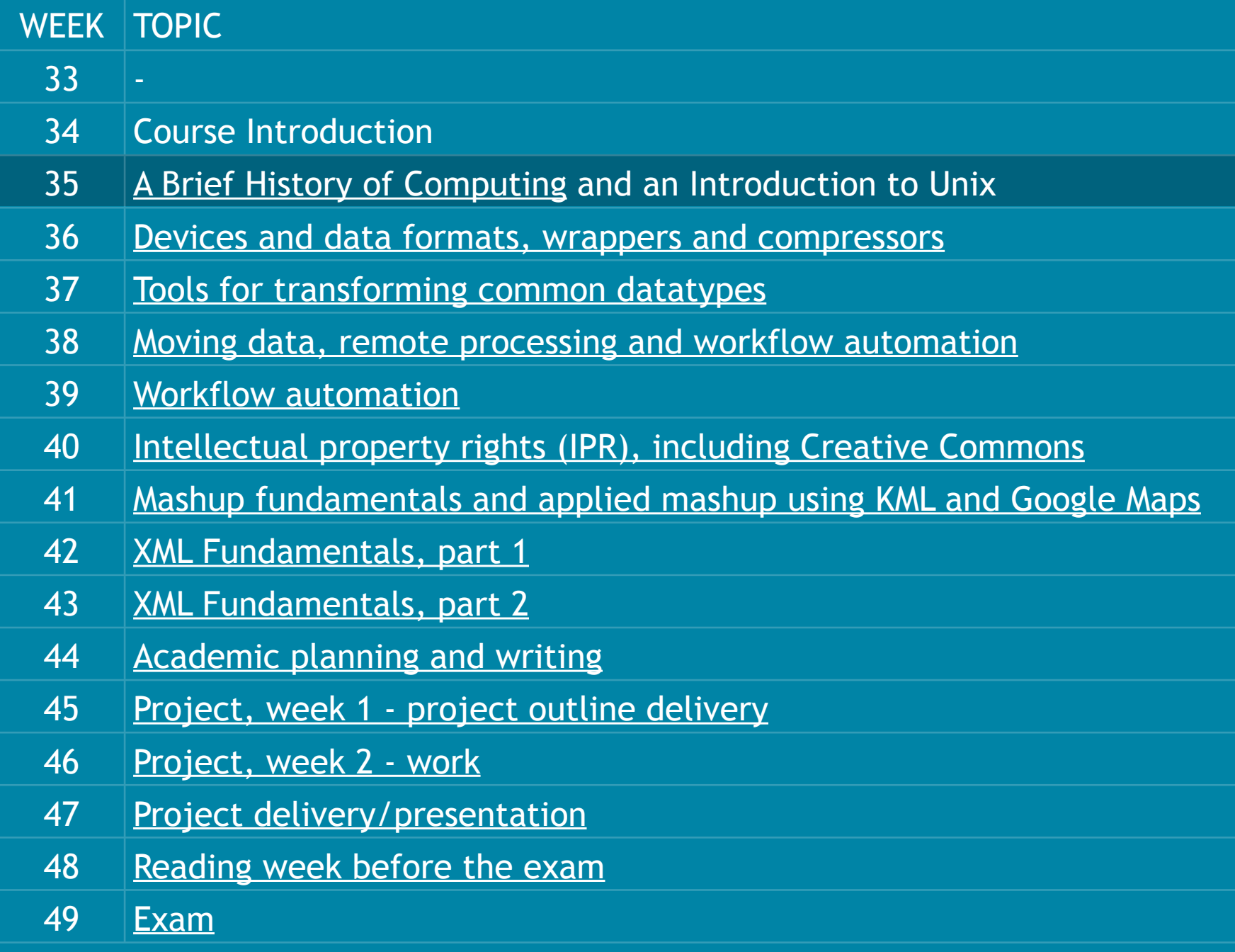

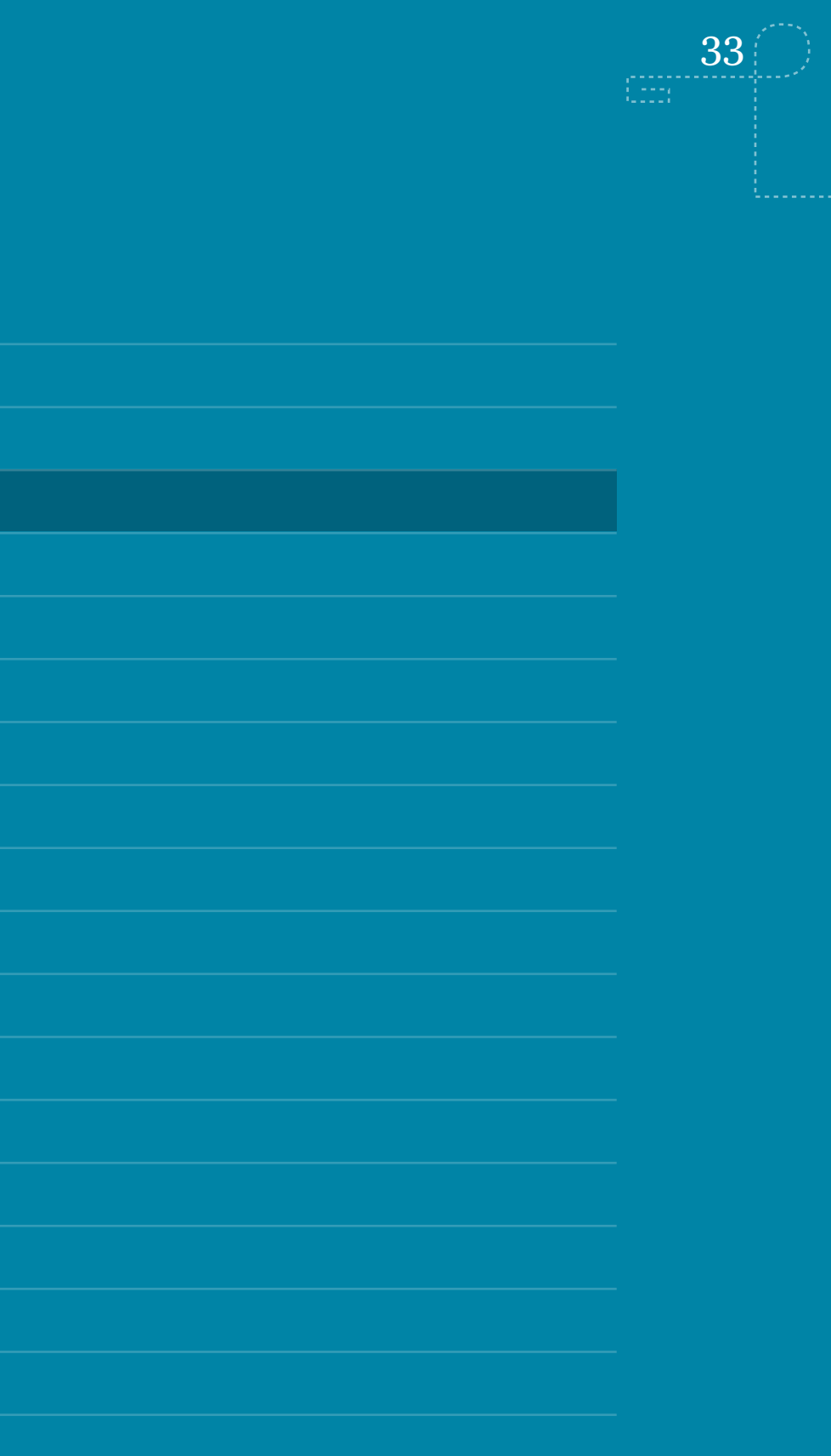

- 1.Buy the books
- 2.Start reading the first chapter in all of the books
- 3.Get access to a UNIX system
- 4.Start thinking about a project to do later in this course
- 5.Get hold of an RSS-reader and subscribe to the lecture feed: (feed://www.ansatt.hig.no/kjellr/imt4892/imt4892.rss)
- 6.Form a social network around the course and help eachother!

### **ASSIGNMENTS FROM LAST WEEK?**

arch #imt4892 Unsave refsvik @ondrejHrdy Well, if up and running on a UNIX/Linux system, help classmates and proceed to install a package installer. #imt4892 ondrejHrdy Im up and running. Is there something else we should do before upcoming lecture? #imt4892 refsvik Wonder how the #imt4892 students are doing. Have you found together and have a UNIX environment up and running yet? ★ 母 ★ refsvik RSS feed for #imt4892 up and running with first lecture available. Would like feedback on form, content and quality in general. refsvik Welcome to students in #imt4892 ! Feel free to post questions here or use it to vent anything around being a master student at hig.

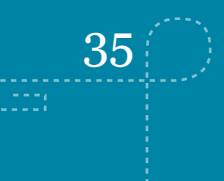

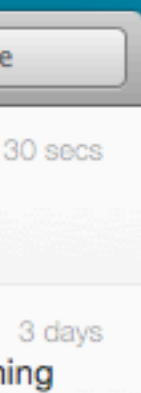

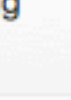

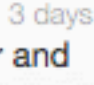

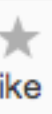

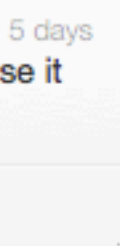

### **TWITTER, YESTERDAY AT LUNCH**

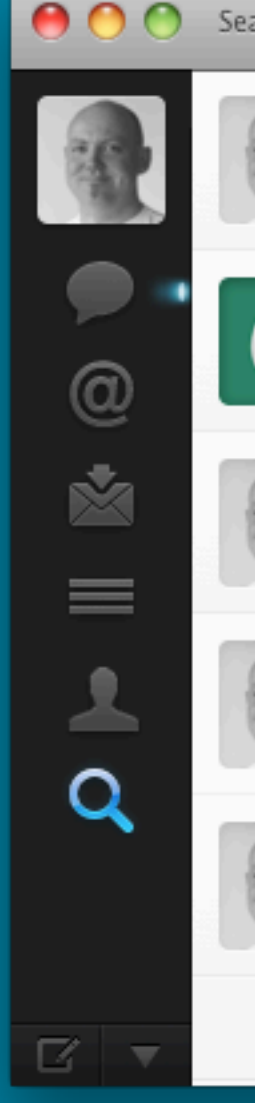

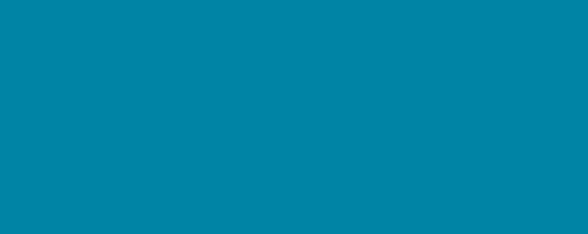

### **STAN.HIG.NO**

- you now all have accounts on stan.hig.no
- ssh stan.hig.no in a terminal window [ssh=secure shell]
- username: s...
- password: p...
- Change password at first login with passwd
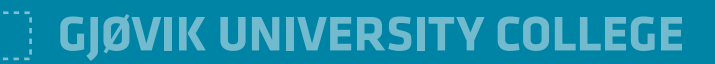

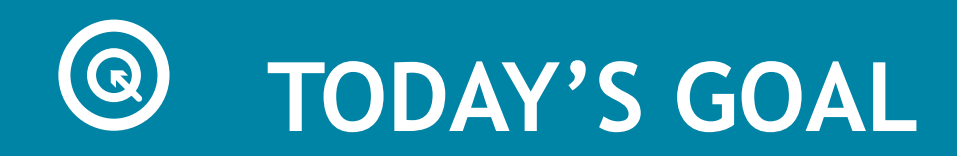

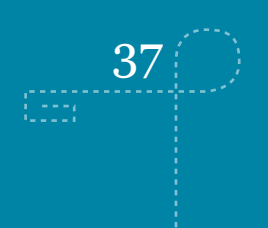

- Be able to identify the key milestones in the development and use of computers
- Know the two main user interface paradigms and their strengths and weaknesses
- Know the main attributes of a UNIX command-line system and its strength as an environment for digital workflows

EER

### **TOOLS**

- No content without form no form/design without tools
- The tools we select influence how we work
- Ideally, we should have different tools and interface paradigms in our toolbox to handle different situation
- Approaches may range from having an artistic relationship with data, to having a more mechanical one

**GJØVIK UNIVERSITY COLLEGE**

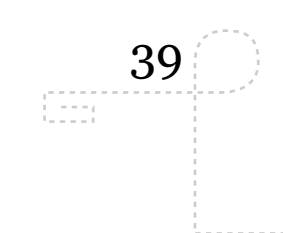

### **COMPUTER?**

- Minimum: Input, processing, output
- Mechanical as well as electrical/electronical
- 300 BC Mechanical devices for calculation (i.e. Abacus)
- 1801 Mechanical calculation machines (i.e. Looms)
- 1884 Electrical computing with vacuum tube
- 1925 Transistor
- 1949 Intergrated circuit
- 1971 Microprosessor

Sector, England, c. 1740 Loan of Gwen and Gordo

> Sector, Italy, 1687 Loan of Gwen and Gordon Bell (B150701)

### **Mechanical calculation device, 1687**

fredag 16. september 2011

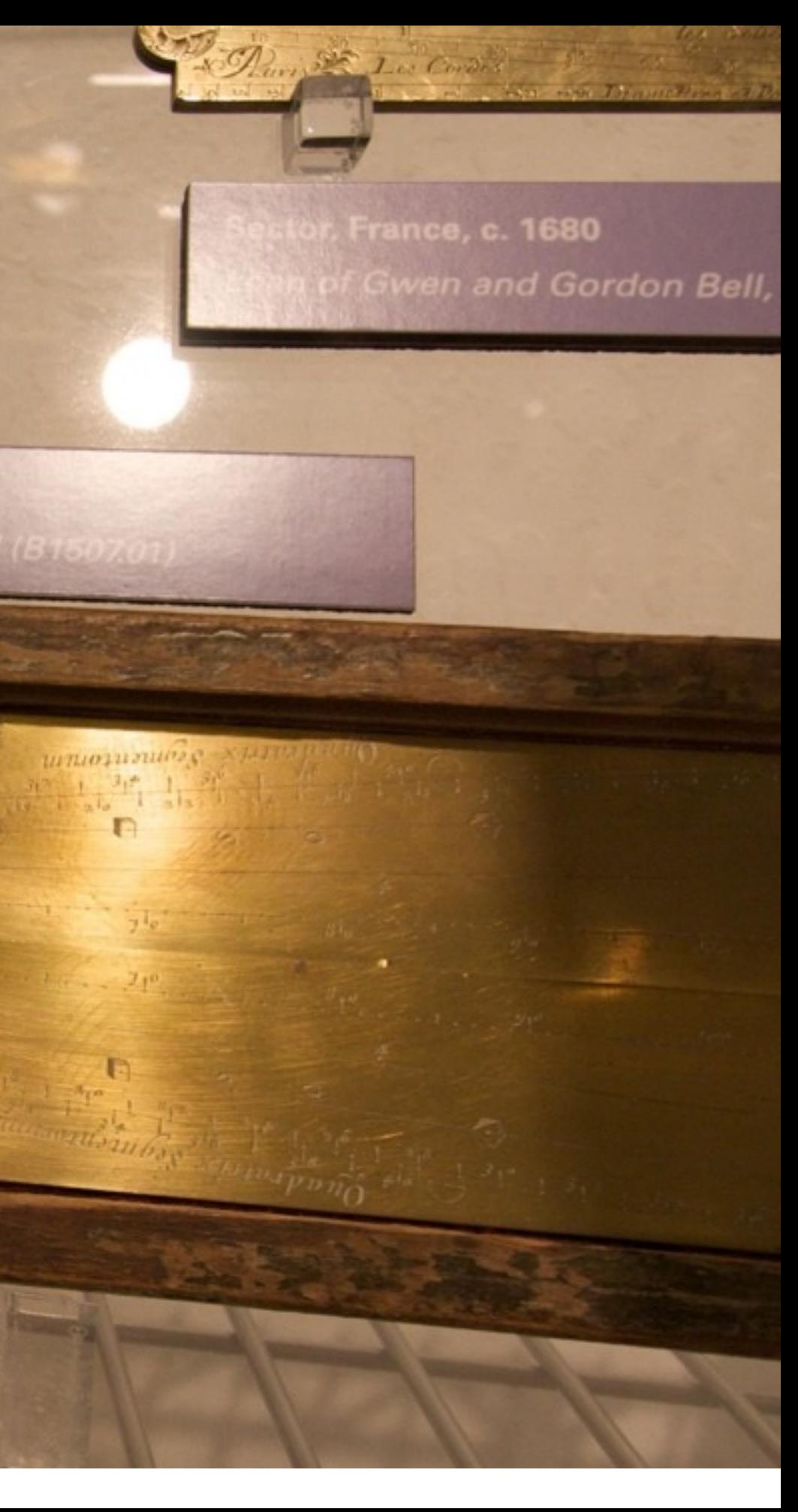

### **Mechanical computing, 1847-1849 / 2008**

The difference Engine no. 2, Charles Babbage

**Strip** 

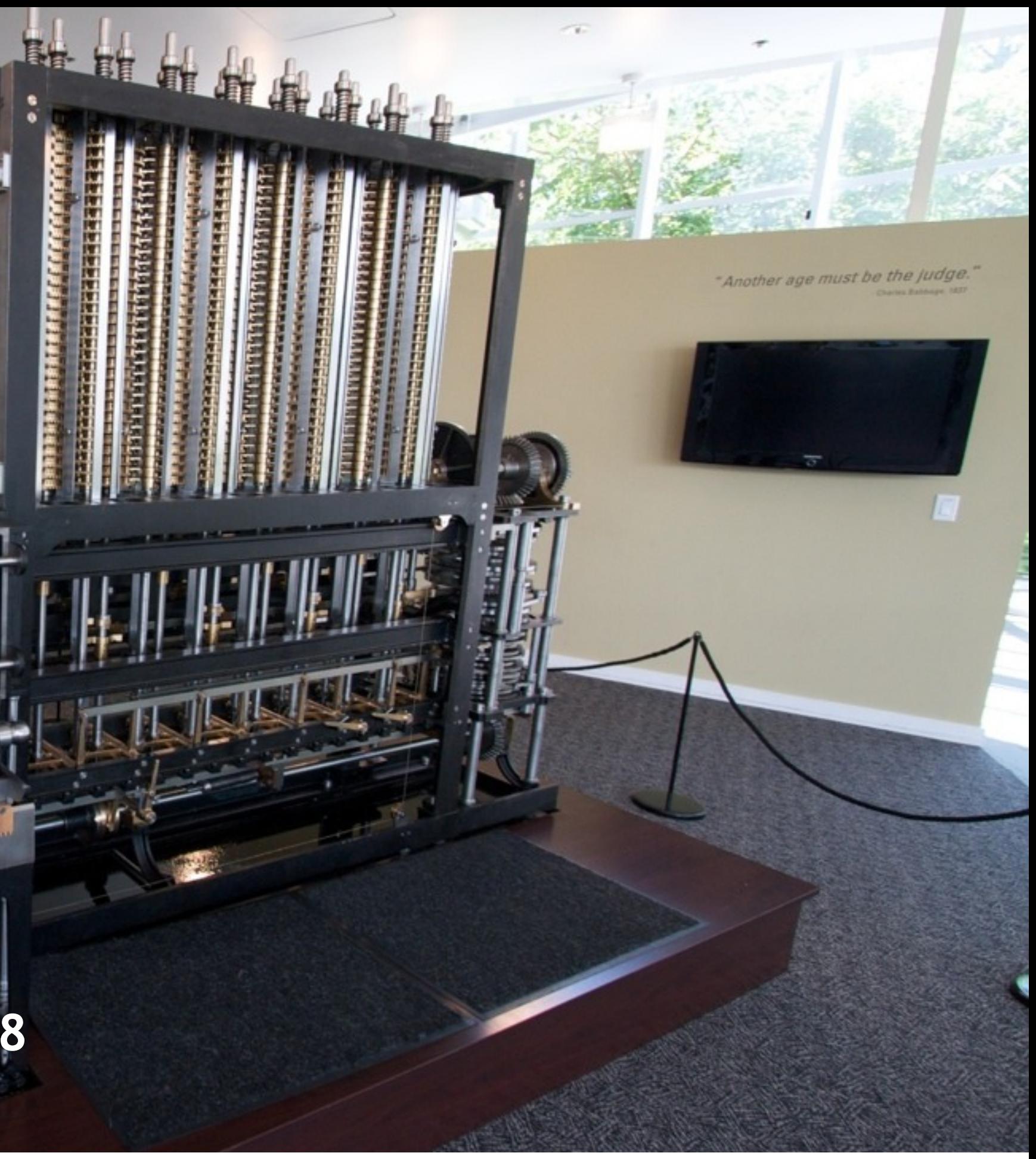

### **Mechanical computing, 1847-1849 / 2008**

ANN

יינו 1111B

Ш

HIII

UDIE

**UTITU** 

**TTTTI** 

IIII

rm

ATTI

. et

à

The difference Engine no. 2, Charles Babbage

fredag 16. september 2011

1111

**Millin** 

61111.

**MAZITI**N

61 H H H

**INSTERN** 

90 M M M

**MITIN** 

11111

Ш

ш

W

175

쀼

ł L

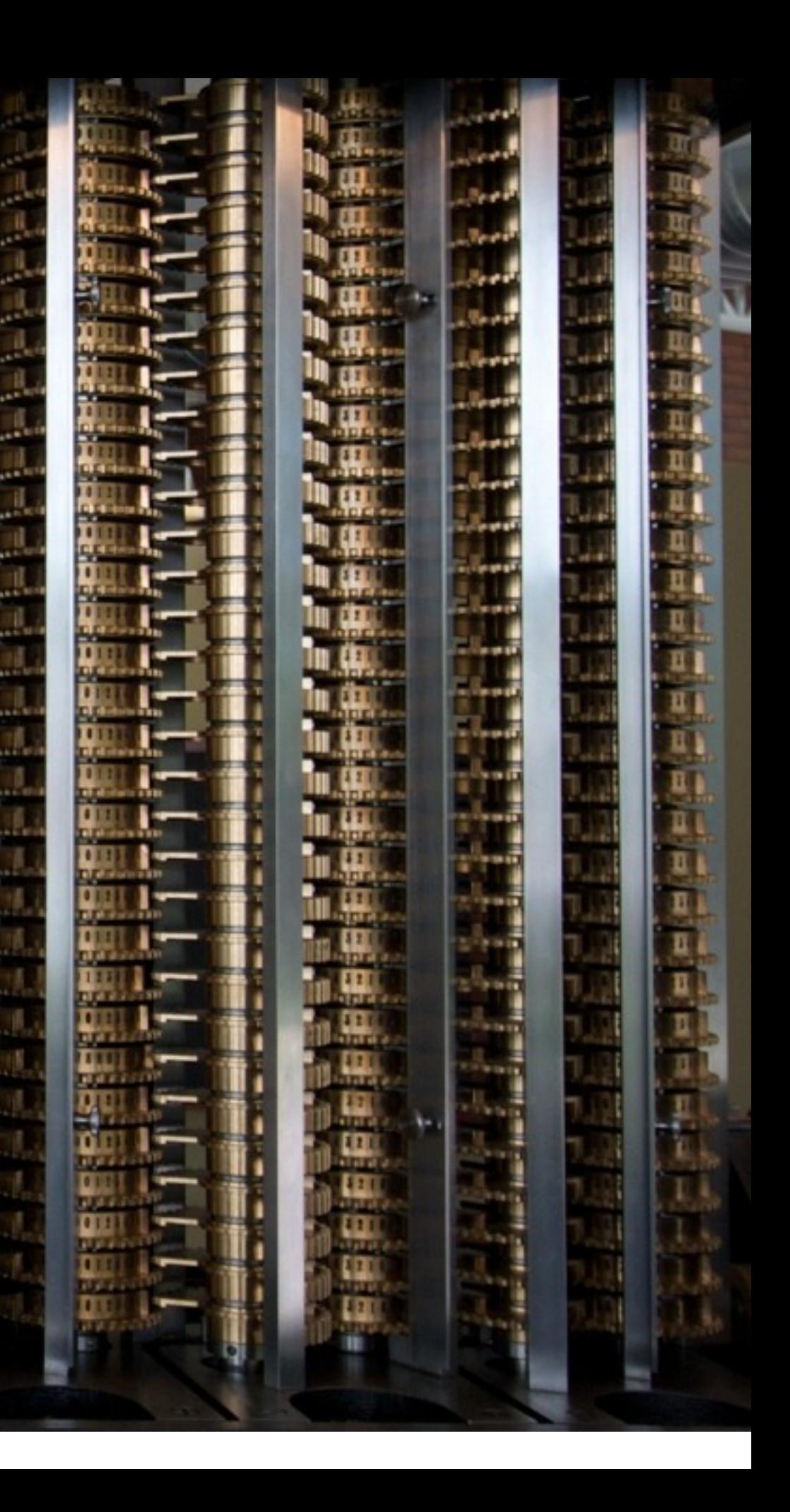

**Mechanical computing, 1847-1849 / 2008** The difference Engine no. 2, Charles Babbage

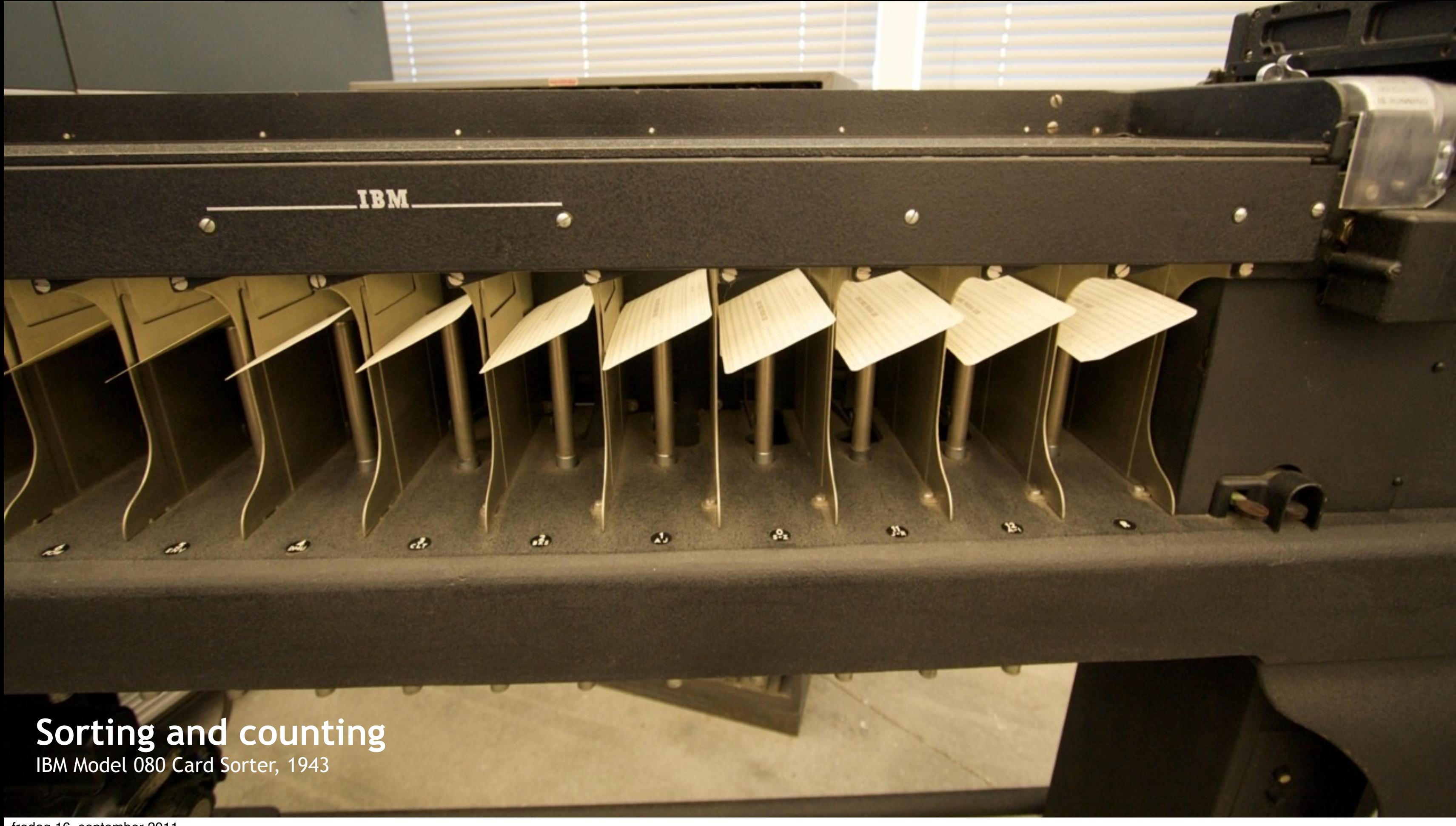

fredag 16. september 2011

### 1940s and -50s. Ballistics.

 $\circ\circ\circ$ 

 $\bullet$ 

 $\mathcal{D}$  .

 $\ddot{\bullet}\,\ddot{\bullet}\,\ddot{\bullet}\,\ddot{\bullet}\,\ddot{\bullet}\,\ddot{\bullet}\,\ddot{\bullet}\,$ 

۰ 0

G

 $0-0$ 

Ö

۰ Ò

۰

G

<u>No olo olo olo</u>

O

 $\bullet$ 

0

 $000$ 

۰

くつつつ

....

 $\ddot{\bullet}$ ъ

 $\bullet$ 

O,

ຄ

۰

### Analog Computing **Properties** General Precision Systems, ca. 1950

ಕಾ

00000000000

ூ

 $0.0000$ 

 $\bullet$  $\bullet$ 

60

 $\begin{array}{c} 0.0000 \\ 0.0000 \\ \end{array}$ 

. ക

**O** 1

. . .

 $\overline{\phantom{a}}$ 

 $\bullet$ 

o o

 $\bar{\bullet}$ 

G.

6

 $00000$ 

 $\overline{\circ} \overline{\circ} \overline{\circ} \overline{\circ}$ 

 $\bullet$ 

 $000$ 

 $0.06$ 

 $0000$ 

a o

ro o

- 0

O

v.e

 $\ddot{\phantom{a}}$ 

fredag 16. september 2011

**Hobby Computing, 1975** 

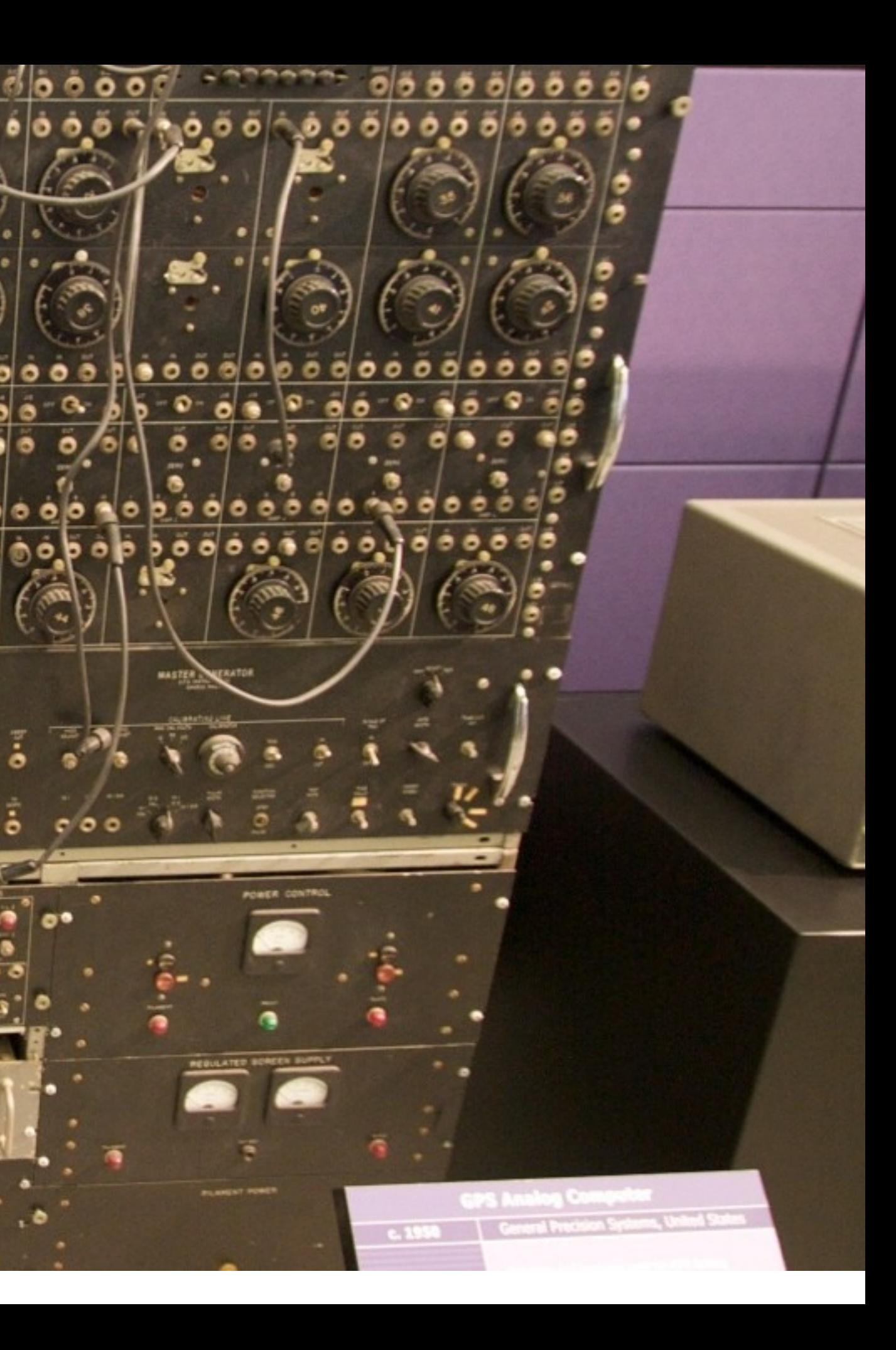

### 1960s. The era of the Mainframes

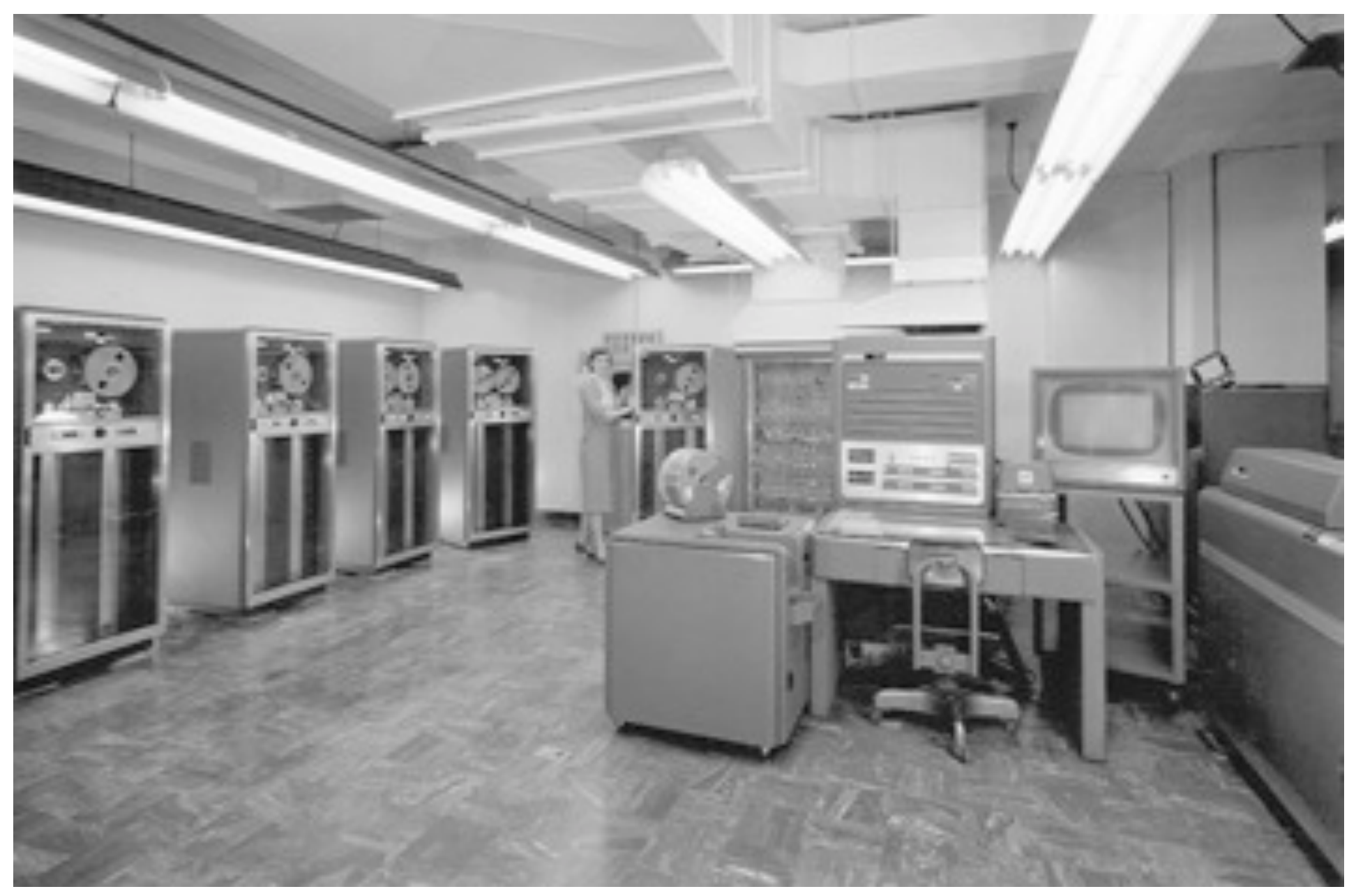

**Lawrence Livermore National Laboratory**

**First computer mouse, 1967** Douglas Engelbart, Stanford Research Institute

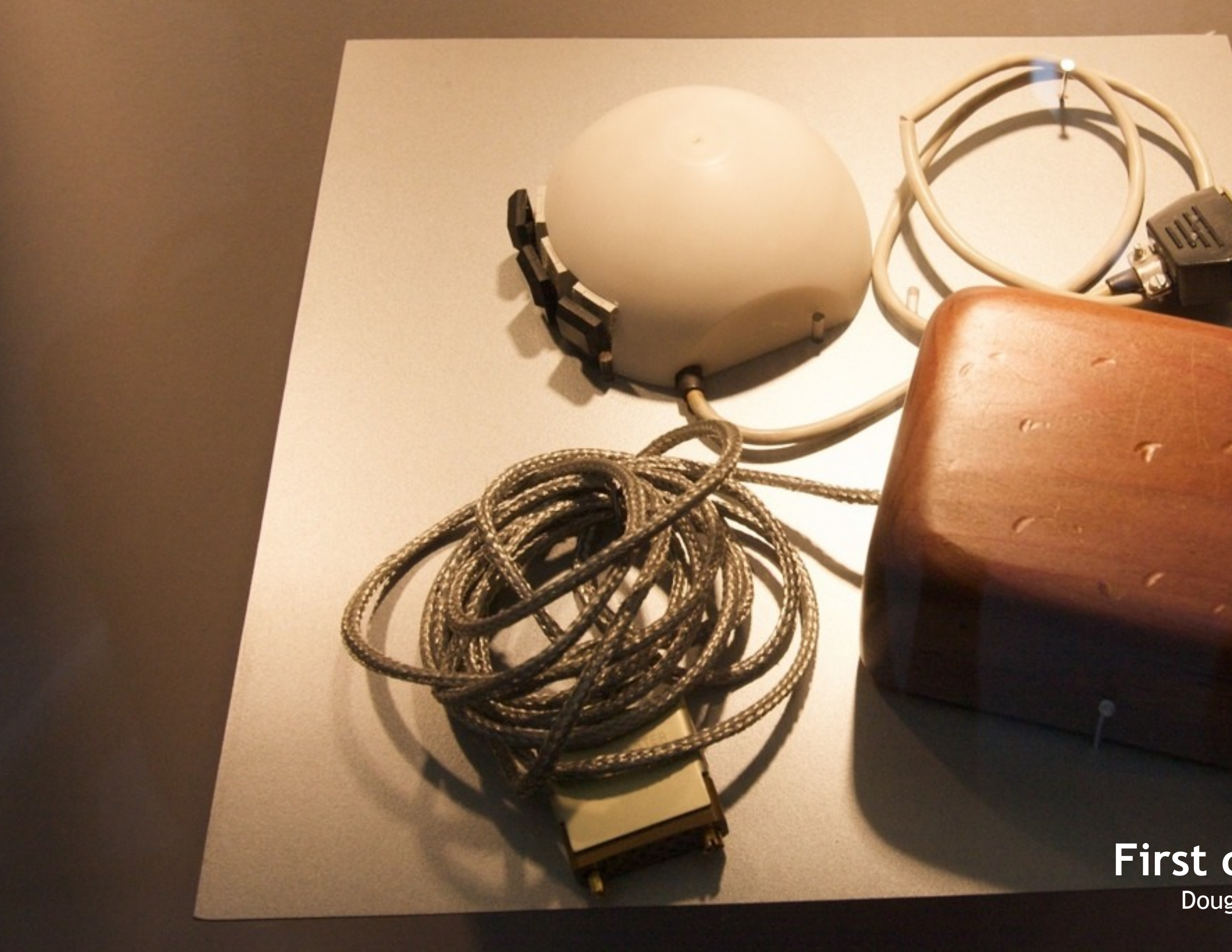

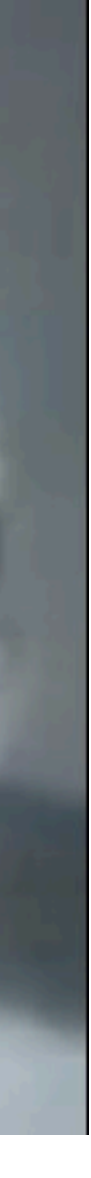

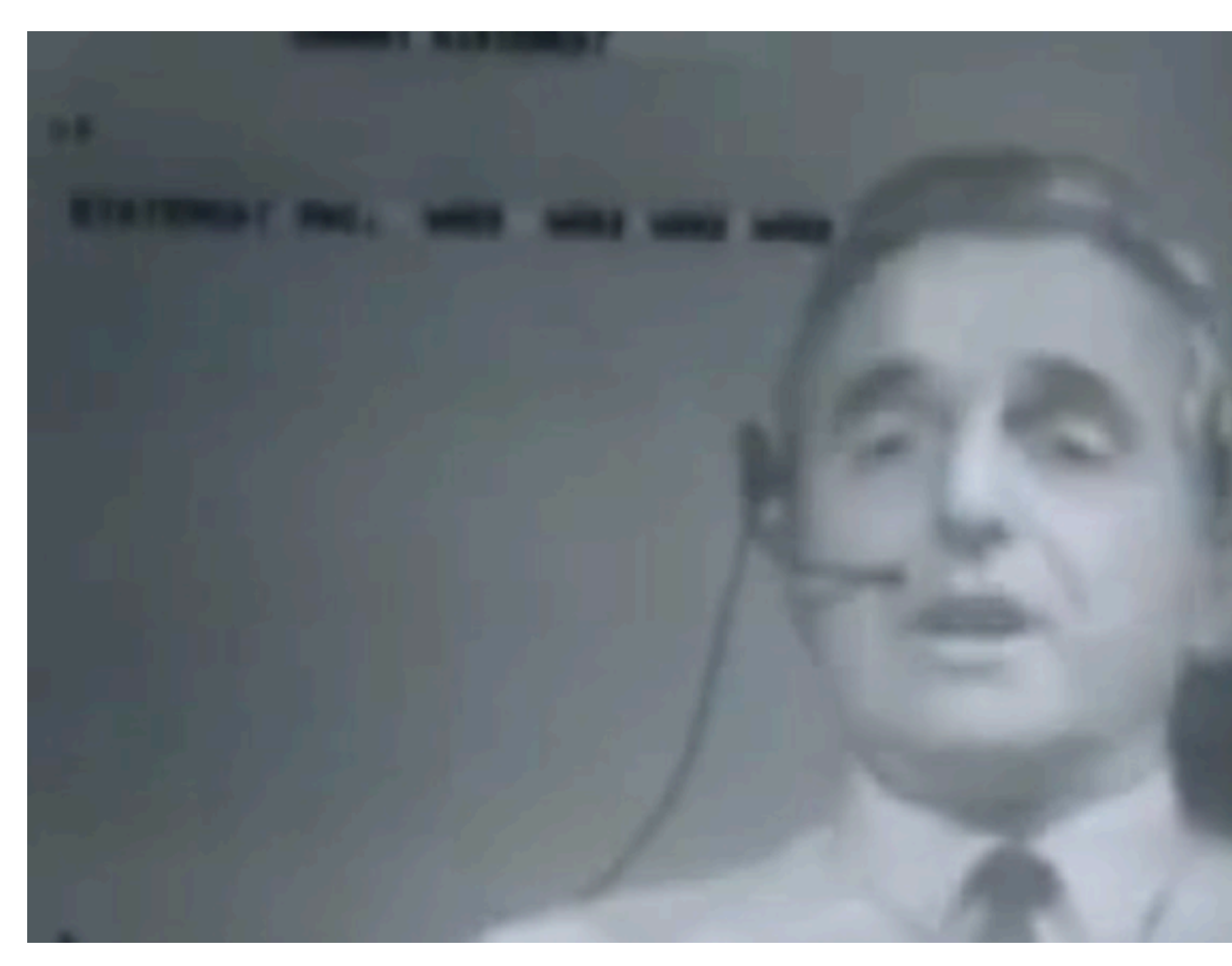

[http://en.wikipedia.org/wiki/The\\_Mother\\_of\\_All\\_Demos](http://en.wikipedia.org/wiki/The_Mother_of_All_Demos) http://www.youtube.com/watch?v=JfIgzSoTMOs

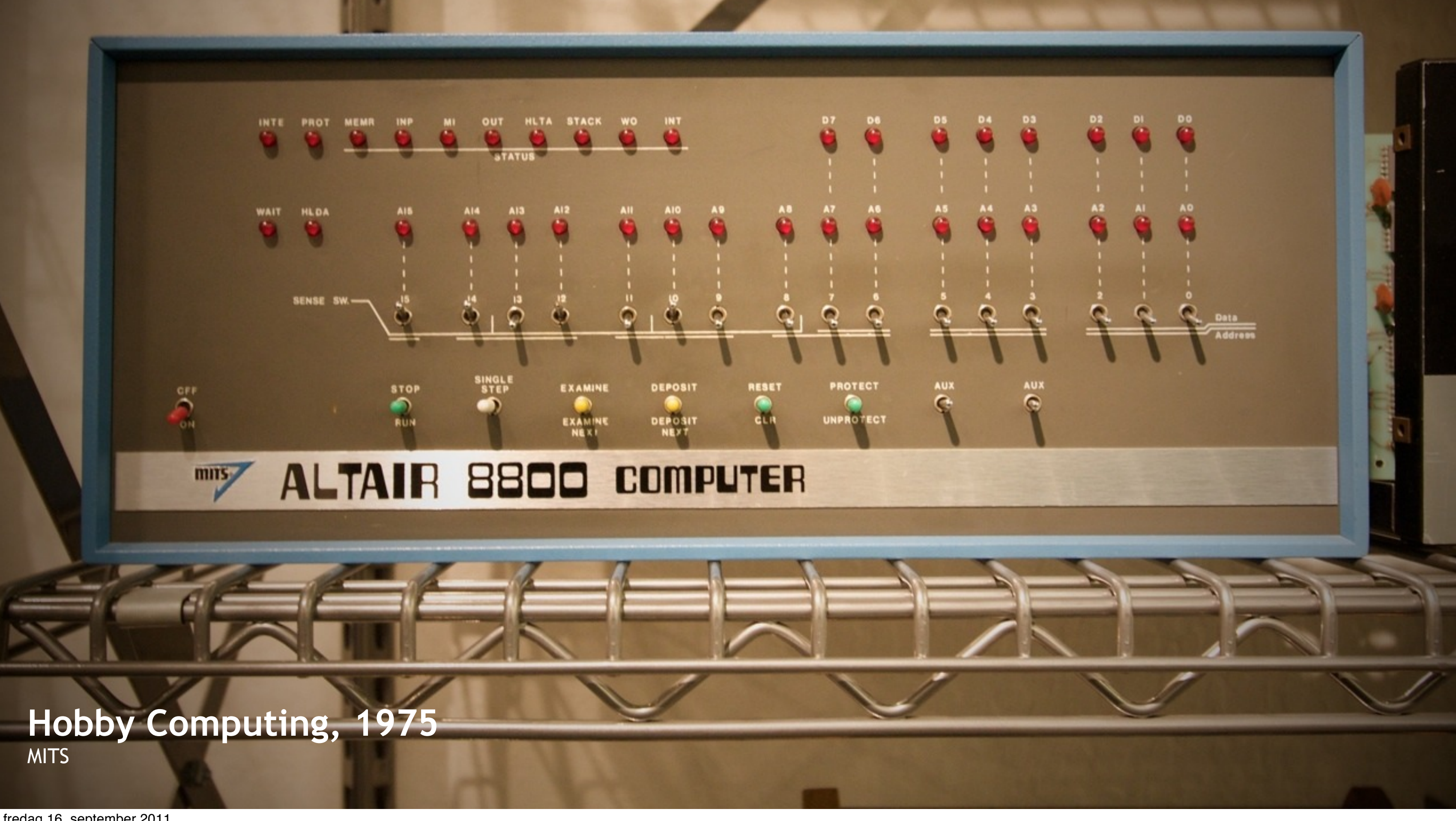

fredag 16. september 2011

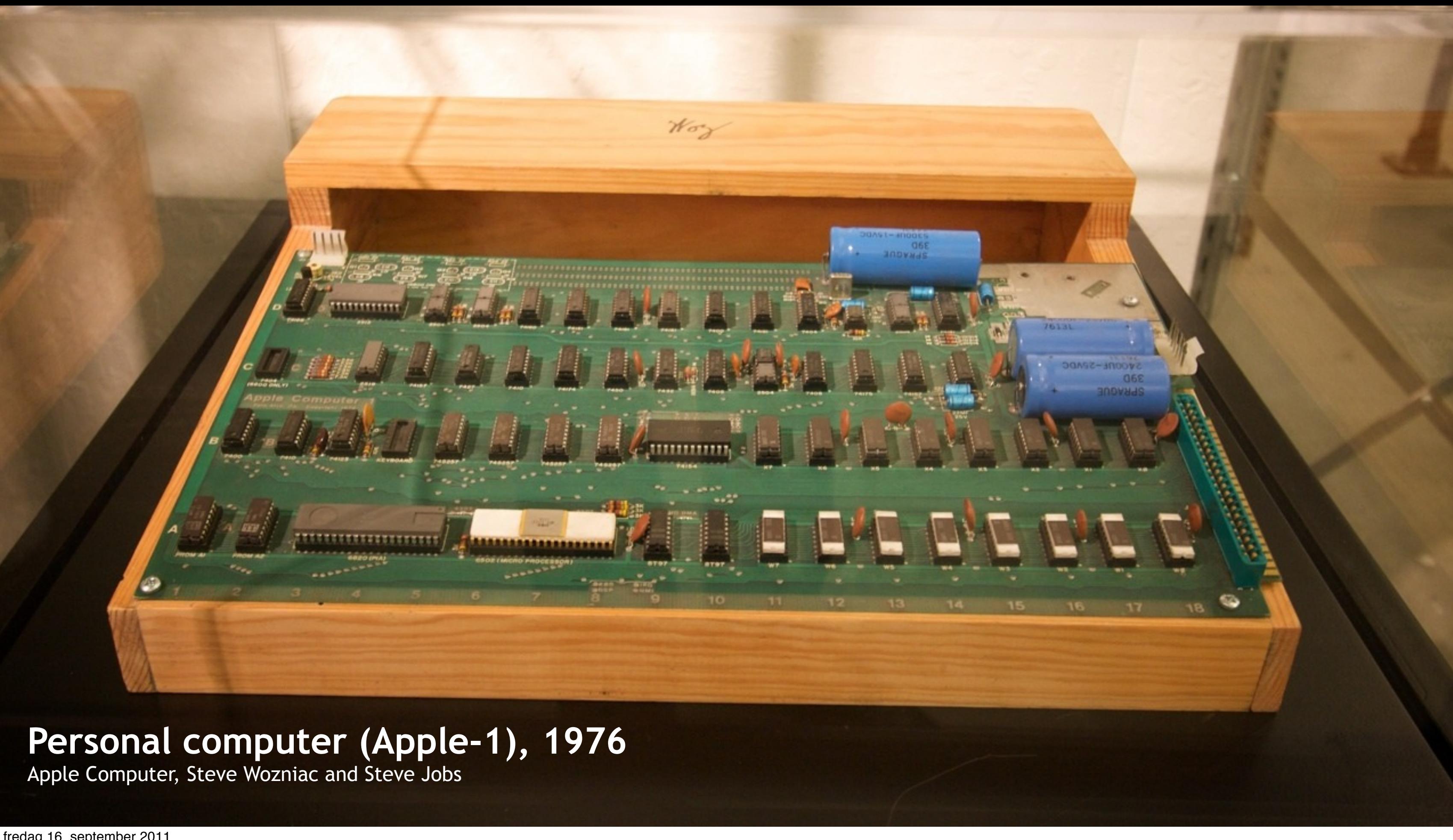

### **Personal computer (Apple-1), 1976 Personal Computer, 1981**

**IBM** 

IBM

 $\Omega$ 

 $\bullet$ 

 $\ddot{Q}$ 

IBM PC

fredag 16. september 2011

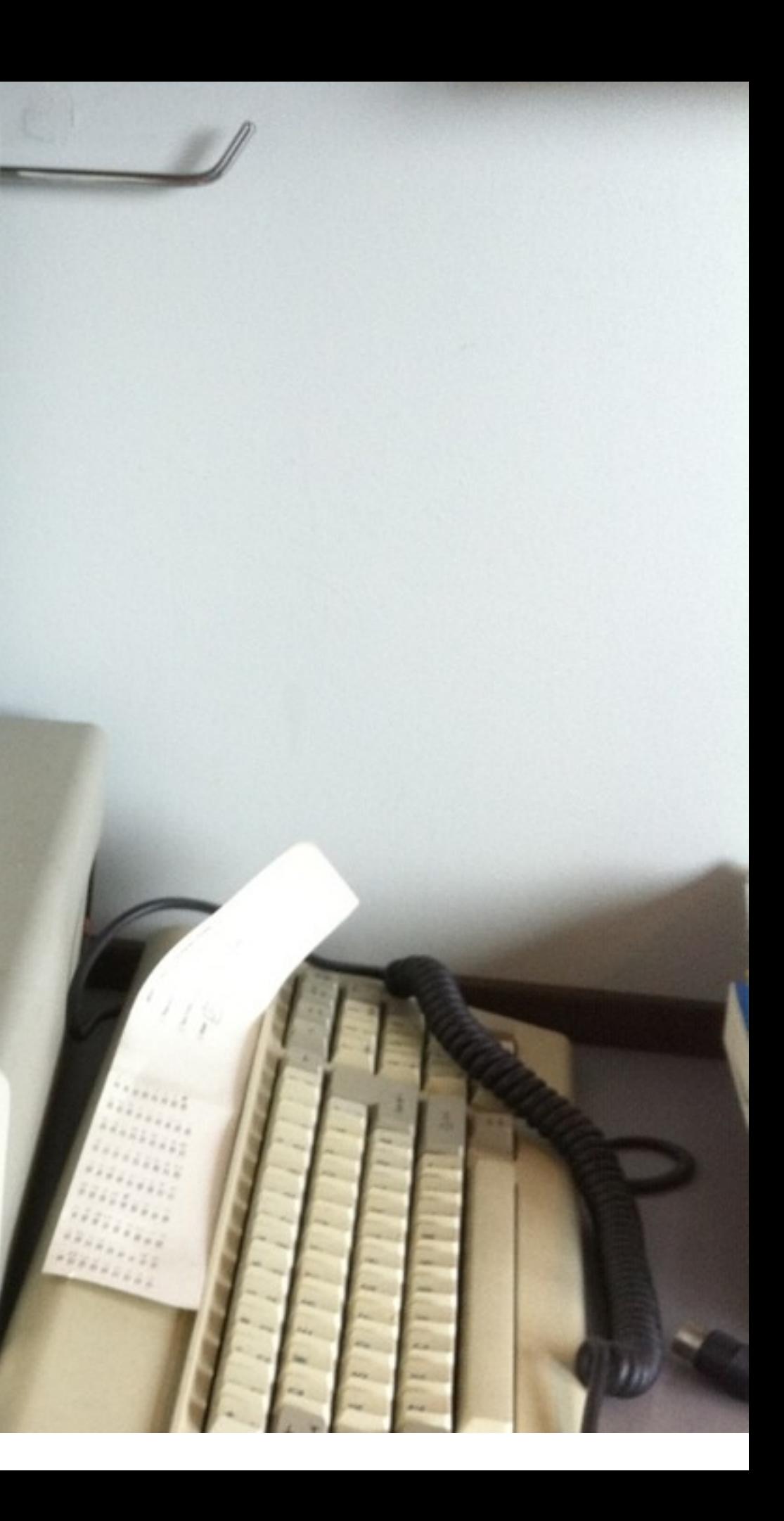

### **Home computing, 1982-1994**

Ġе

白冈

向面

 $f_{\text{D}}$ 

תח

Commodore 64, Commodore Inc.

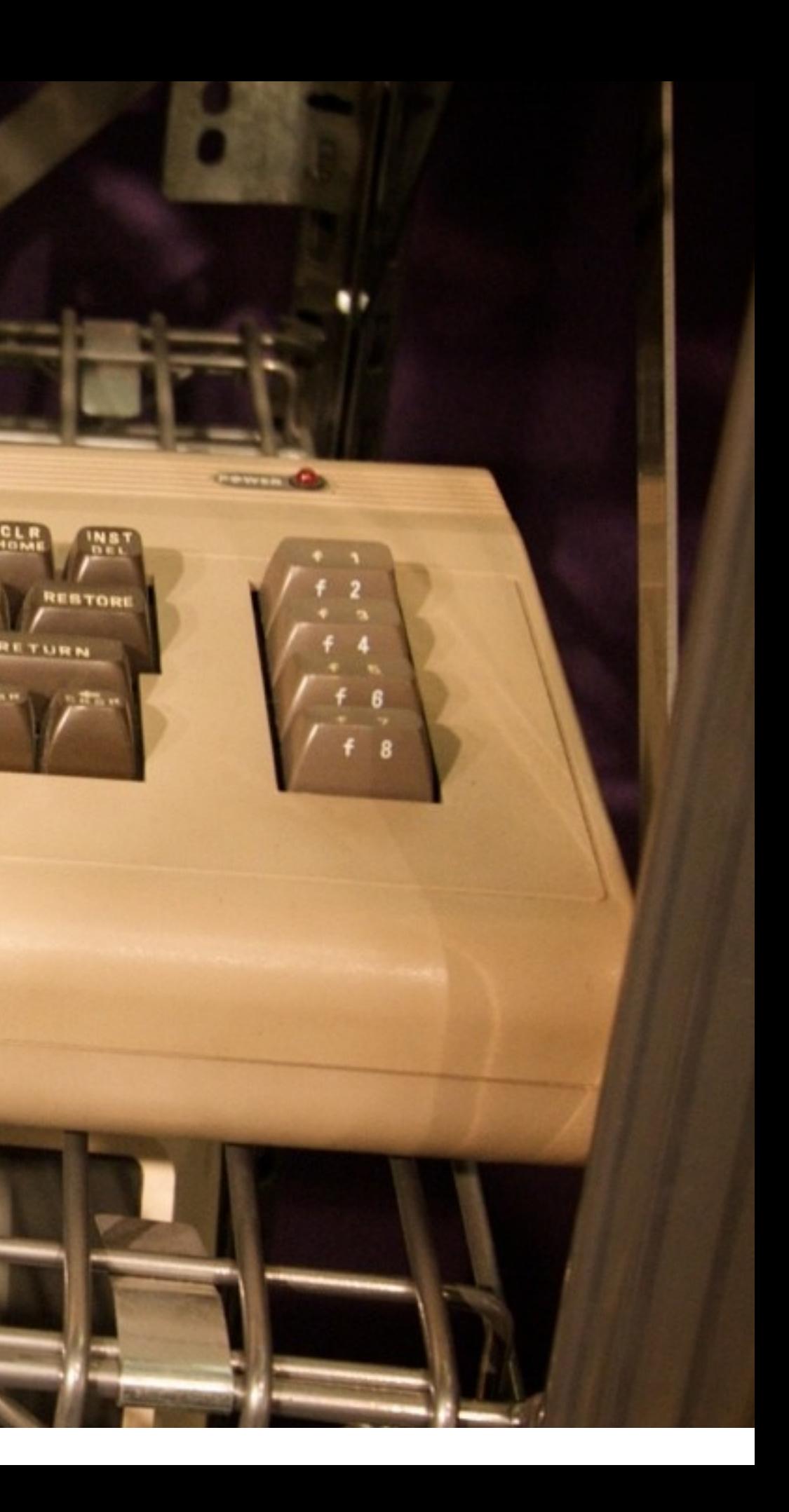

### **Mobile computing, 1990s** Apple Newton Messagepad, 1993, Apple Computer

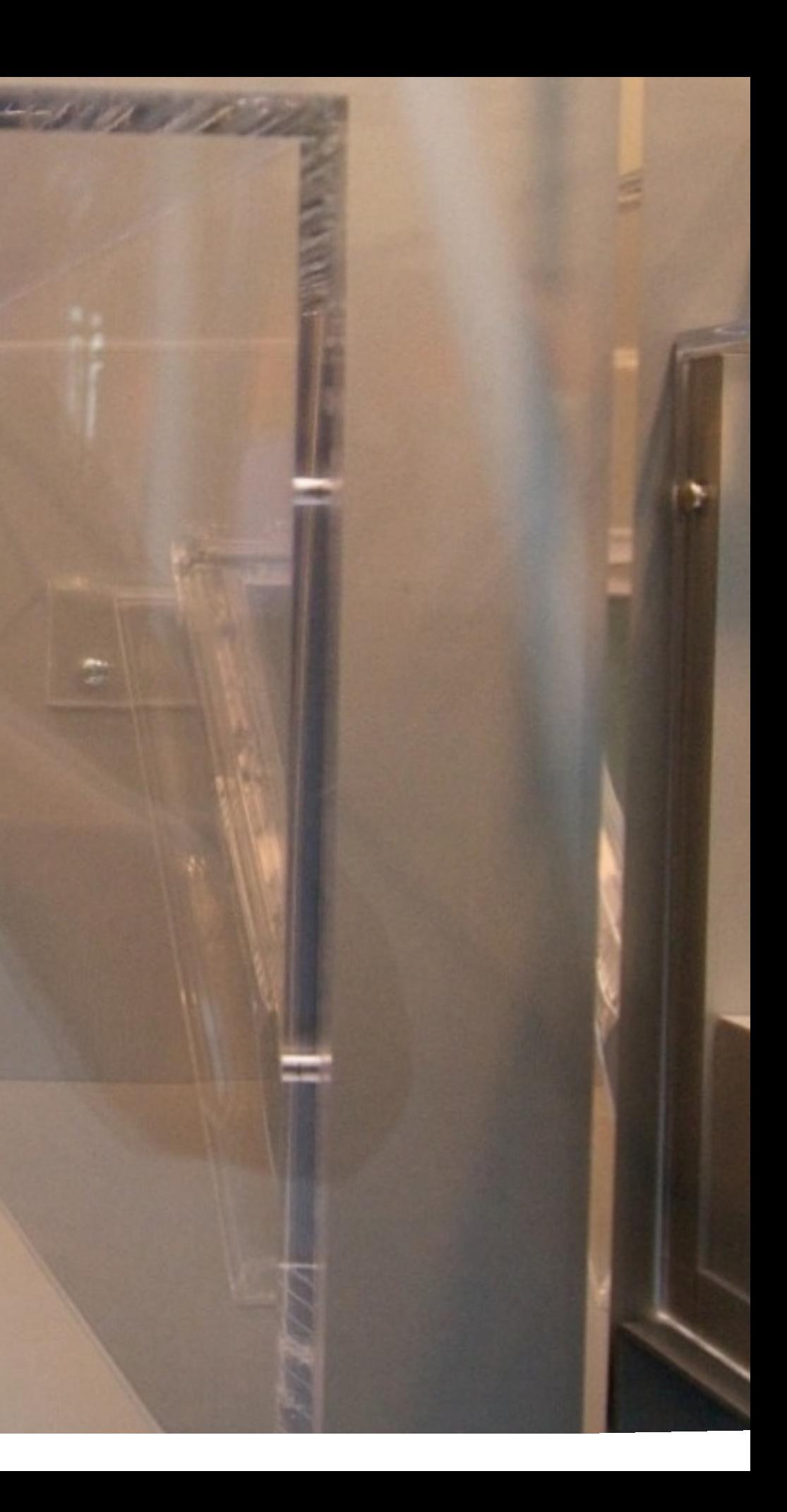

<http://en.wikipedia.org/wiki/Linux>

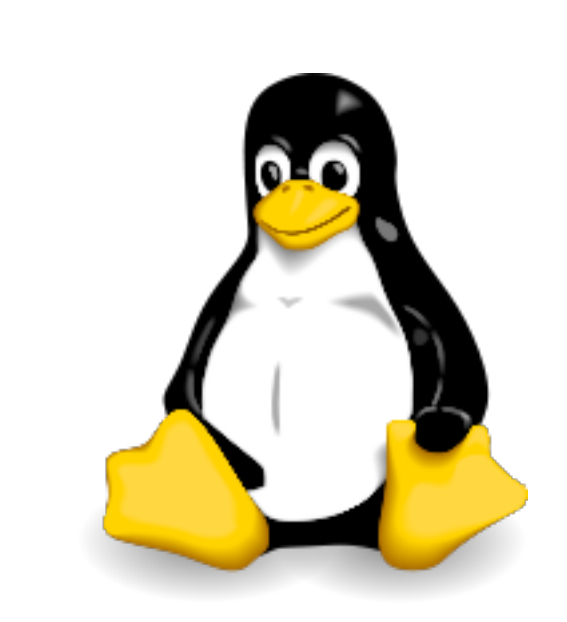

1991

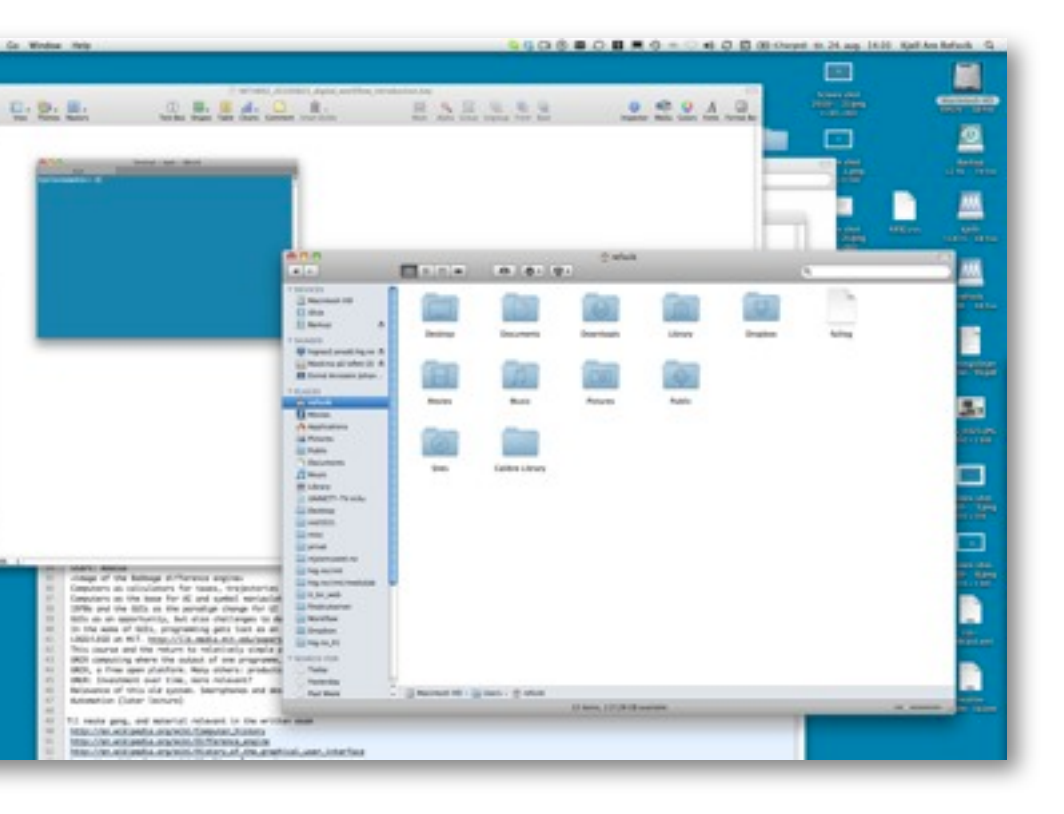

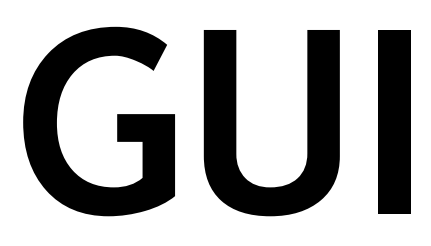

高麗

**All Congress** 

**SUPPLIE** 

# **TUI/CLI GUI**

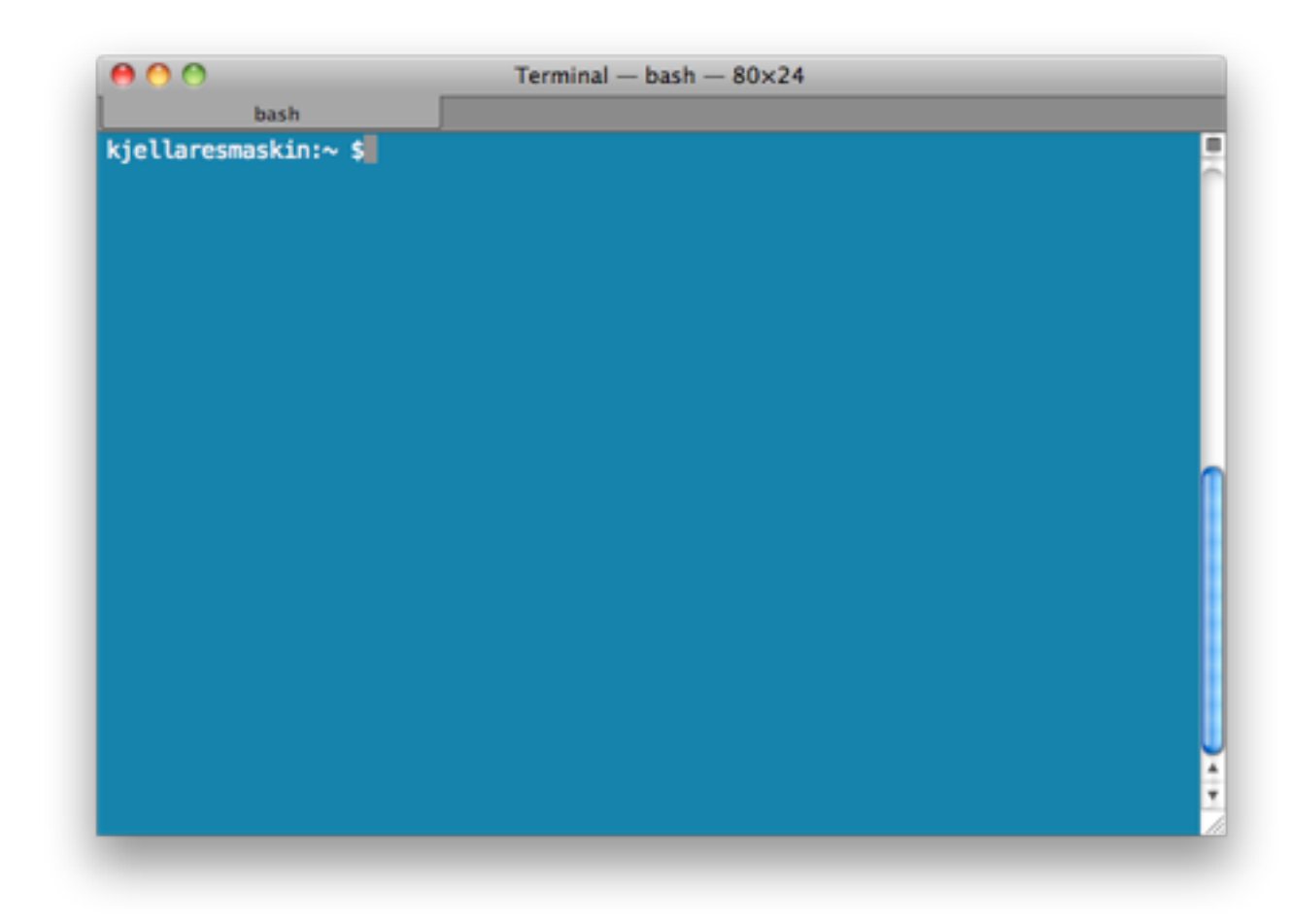

Switches, dials and levers Paper/cardboard

**GJØVIK UNIVERSITY COLLEGE**

- Open and free environment where you may formalise workflows
- Small simple programs that can communicate with eachother
- Lends itself well to large and/or repetitive tasks
- Avoids lock-ins between tools and data
- As soon as the workflow had been defined, often more effective (cpu/ power/time)
- Not intuitive
- Not artistic

### **UNIX SYSTEMS, SHELLS AND COMMAND-LINE INTERFACES**

 $57$ 

### **COMMAND-LINE PROGRAMS**

58

 $\begin{smallmatrix} 0 & 0 & 0 & 0 & 0 \\ 0 & 0 & 0 & 0 & 0 \\ 0 & 0 & 0 & 0 & 0 \end{smallmatrix}$ 

- [doSomething] [how] [toFiles]
- [doSomething] [how] [sourceFile] [destinationFile]
- [doSomething] [how] < [inputFile] > [outputFile]
- 
- [doSomething] [how] | [doSomething] [how] | [do Something] [how] > [outputFile]

### [http://en.wikipedia.org/wiki/Command\\_line\\_argument#Anatomy\\_of\\_a\\_shell\\_CLI](http://en.wikipedia.org/wiki/Command_line_argument#Anatomy_of_a_shell_CLI)

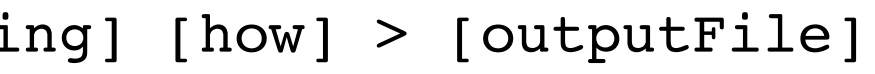

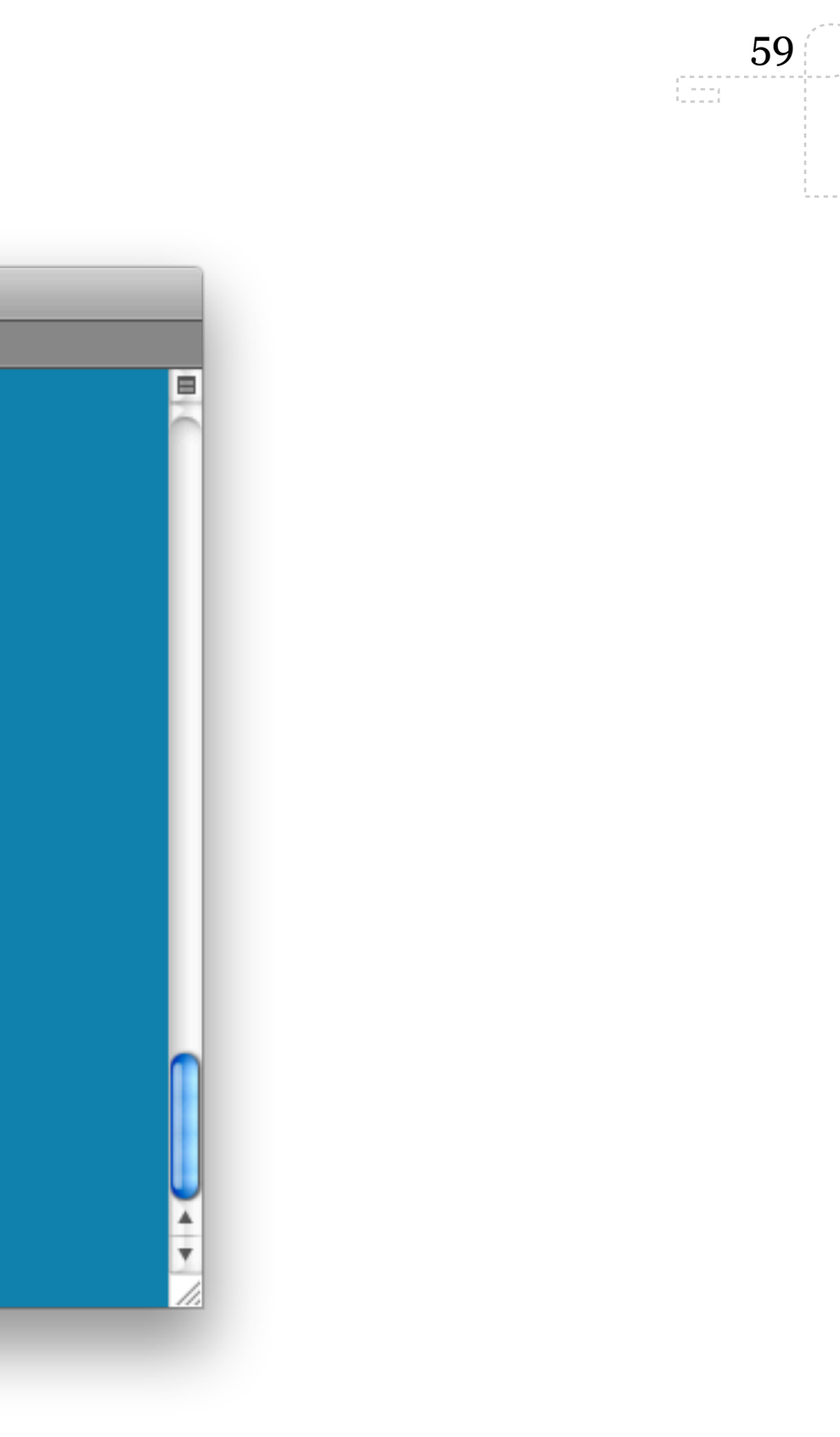

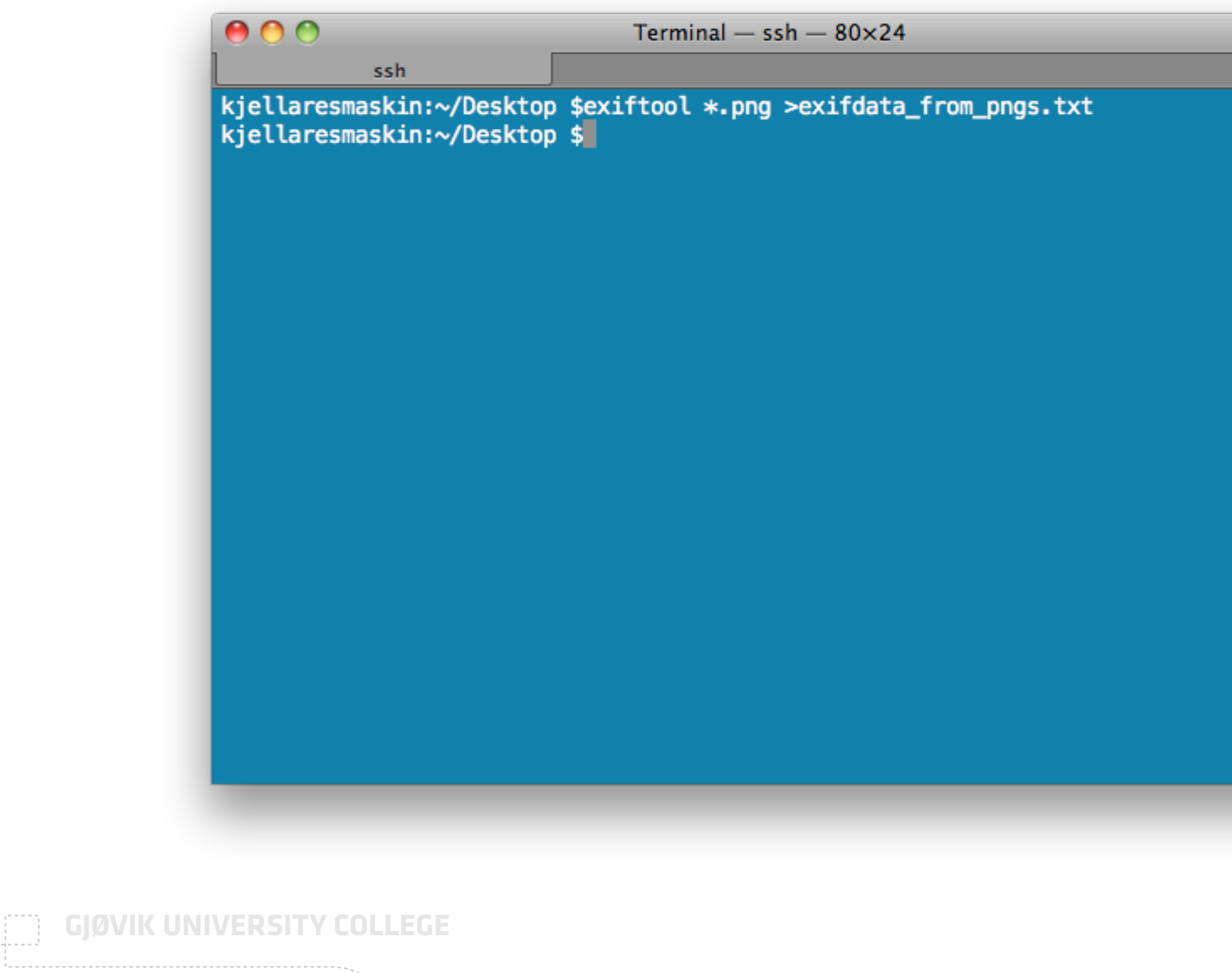

. . . . . . . , , , , , , , ,

O)

 $\label{eq:3.1} \begin{array}{cccccccccc} \cdots & \cdots & \cdots & \cdots & \cdots \end{array}$ 

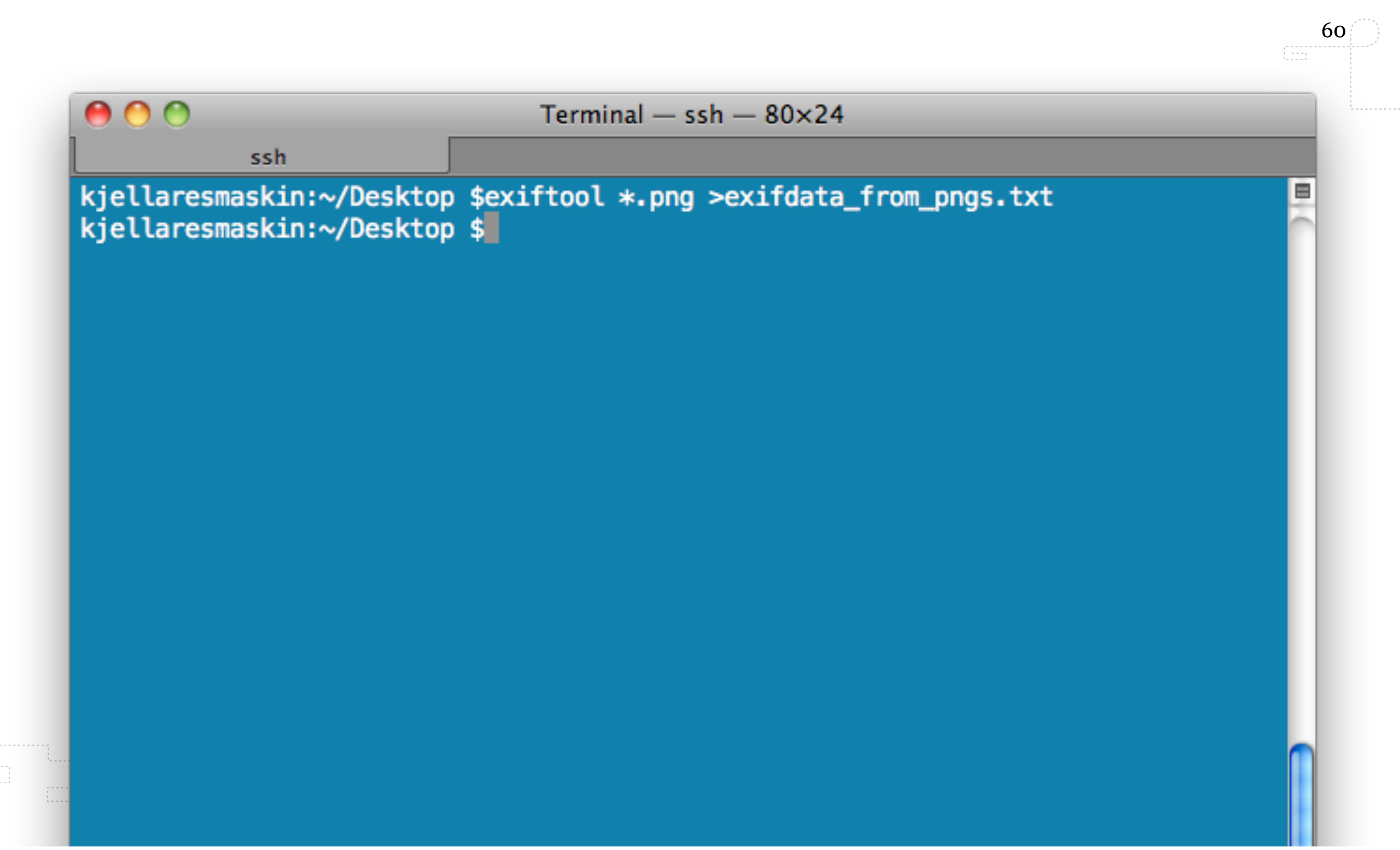

# **UNIX**

- •1969, AT&T (USA/Bell Labs)
- •Multitasking, multiuser, timesharing server/workstation operating system
- •Popular in academic institutions (open, sharing) and later as a system that drove the machines on connected to the internet
- Unix philosophy: small simple programs that does one thing very well and can pipe the result to another program for further processing
- Still very popular and driving most new mobile devices
- •UNIX have been re-created in the shape of GNU/Linux and there are a lot of versions/distributions built on the open/free Linux kernel today

# **UNIX**

- UNIX<sup>™</sup> owned by The Open Group (Technology Consortium)
- •They certify systems to be branded as UNIX
- However, a lot of similar systems are branded "Unix-like" or "Un\*x"
	- •FreeBSD
	- •Linux (Android)

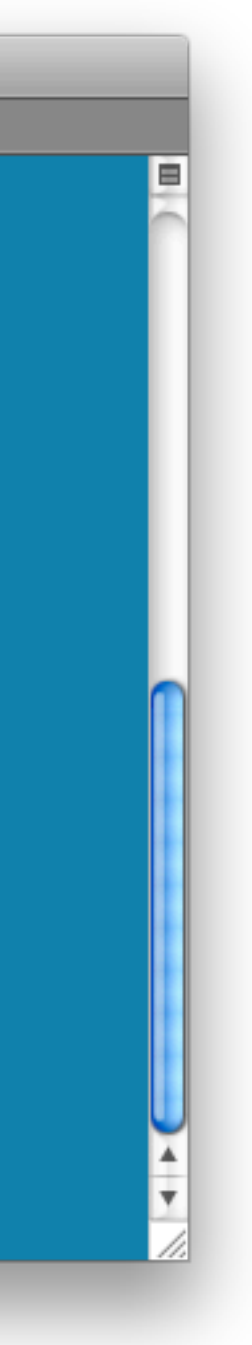

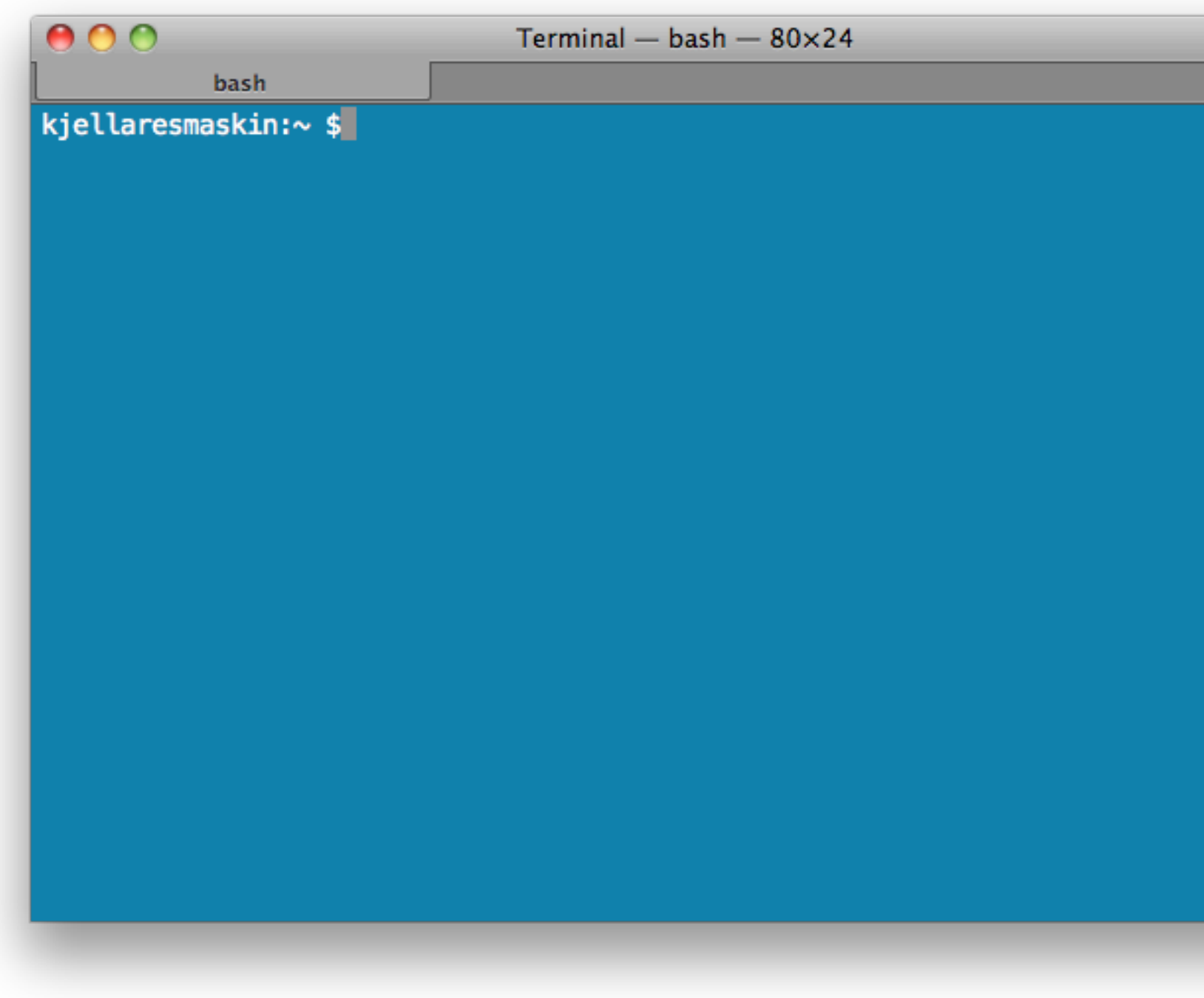

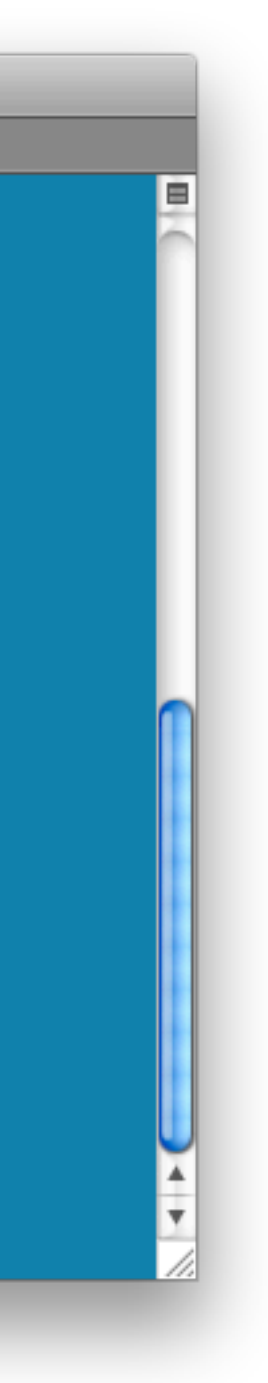

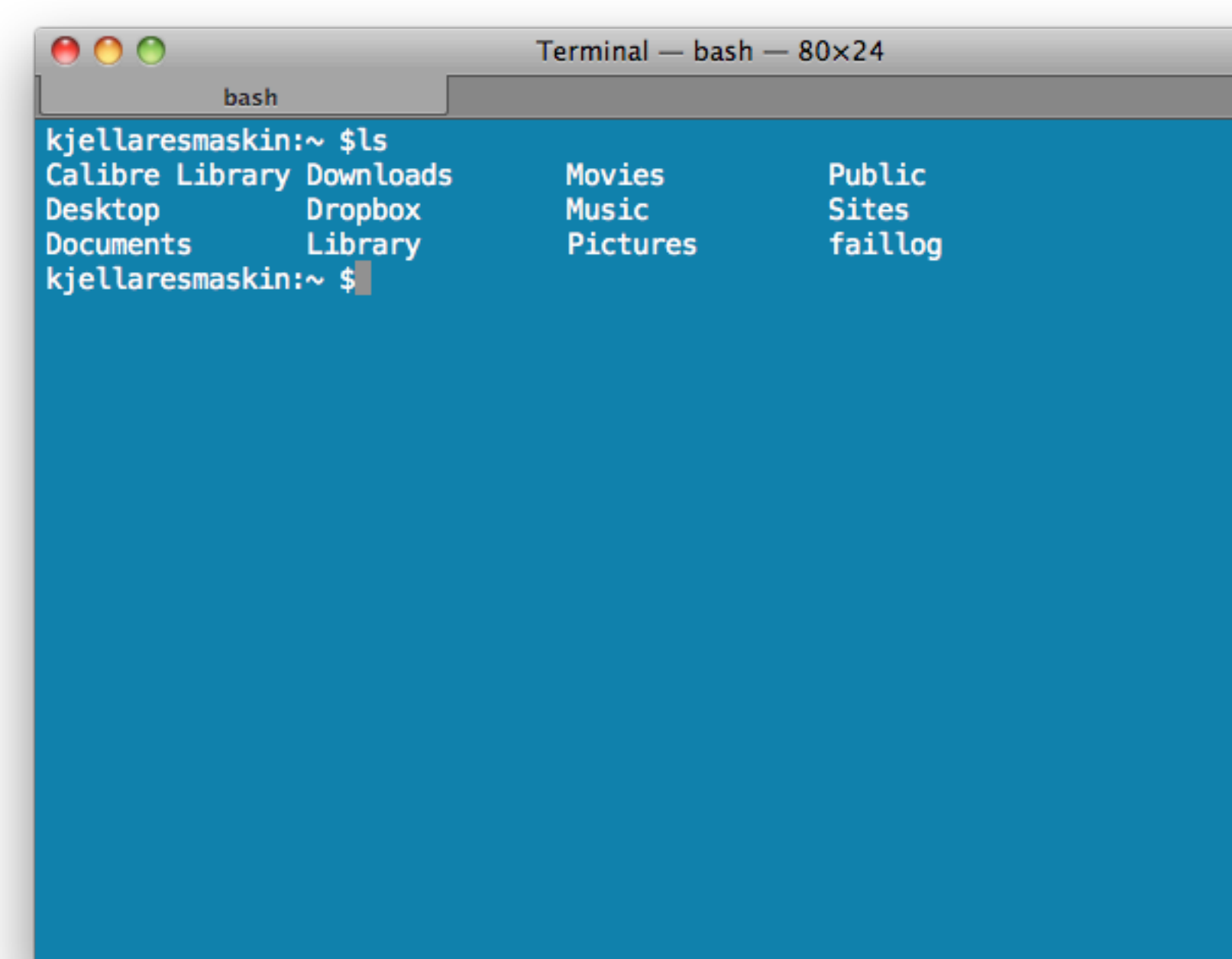

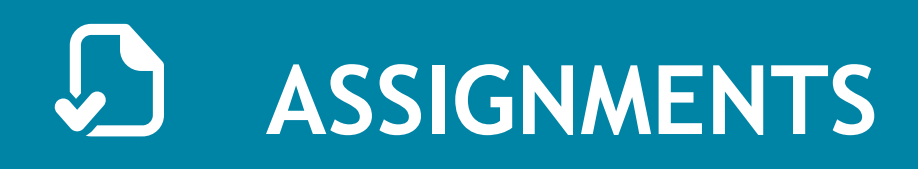

- Install a package management system on your Unix system to prepare for installing software
	- [http://en.wikipedia.org/wiki/Package\\_management\\_system](http://en.wikipedia.org/wiki/Package_management_system)
- Begin by installing imagemagick, ffmpeg, latex/bibtex, gnuplot, exiftool. Some of these tools may not be available through a package management system but will come with their individual installers.
- Help eachother out using twitter (#imt4892) and meet up physically. Also - my office door is still open.

- [http://en.wikipedia.org/wiki/Computer\\_history](http://en.wikipedia.org/wiki/Computer_history)
- [http://en.wikipedia.org/wiki/History\\_of\\_computing\\_hardware](http://en.wikipedia.org/wiki/History_of_computing_hardware)
- [http://en.wikipedia.org/wiki/Difference\\_engine](http://en.wikipedia.org/wiki/Difference_engine)
- [http://en.wikipedia.org/wiki/History\\_of\\_the\\_graphical\\_user\\_interface](http://en.wikipedia.org/wiki/History_of_the_graphical_user_interface)
- [http://en.wikipedia.org/wiki/Timeline\\_of\\_operating\\_systems](http://en.wikipedia.org/wiki/Timeline_of_operating_systems)
- <http://en.wikipedia.org/wiki/Unix>
- [http://en.wikipedia.org/wiki/Graphical\\_user\\_interface](http://en.wikipedia.org/wiki/Graphical_user_interface)
- [http://en.wikipedia.org/wiki/Command\\_line\\_argument#Arguments](http://en.wikipedia.org/wiki/Comparison_of_operating_systems)
- [http://en.wikipedia.org/wiki/Comparison\\_of\\_operating\\_systems](http://en.wikipedia.org/wiki/Comparison_of_operating_systems)
- [http://en.wikipedia.org/wiki/Unix\\_philosophy](http://en.wikipedia.org/wiki/Unix_philosophy)
- [http://en.wikipedia.org/wiki/List\\_of\\_Unix\\_utilities](http://en.wikipedia.org/wiki/List_of_Unix_utilities)

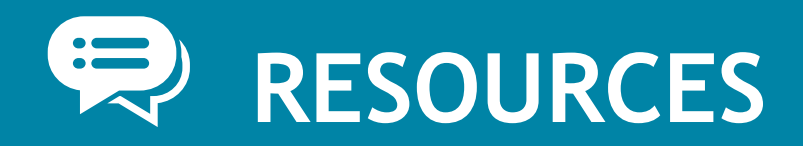

### Questions from these Wikipedia articles may end up in the final written exam.

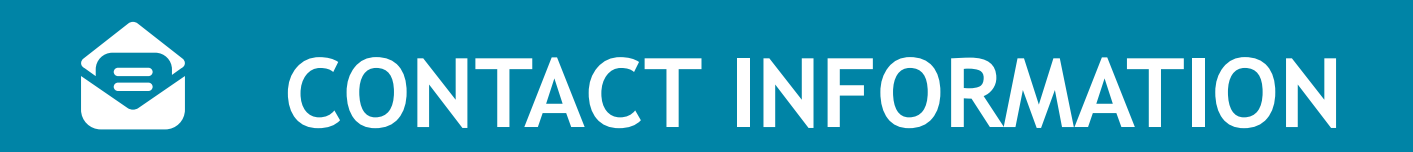

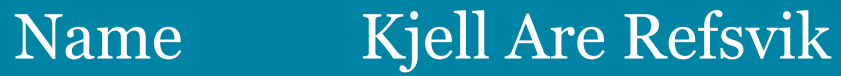

- E-mail [kjell.refsvik@hig.no](mailto:kjell.refsvik@hig.no?subject=imt492)
- Telephone 61 13 52 28 | 405 50 454
- WWW <http://www.ansatt.hig.no/kjellr>
- **Office** A224A-B
- Available [https://hevn.hig.no/#user=kjell.refsvik@hig.no&view=cal](https://hevn.hig.no/#user=kjell.refsvik@hig.no&view=cal&date=2011-05-09&list=wihn.py/users)

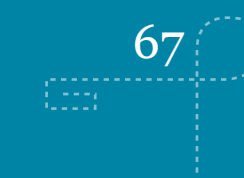

### **GJØVIK UNIVERSITY COLLEGE**

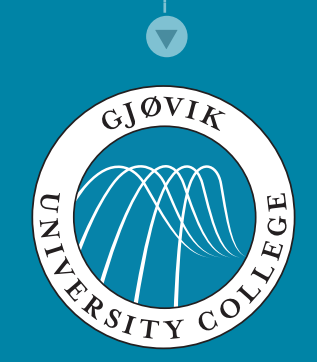

### **IN Devices, formats, wrappers and compressors**

 $\sum_{i=1}^{n}$ [Kjell Are Refsvik](http://www.ansatt.hig.no/kjellr)

20 September 7, 2011

**THE [IMT4892 Digital Workflow](http://english.hig.no/course_catalouge/student_handbook/2010_2011/courses/avdeling_for_informatikk_og_medieteknikk/imt4892_digital_workflow)** 

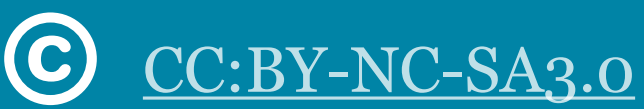

<http://www.ansatt.hig.no/kjellr/imt4892>

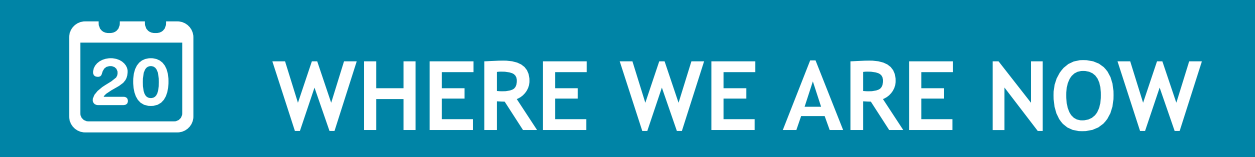

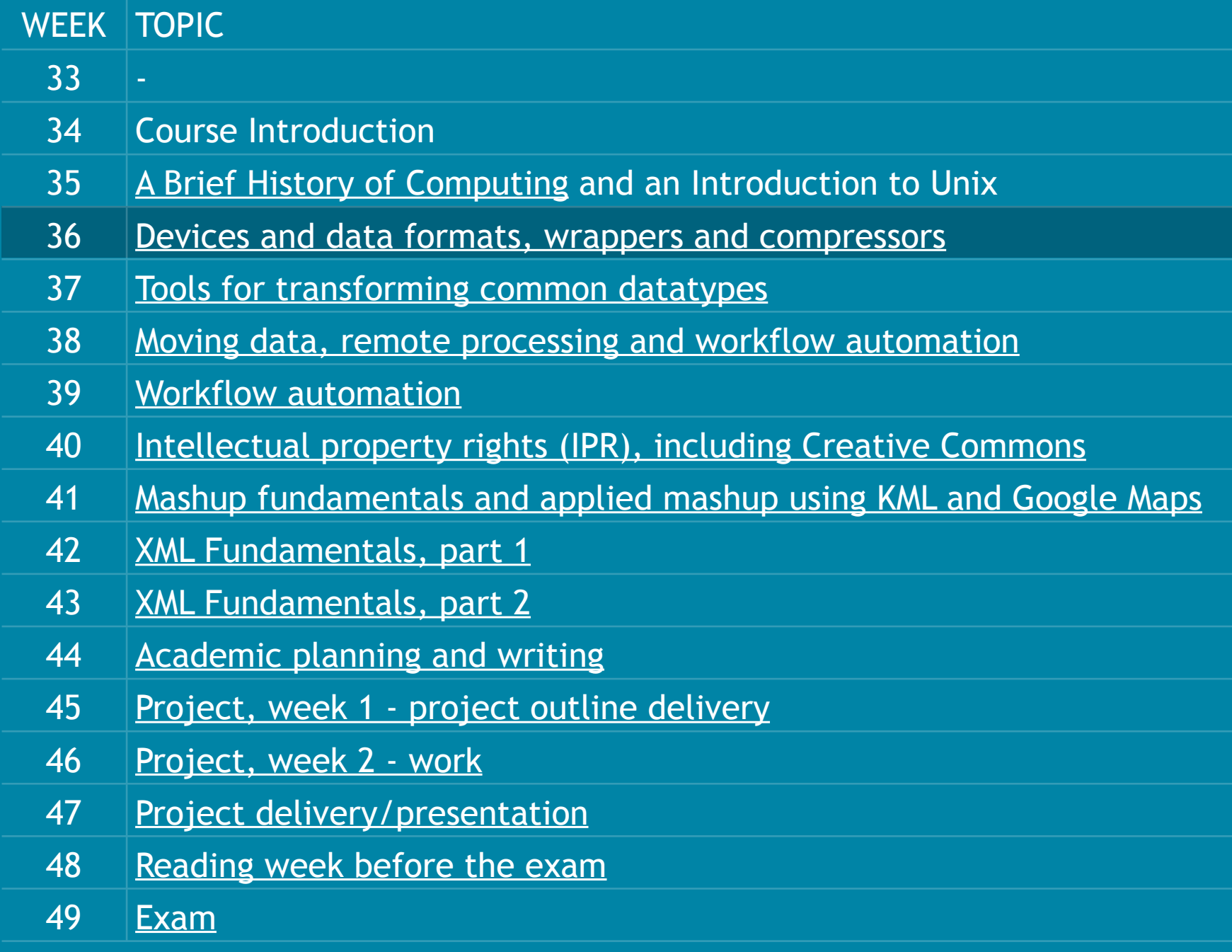

### **GJØVIK UNIVERSITY COLLEGE**

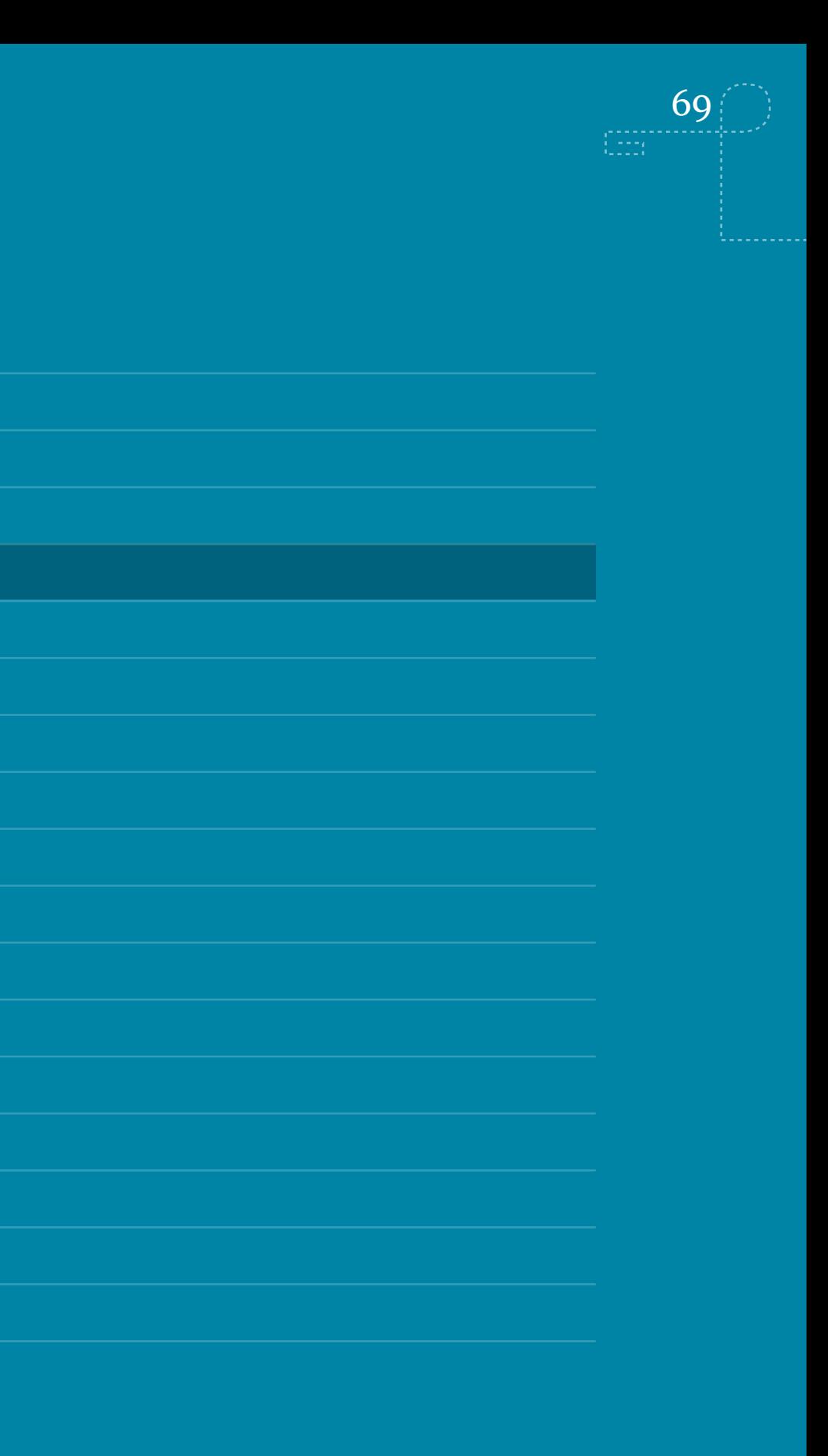

- Install a package management system on your Unix system to prepare for installing software
	- [http://en.wikipedia.org/wiki/Package\\_management\\_system](http://en.wikipedia.org/wiki/Package_management_system)
- Begin by installing imagemagick, ffmpeg, latex/bibtex, gnuplot, exiftool. Some of these tools may not be available through a package management system but will come with their individual installers.
- Help eachother out using twitter (#imt4892) and meet up physically. Also - my office door is still open

### **ASSIGNMENTS FROM LAST WEEK?**

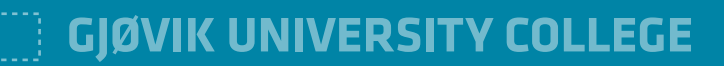

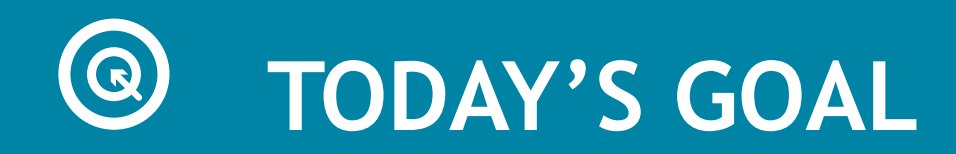

- After this week, you will know the difference between file compression method and a container format
- Know different groups of file formats and their attributes
- Know the importance of metadata in a workflow environment

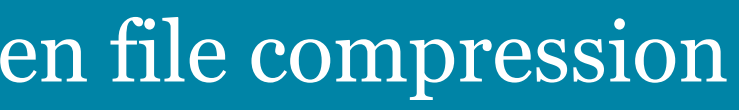

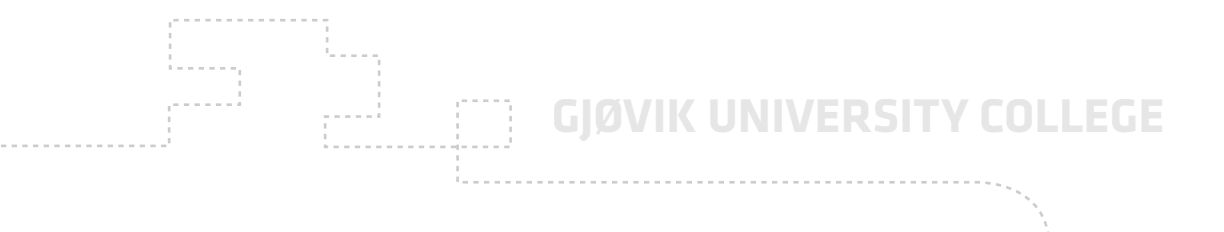

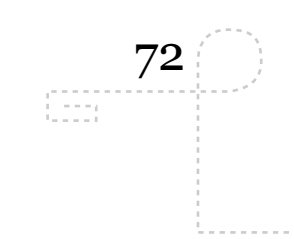

# **CAPTURE DEVICES**

fredag 16. september 2011
# **CAPTURE DEVICES**

• Capture and store data

- Typical ones are devices that capture images, sound, geo (gps)
- Format can be raw or processed
- Processed (jpg/mp3) can be compressed with a lossy compression algoritm and processing non-reversable. Beware of quality loss.
- Some modern devices today can be set up as a complete workflow in and of itself. Cameras/smartphones.

74

 $\left\langle \begin{smallmatrix} 0 & 0 & 0 & 0 \\ 0 & 0 & 0 & 0 \\ 0 & 0 & 0 & 0 \\ 0 & 0 & 0 & 0 \\ 0 & 0 & 0 & 0 \\ 0 & 0 & 0 & 0 \\ 0 & 0 & 0 & 0 \\ 0 & 0 & 0 & 0 \\ 0 & 0 & 0 & 0 \\ 0 & 0 & 0 & 0 \\ 0 & 0 & 0 & 0 \\ 0 & 0 & 0 & 0 \\ 0 & 0 & 0 & 0 & 0 \\ 0 & 0 & 0 & 0 & 0 \\ 0 & 0 & 0 & 0 & 0 \\ 0 & 0 & 0 & 0 & 0 \\ 0 & 0 &$ 

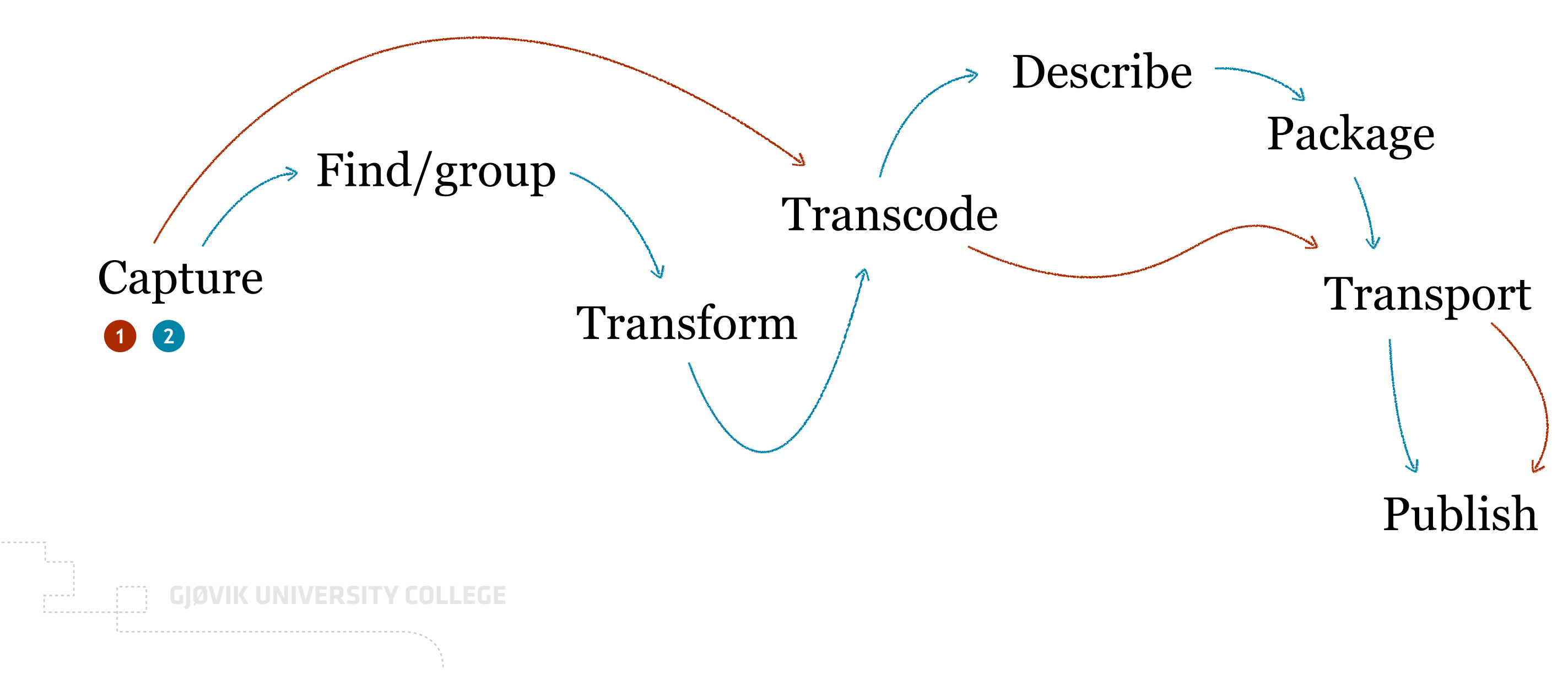

Can sometimes be set up to be a complete workflow.

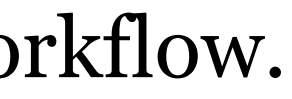

# **CAPTURE DEVICES**

75

EEE

- When choosing one: look for a devicer that can capture high quality:
	- •Data (i.e. images)
	- Metadata (data about the data). Location, date, time, face recog., compass, location.
- Metadata important later on as you want to search for images with specific characteristics.

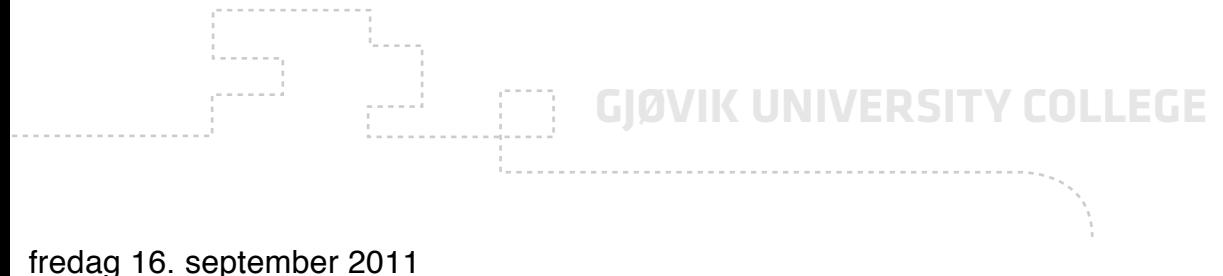

**Header** Often metadata Tool: Exiftool

> **Body** Image data Tool: ImageMagick

## image.jpg

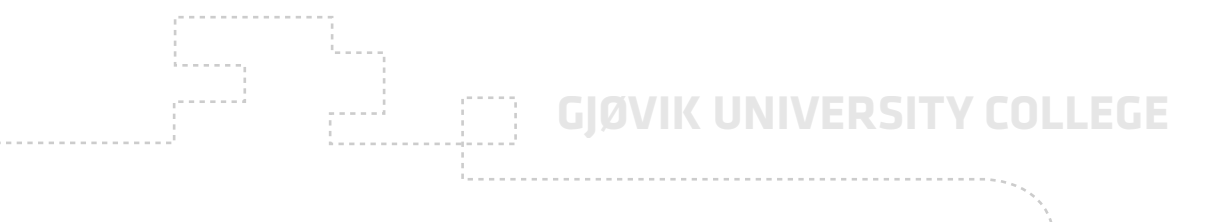

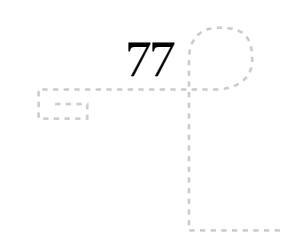

# **WRAPPER FORMATS**

fredag 16. september 2011

# **WRAPPER FORMATS**

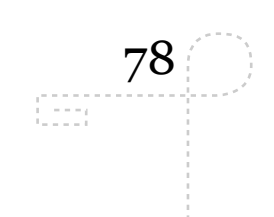

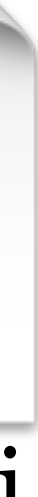

- Purpose: wrapping more than a single data format
- Typical example: video (sound+images)
- Wrapper format examples: OGG, MP4, AVI
- Inside them, compressed audio and video.

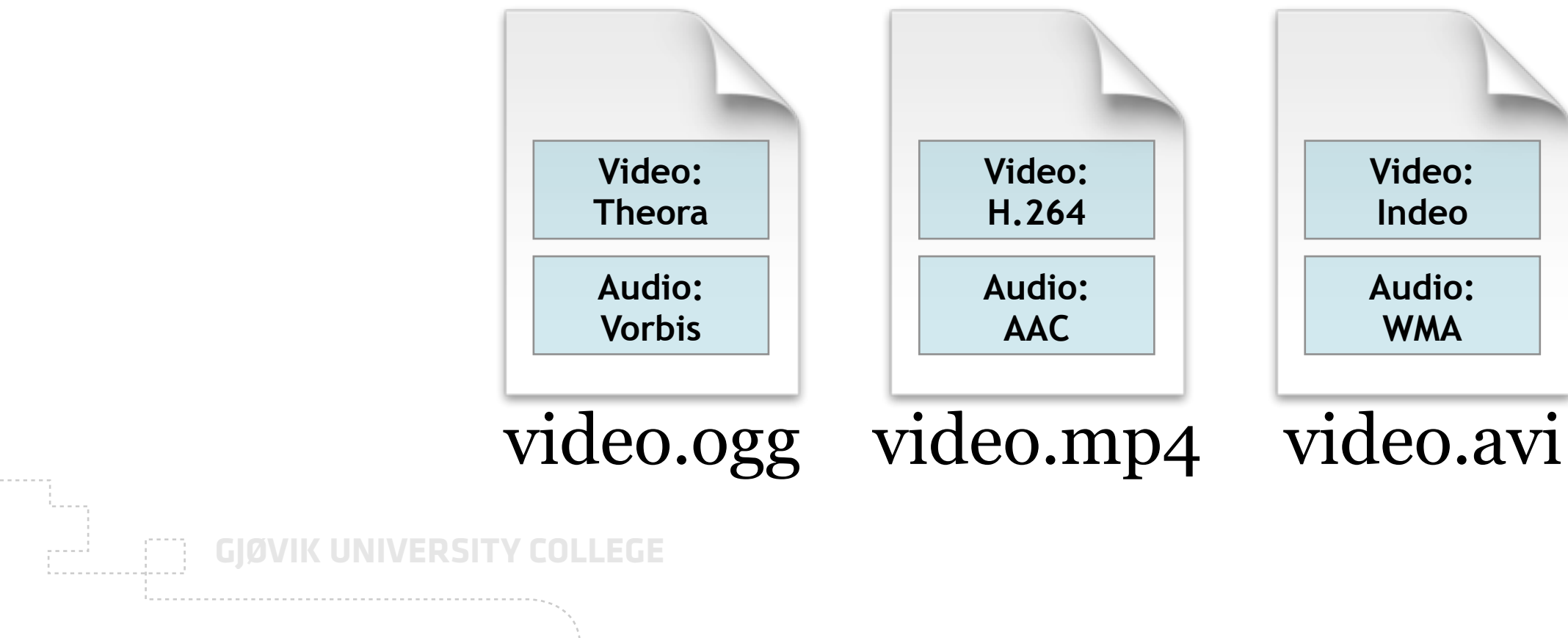

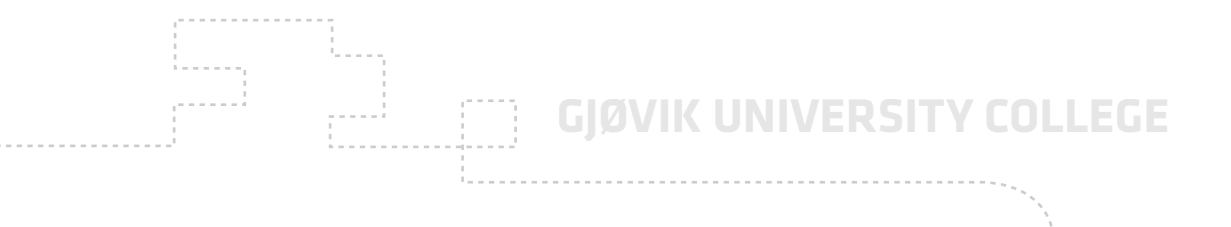

79

 $\begin{smallmatrix} 0 & 0 & 0 & 0 & 0 \\ 0 & 0 & 0 & 0 & 0 \\ 0 & 0 & 0 & 0 & 0 \\ 0 & 0 & 0 & 0 & 0 \\ 0 & 0 & 0 & 0 & 0 \\ 0 & 0 & 0 & 0 & 0 \\ 0 & 0 & 0 & 0 & 0 \\ 0 & 0 & 0 & 0 & 0 \\ 0 & 0 & 0 & 0 & 0 \\ 0 & 0 & 0 & 0 & 0 \\ 0 & 0 & 0 & 0 & 0 \\ 0 & 0 & 0 & 0 & 0 \\ 0 & 0 & 0 & 0 & 0 \\ 0 & 0 & 0 & 0 & 0 \\ 0 &$ 

# **COMPRESSION ALGORITMS**

fredag 16. september 2011

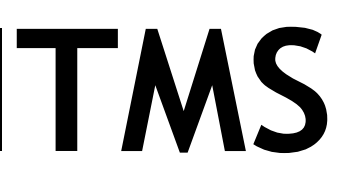

80

# **COMPRESSION ALGORITMS**

- Purpose: compress data more to a more managable size that is can be moved and stored faster and cheaper
- Two main categories: lossless and lossy
	- •Lossless: compresses data without loosing quality
	- •Lossy: compresses data by removing data

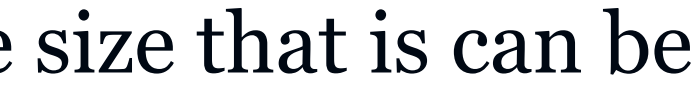

81

 $\frac{1}{2}$ 

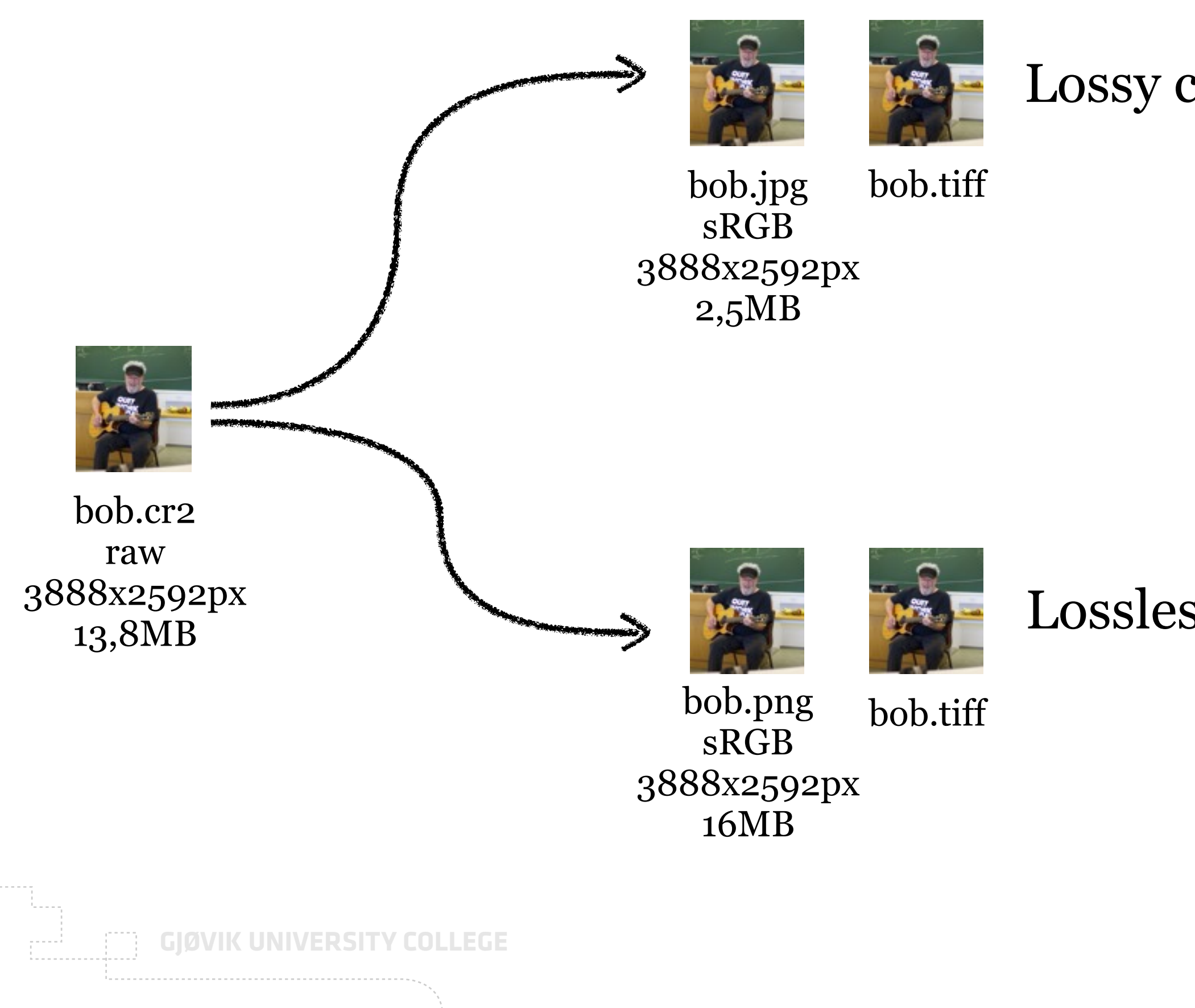

## Lossy compression

## Lossless compression

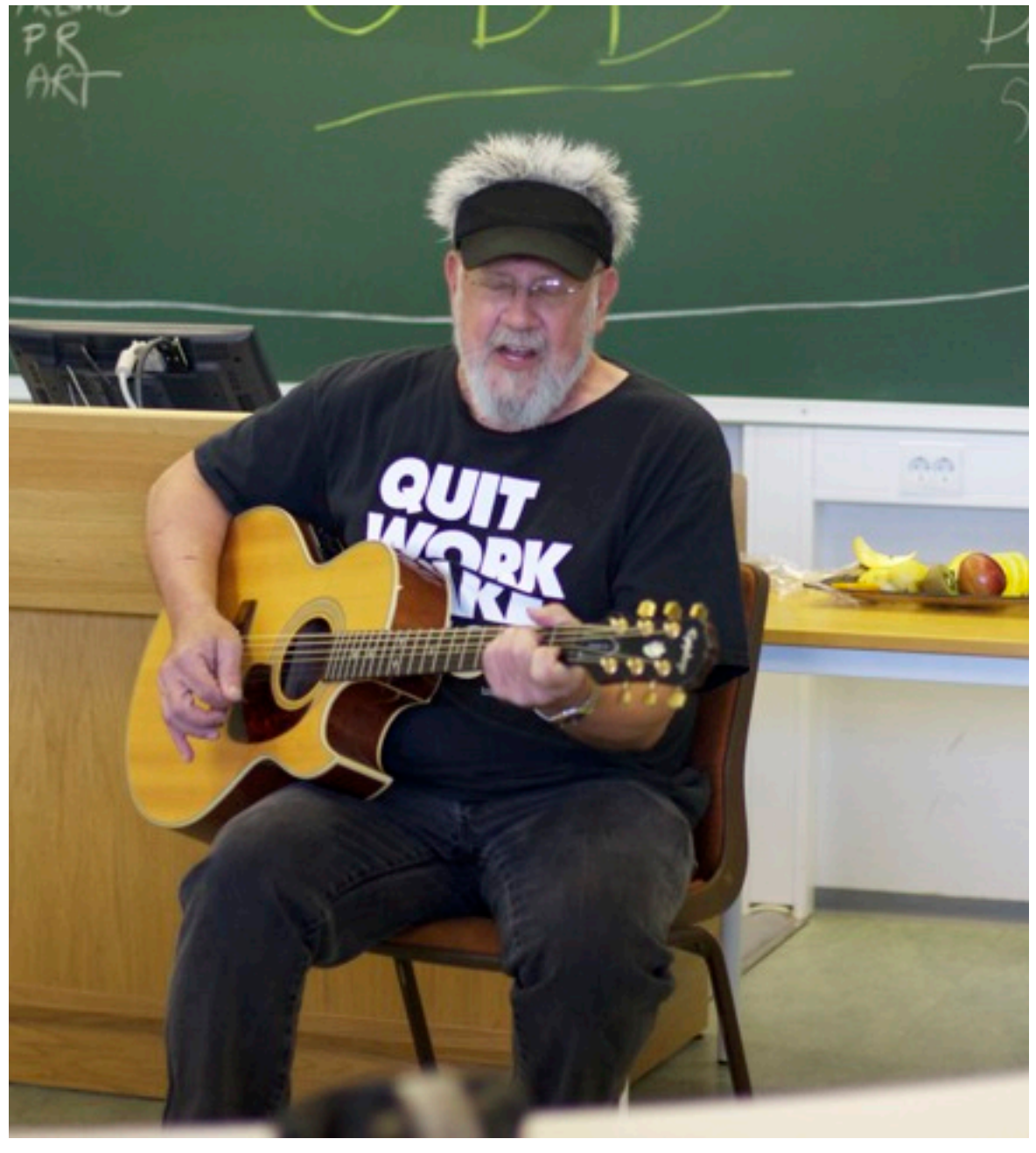

82

 $\mathbb{C}\mathbb{H}$ 

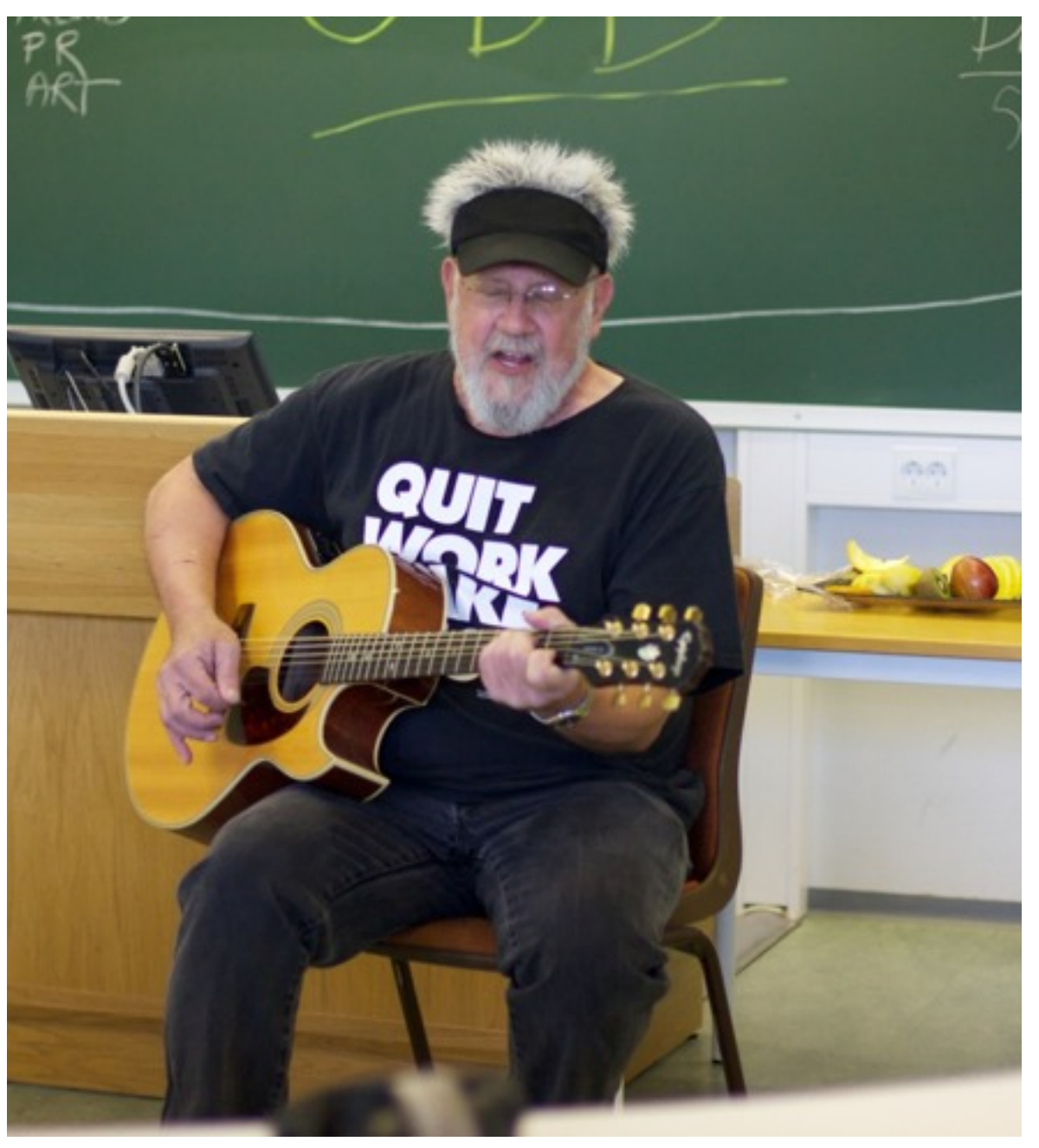

bob.jpg | sRGB | 3888x2592px | 2,5MB bob.cr2 | raw | 3888x2592px | 13,8MB

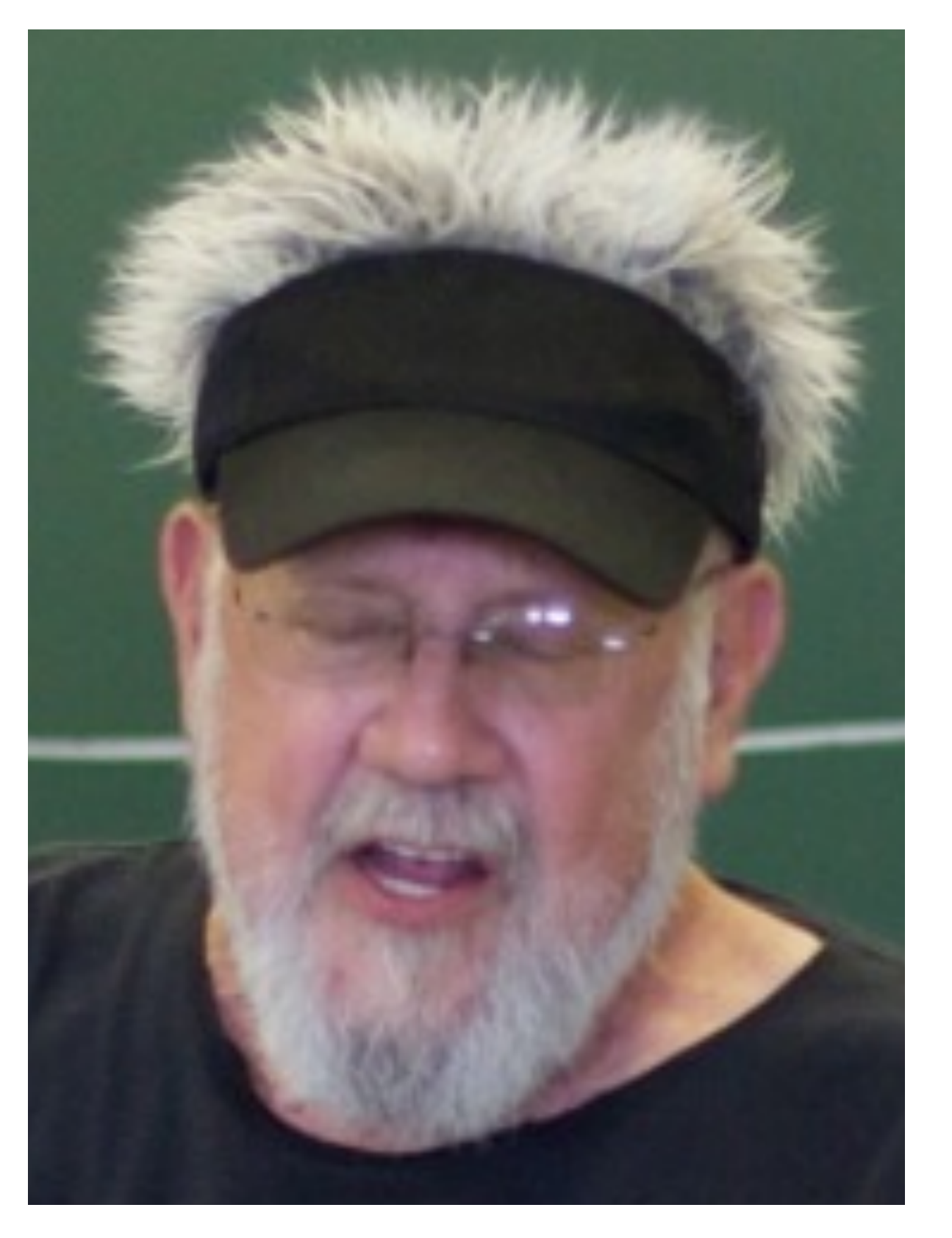

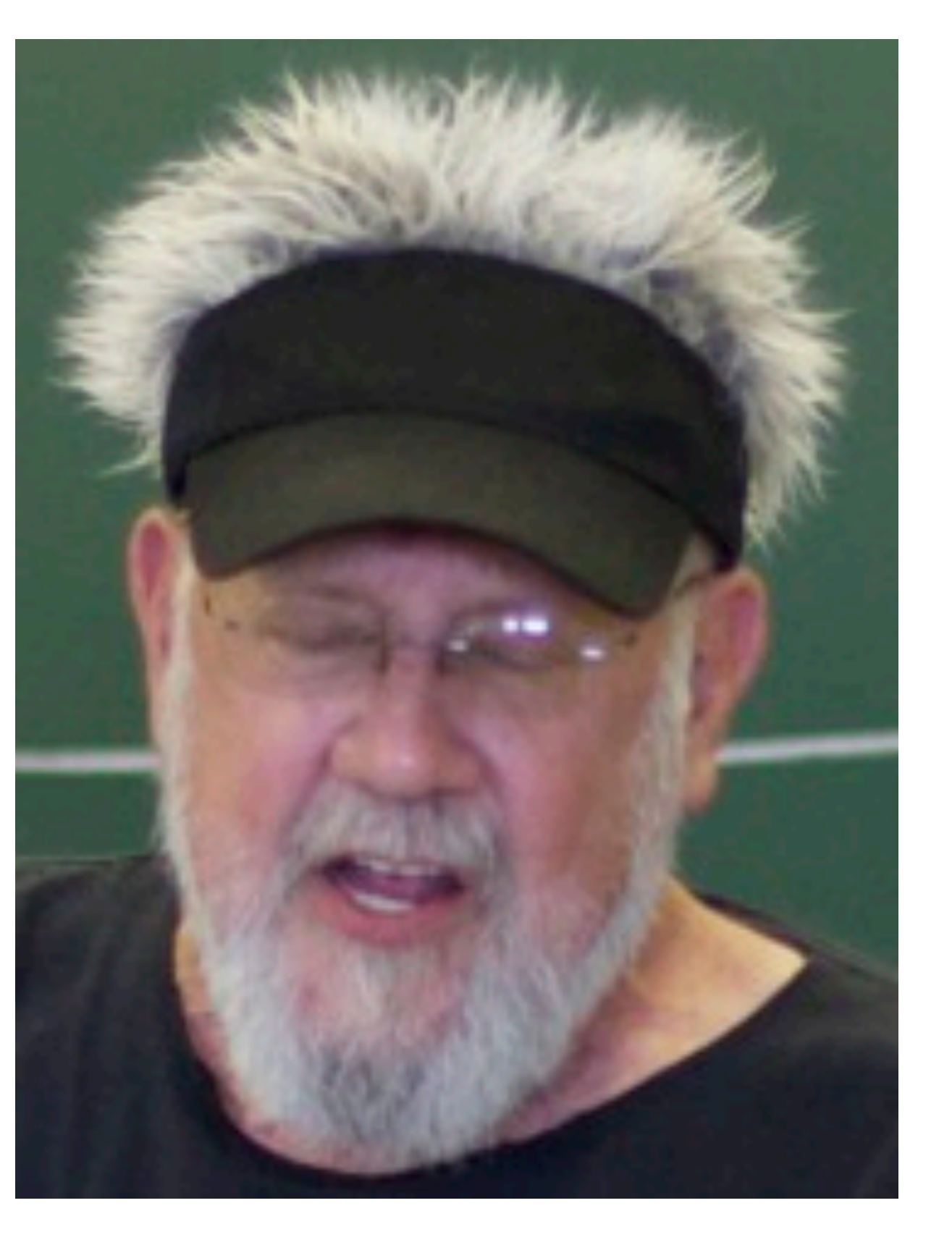

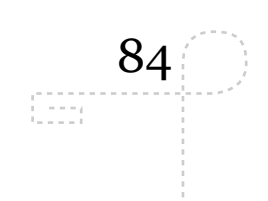

# **METADATA**

fredag 16. september 2011

# **METADATA**

• Data describing data

- Often found in the file-header
- Filenames can also carry metadata
- Should be on your watch-list when buying devices
- Collecting a lot of metadata could you organise and find files and important when file numbers grow

85

œ

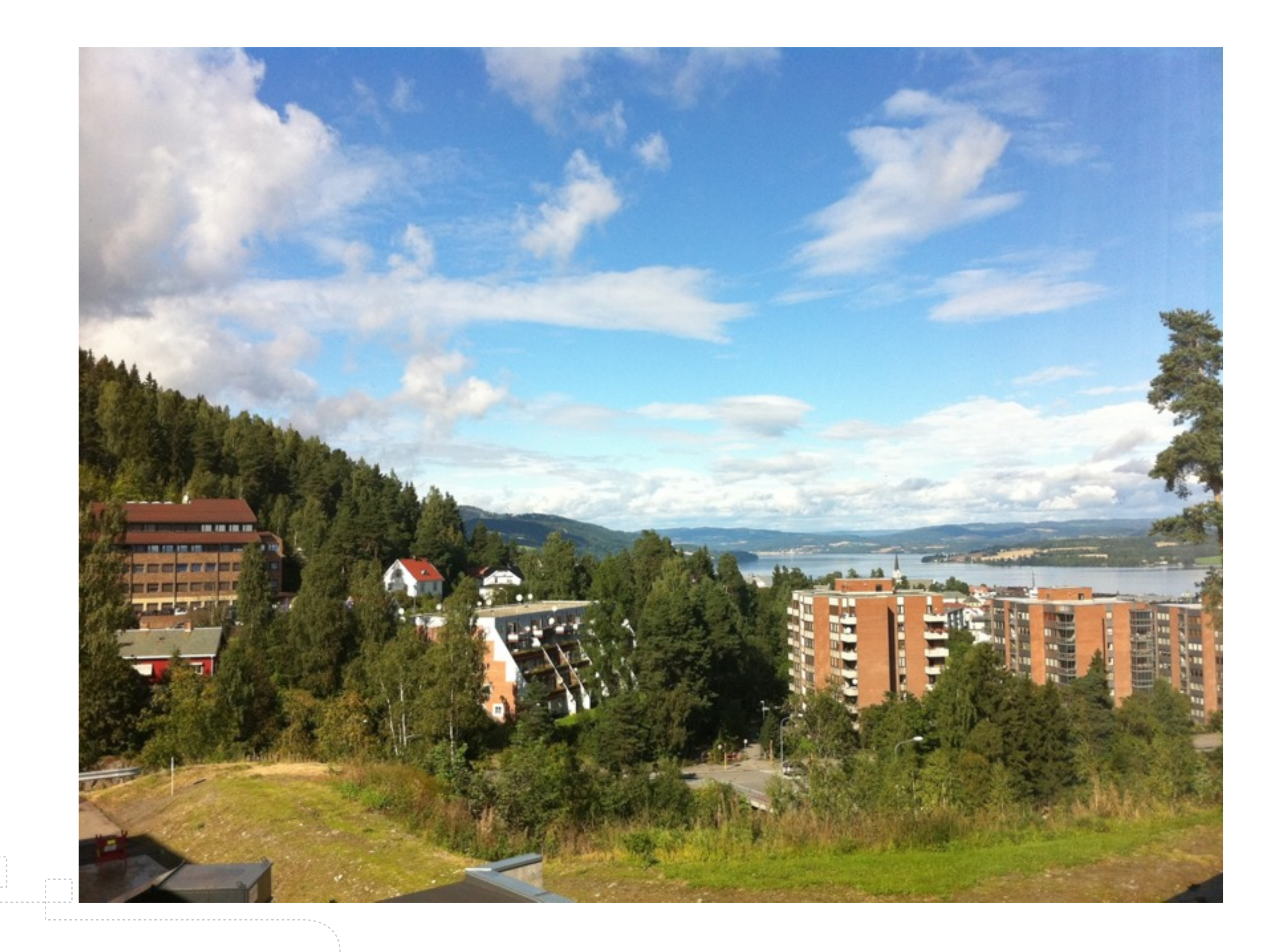

86  $\mathbb{G}\mathbb{H}$ 

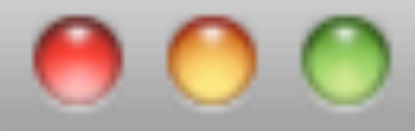

Terminal  $-$  bash  $-$  80 $\times$ 24

bash

## kjellaresmaskin:~/Desktop \$exiftool \*.JPG > metadata.txt kjellaresmaskin:~/Desktop \$

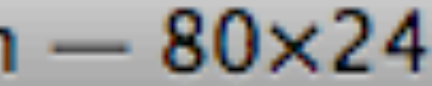

88

File Modification Date/Time : 2010:08:31 14:52:56+02:00 Exif Byte Order : Big-endian (Motorola, MM) Orientation : Horizontal (normal) Modify Date : 2010:08:31 14:52:56

ExifTool Version Number : 7.93 File Name : IMG\_0338.JPG Directory File Size : 2.2 MB File Type : JPEG MIME Type : image/jpeg Image Description : Back Camera Make : Apple Camera Model Name : iPhone X Resolution : 72 Y Resolution : 72 Resolution Unit  $\qquad \qquad :$  inches Software : 4.0.2 Y Cb Cr Positioning : Centered Exposure Time : 1/1436 F Number : 2.4 Exposure Program : Program AE

14:52:56 14:52:56

## not fire

## 996 696

blor area

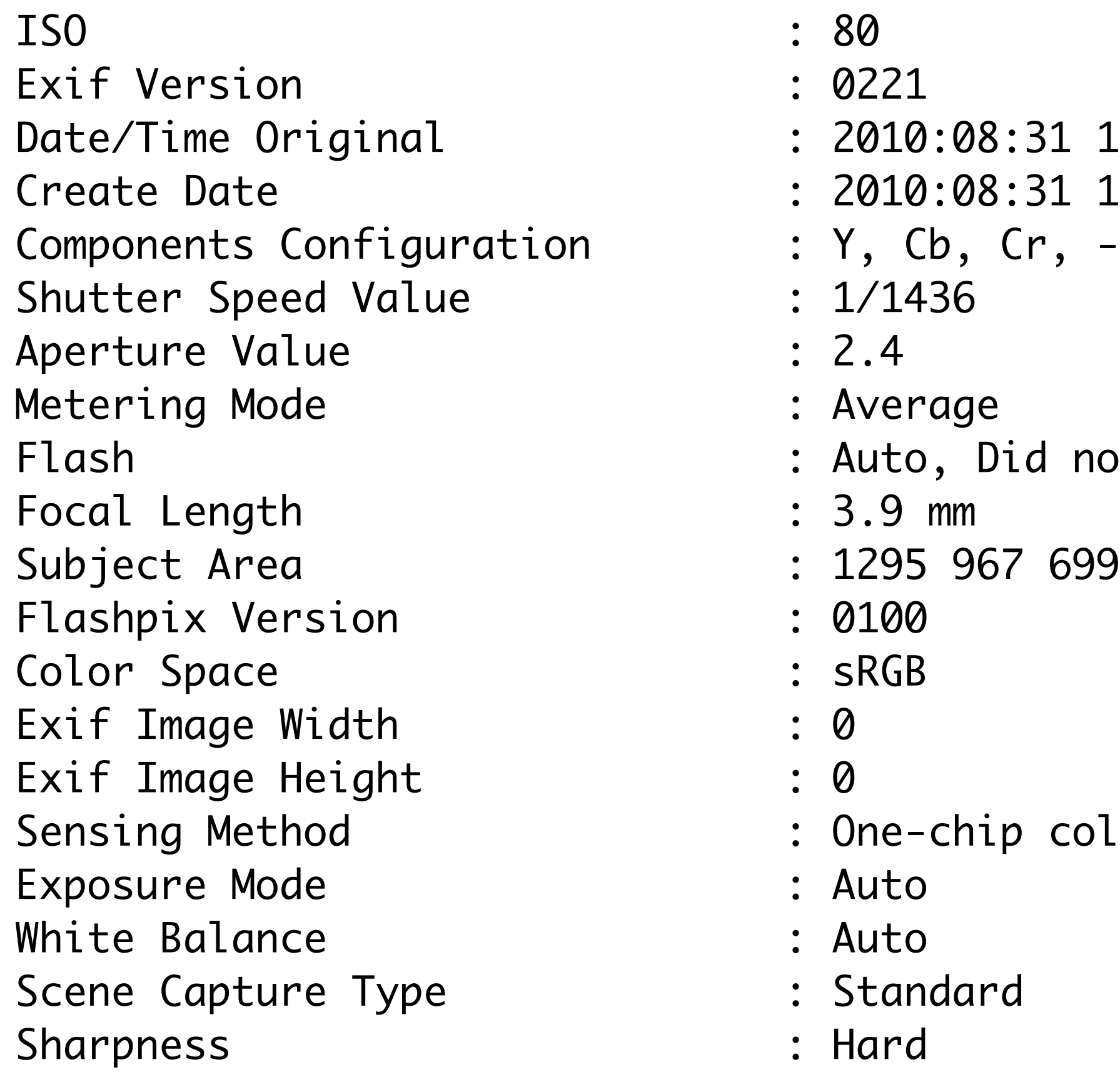

GPS Latitude Ref : North GPS Longitude Ref : East GPS Time Stamp : 14:52:50.78 GPS Img Direction Ref : True North GPS Img Direction : 287.5587302 Compression : JPEG (old-style) Thumbnail Offset : 884 Thumbnail Length : 9701 Image Width : 2592 Image Height : 1936 Bits Per Sample : 8 Color Components : 3 Y Cb Cr Sub Sampling : YCbCr4:2:0 (2 2) Aperture : 2.4 Image Size : 2592x1936 Shutter Speed : 1/1436

Encoding Process : Baseline DCT, Huffman coding GPS Latitude : 60 deg 47' 25.80" N GPS Longitude : 10 deg 41' 0.00" E GPS Position : 60 deg 47' 25.80" N, 10 deg 41' 0.00" E

to extract) Focal Length : 3.9 mm Light Value : 13.3

- Thumbnail Image  $\qquad \qquad :$  (Binary data 9701 bytes, use -b option
	-
	-
- Internet Assigned Numbers Authority
	- <http://www.iana.org/assignments/media-types/>
- [Internet Engineering Task Force](http://en.wikipedia.org/wiki/Mime_type) 
	- [http://en.wikipedia.org/wiki/Internet\\_media\\_type](http://en.wikipedia.org/wiki/Mime_type)
- [http://en.wikipedia.org/wiki/Filename\\_extension](http://en.wikipedia.org/wiki/Filename_extension)
- [http://www.file-extensions.org/](http://en.wikipedia.org/wiki/Filename_extension)

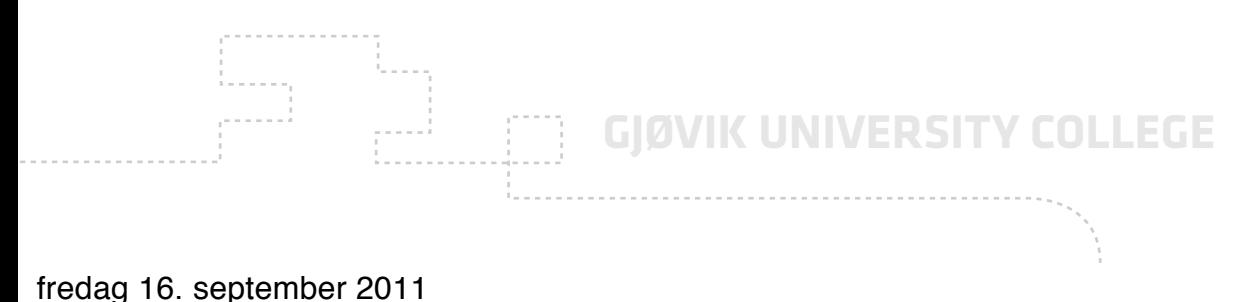

# **IDENTIFICATION OF FILES**

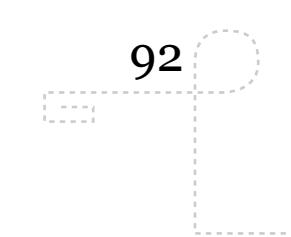

- Closed, often binary and tied to a specific vendor to serve the vendor's needs (be careful of vendor lock-in situations and dependencies). Examples: .doc, .xls, .ppt, .fla, .cr2, .nef
- Open, often standardized by ISO, W3C, IEEE or other standization organisations to be partly or completely open to everyone to use. Examples: svg, html, kml, css, jpg, tiff

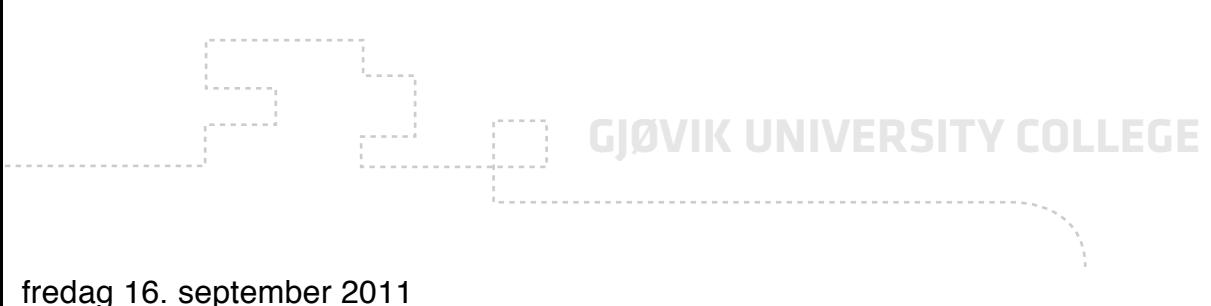

# **FILE FORMATS**

93

# Flash vs HTML5/CSS3/Javascript?

# **Sustainability**

*"Digital sustainability is the collection, processing, and presentation of our data today done without limiting future generations to access and manipulate the same data."*

Freely adapted from a definition of "sustainability" in general, used in the Bruntland report, "Our common Future", 1987 http://en.wikipedia.org/wiki/Our\_Common\_Future

# **Sustainability factors - file formats**

**Disclosure Adoption Transparency** Self-documentation External dependencies Impact of patents Technical protection mechanisms

<http://www.digitalpreservation.gov/formats/> Library of Congress (USA)

# **Sustainability factors - file formats**

[http://www.regjeringen.no/en/dep/fad/press-centre/press-releases/2009/new-obligatory-it-standards-for-the-stat.html?id=570650](http://www.regjeringen.no/upload/FAD/Vedlegg/IKT-politikk/Referansekatalogen_versjon2.pdf) Norwegin Ministry of Government Administration, Reform and Church Affairs:

## **In short, this is the content of the government decision:**

- On government operated web sites, from 1.1.2012 it will be obligatory to publish multimedia content in open formats:
	- For video: Theora/Vorbis/Ogg or H.264/AAC/MP4.
	- For sound: Vorbis/Ogg, MP3 or FLAC/Ogg.
	- For pictures: JPEG or PNG.
- When exchanging documents as attachments to e-mail between government institutions and users, from 1.1.2011 it will be obligatory to use the document formats PDF or ODF.
- Version change: From 1.1.2010 the ODF version 1.1 is to be used.
- The standard for character sets ISO10646, represented by UTF8, is to be used at all new ICT projects in the government sector. From 1.1.2012, UTF8 is to be used during electronic information exchange. It will possible to make exemptions from this demand in special cases.

The UTF8 decision is an important step in enabling the public sector to handle characters in the Sami language and other languages in a correct way. At first, the obligatory demands will only be applied to the state sector. The Ministry of Government Administration and Reform is planning regulations to make the obligatory standards applicable for the municipal sector as well.

- Connect a prefered device to your UNIX machine (i.e. camera) and download data from the device to your machine
- Transcode the data into different data format (i.e. JPEG to PNG) using imagemagick (see documentation online)
- Read through wiki articles in this lecture

# **ASSIGNMENTS**

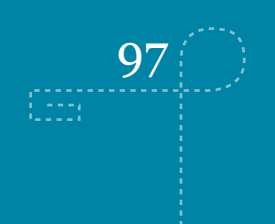

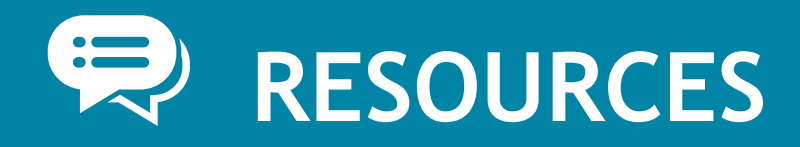

- [http://en.wikipedia.org/wiki/Data\\_compression](http://en.wikipedia.org/wiki/Data_compression)
- [http://en.wikipedia.org/wiki/Comparison\\_of\\_container\\_formats](http://en.wikipedia.org/wiki/Comparison_of_container_formats)
- [http://en.wikipedia.org/wiki/Container\\_format\\_\(digital\)](http://en.wikipedia.org/wiki/Container_format_(digital)
- [http://en.wikipedia.org/wiki/File\\_format](http://en.wikipedia.org/wiki/File_format)
- [http://en.wikipedia.org/wiki/Vendor\\_lock-in](http://en.wikipedia.org/wiki/Vendor_lock-in)
- [http://en.wikipedia.org/wiki/](http://en.wikipedia.org/wiki/Data_compression#Compression_algorithms) [Data\\_compression#Compression\\_algorithms](http://en.wikipedia.org/wiki/Data_compression#Compression_algorithms)

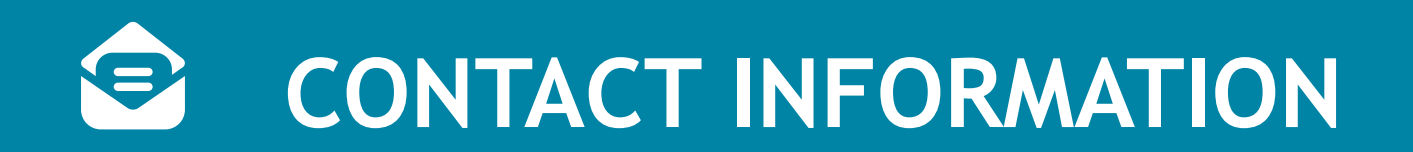

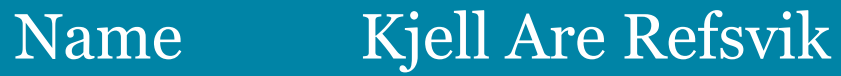

- E-mail [kjell.refsvik@hig.no](mailto:kjell.refsvik@hig.no?subject=imt492)
- Telephone 61 13 52 28 | 405 50 454
- WWW <http://www.ansatt.hig.no/kjellr>
- **Office** A224A-B
- Available [https://hevn.hig.no/#user=kjell.refsvik@hig.no&view=cal](https://hevn.hig.no/#user=kjell.refsvik@hig.no&view=cal&date=2011-05-09&list=wihn.py/users)

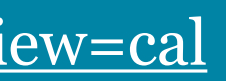

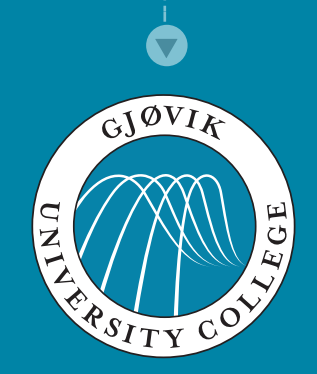

# **EN Tools for transforming common datatypes**

 $\sum_{i=1}^{n}$ [Kjell Are Refsvik](http://www.ansatt.hig.no/kjellr)

20 September 14, 2011

**THE [IMT4892 Digital Workflow](http://english.hig.no/course_catalouge/student_handbook/2010_2011/courses/avdeling_for_informatikk_og_medieteknikk/imt4892_digital_workflow)** 

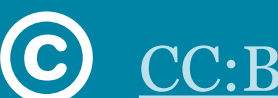

[CC:BY-NC-SA3.0](http://creativecommons.org/licenses/by-nc-sa/3.0/)

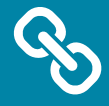

<http://www.ansatt.hig.no/kjellr/imt4892>

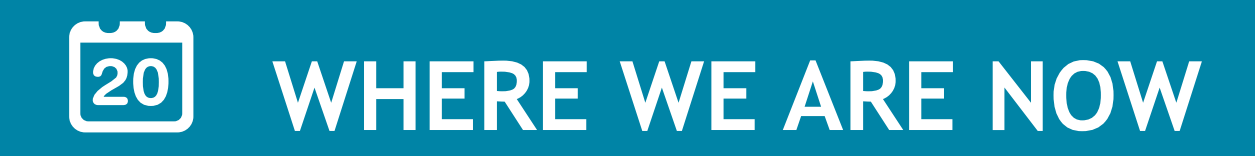

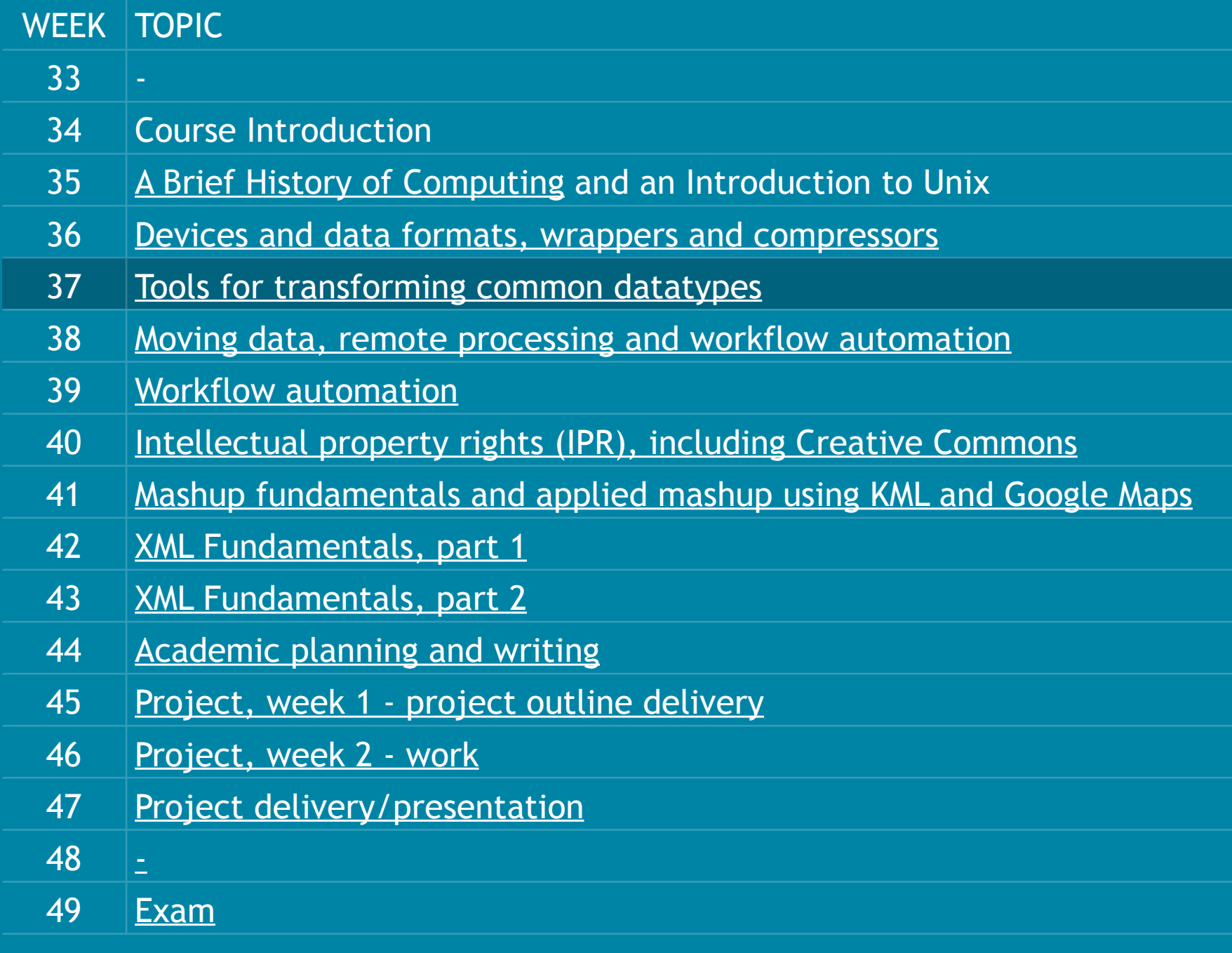

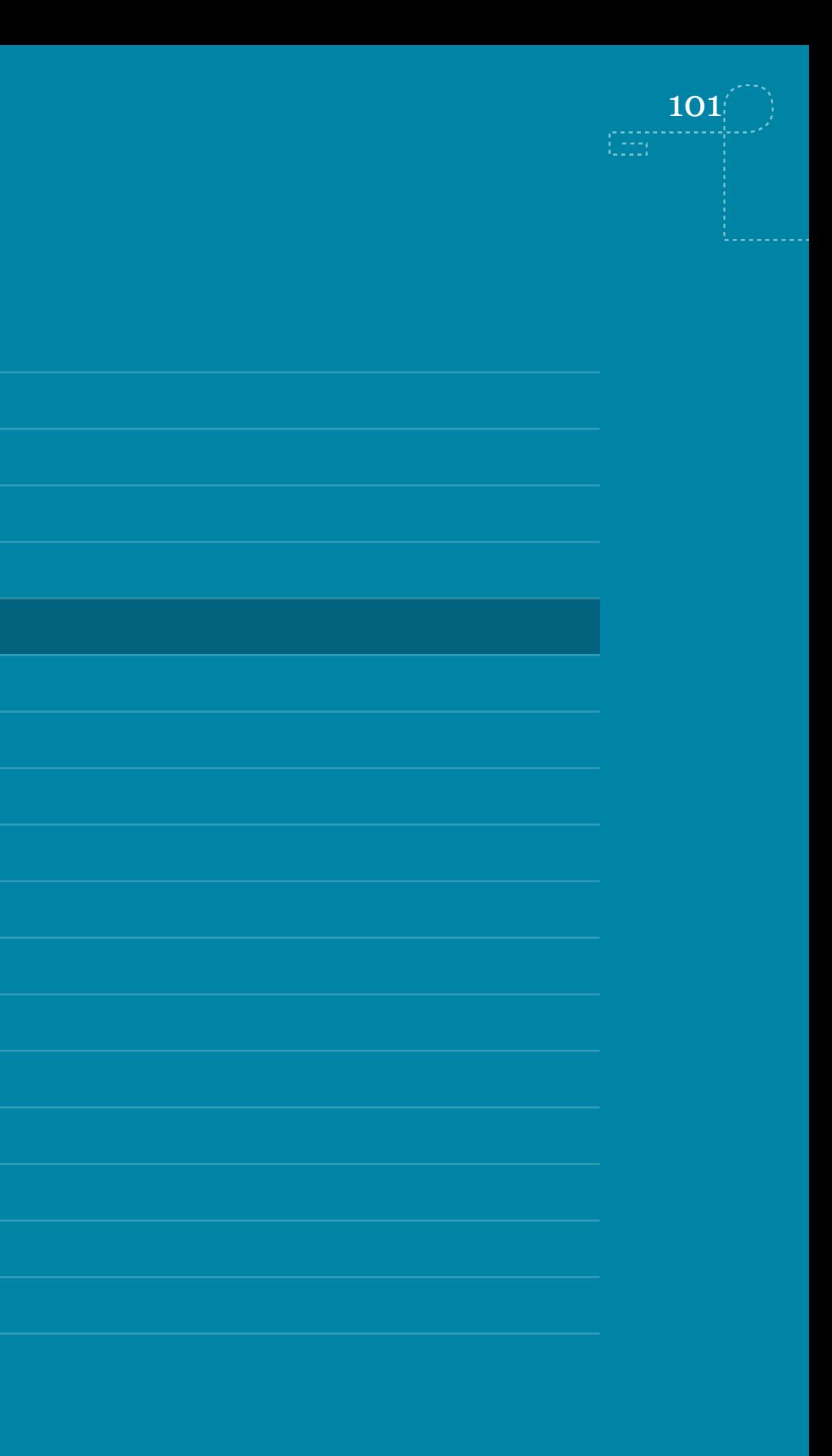

- Connect a prefered device to your UNIX machine (i.e. camera) and download data from the device to your machine
- Transcode the data into different data format (i.e. JPEG to PNG) using imagemagick (see documentation online)
- Read through wiki articles in this lecture

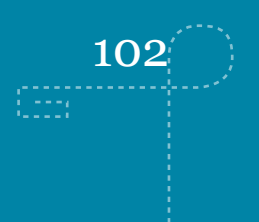

## **ASSIGNMENTS FROM LAST WEEK?**

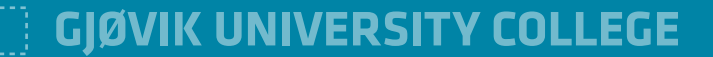

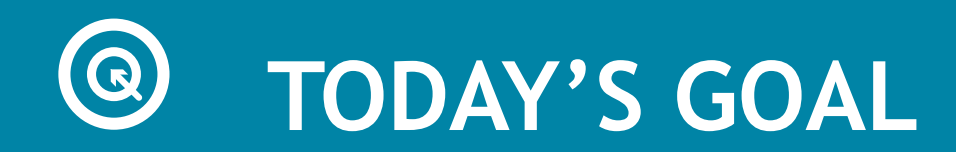

- Know how the difference between transforming and transcoding data
- Learn how to transform and transcode common file-based datatypes

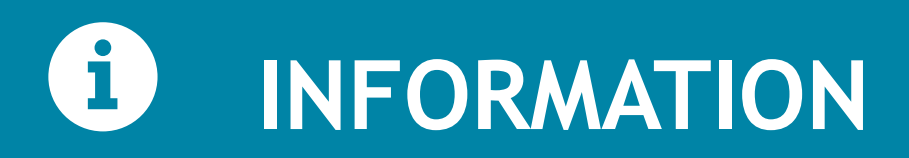

104

## TO NEW STUDENTS

The Reqruitment Survey for 2011 are now sent out to all first semester students at the bachelor level and students following one-year programmes.

Topics are demography, information retrieval, choice of study, the admission process, semester start, the first weeks at GUC and motivation, among other things.

Sincerely, Gro Jeppestøl Vatne Department of Academic Affairs Gjøvik University College

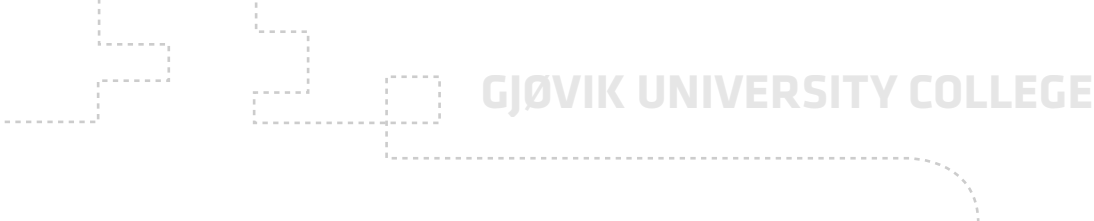

# Source:<http://en.wikipedia.org/wiki/Code>

## **CODE**

*A code is a rule for converting a piece of [information](http://en.wikipedia.org/wiki/Information) (for example, a [letter,](http://en.wikipedia.org/wiki/Letter_(alphabet)) [word,](http://en.wikipedia.org/wiki/Word) [phrase,](http://en.wikipedia.org/wiki/Phrase) or [gesture\)](http://en.wikipedia.org/wiki/Gesture) into another form or representation (one [sign](http://en.wikipedia.org/wiki/Sign) into another sign), not necessarily of the same type.*

# Source:<http://en.wikipedia.org/wiki/Encoder>

# **ENCODING/DECODING**

*In [communications](http://en.wikipedia.org/wiki/Communication) and [information processing,](http://en.wikipedia.org/wiki/Information_processing)encoding is the process by which information from a [source](http://en.wikipedia.org/wiki/Communication_source) is converted into symbols to be communicated.* 

*Decoding is the reverse process, converting these code symbols back into information understandable by a receiver.*

Source:<http://en.wikipedia.org/wiki/Transcoding>

## **TRANSCODE**

*Transcoding is the direct digital-to-digital data conversion of one [encoding](http://en.wikipedia.org/wiki/Encoder) to another[,\[1\]](http://en.wikipedia.org/wiki/Transcoding#cite_note-SMP-0) such as for [movie](http://en.wikipedia.org/wiki/Movie) data files or audio files.* 

*This is usually done in cases where a target device (or [workflow\)](http://en.wikipedia.org/wiki/Workflow) does not support the format or has limited storage capacity that mandates a reduced file size[,\[1\]](http://en.wikipedia.org/wiki/Transcoding#cite_note-SMP-0) or to convert incompatible or obsolete data to a better-supported or modern format.*

# Source: [http://en.wikipedia.org/wiki/Transform\\_coding](http://en.wikipedia.org/wiki/Transform_coding)

## **TRANSFORM**

*Transform coding is a type of [data compression](http://en.wikipedia.org/wiki/Data_compression) for "natural" data like [audio](http://en.wikipedia.org/wiki/Sound_recording) [signals](http://en.wikipedia.org/wiki/Signal_(information_theory)) or photographic [images.](http://en.wikipedia.org/wiki/Image) The transformation is typically [lossy,](http://en.wikipedia.org/wiki/Lossy_compression) resulting in a lower quality copy of the original input.*

*In transform coding, knowledge of the application is used to choose information to discard, thereby lowering its [bandwidth.](http://en.wikipedia.org/wiki/Bandwidth_(computing)) The remaining information can then be compressed via a variety of methods. When the output is decoded, the result may not be identical to the original input, but is expected to be close enough for the purpose of the application.*
**GJØVIK UNIVERSITY COLLEGE**

# Source:<http://en.wikipedia.org/wiki/Transcoding>

### **TRANSCODING**

*Transcoding is the direct digital-to-digital data conversion of one [encoding](http://en.wikipedia.org/wiki/Encoder) to another[,\[1\]](http://en.wikipedia.org/wiki/Transcoding#cite_note-SMP-0) such as for [movie](http://en.wikipedia.org/wiki/Movie) data files or audio files.* 

*This is usually done in cases where a target device (or [workflow\)](http://en.wikipedia.org/wiki/Workflow) does not support the format or has limited storage capacity that mandates a reduced file size[,\[1\]](http://en.wikipedia.org/wiki/Transcoding#cite_note-SMP-0) or to convert incompatible or obsolete data to a better-supported or modern format.*

109

### **SUMMATION**

- Transcoding: JPG > PNG
- Transforming: 3000x2000 px > 640x480 px
- A digital workflow often includes both
- The tools we have selected for media processing can do both

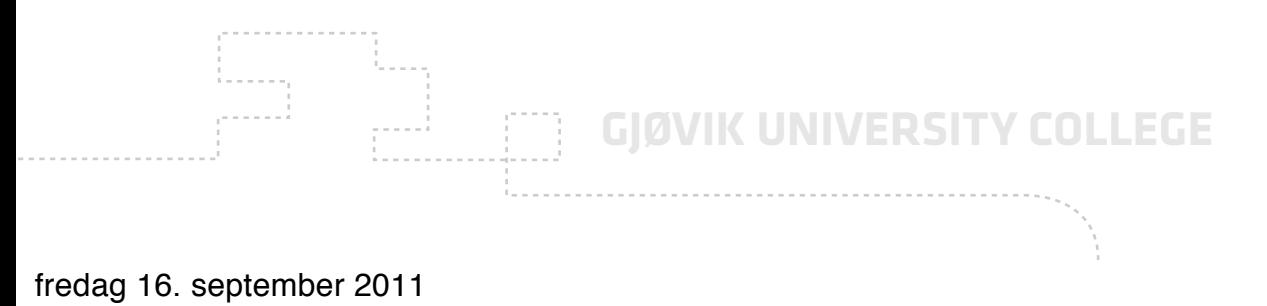

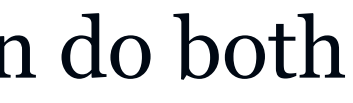

 $\left(\begin{smallmatrix} 0 & 0 & 0 & 0 \\ 0 & 0 & 0 & 0 \\ 0 & 0 & 0 & 0 \\ 0 & 0 & 0 & 0 \end{smallmatrix}\right)$ 

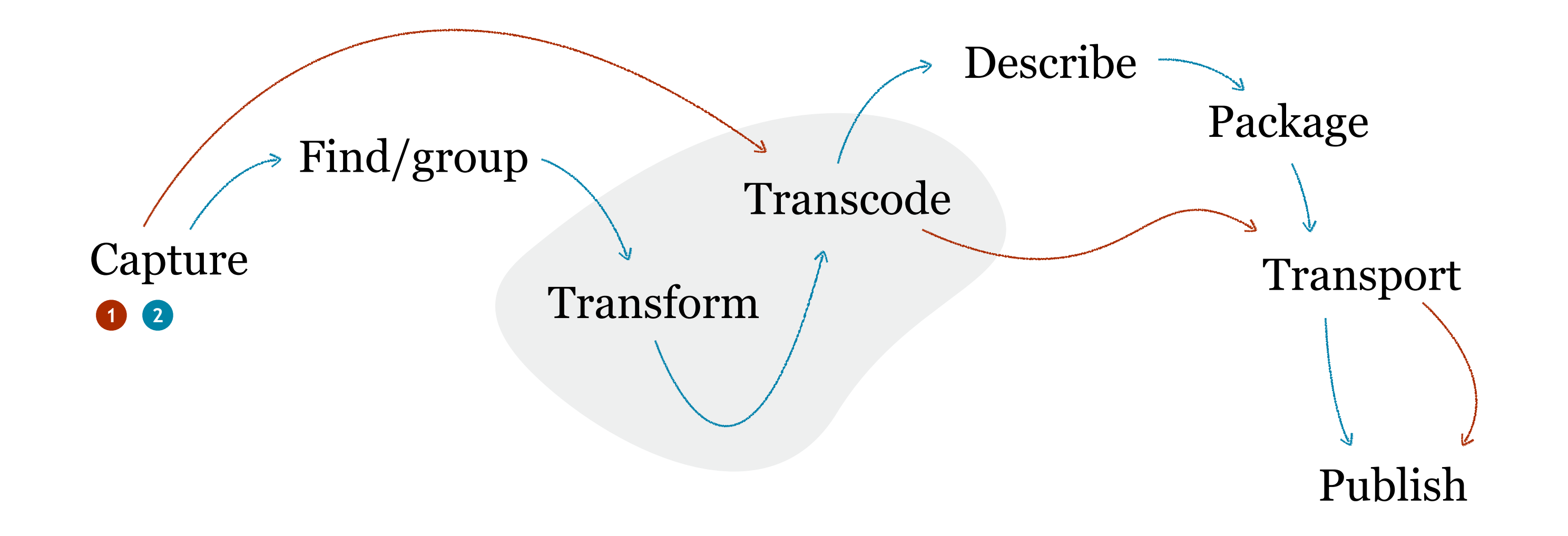

# **Toolbox**

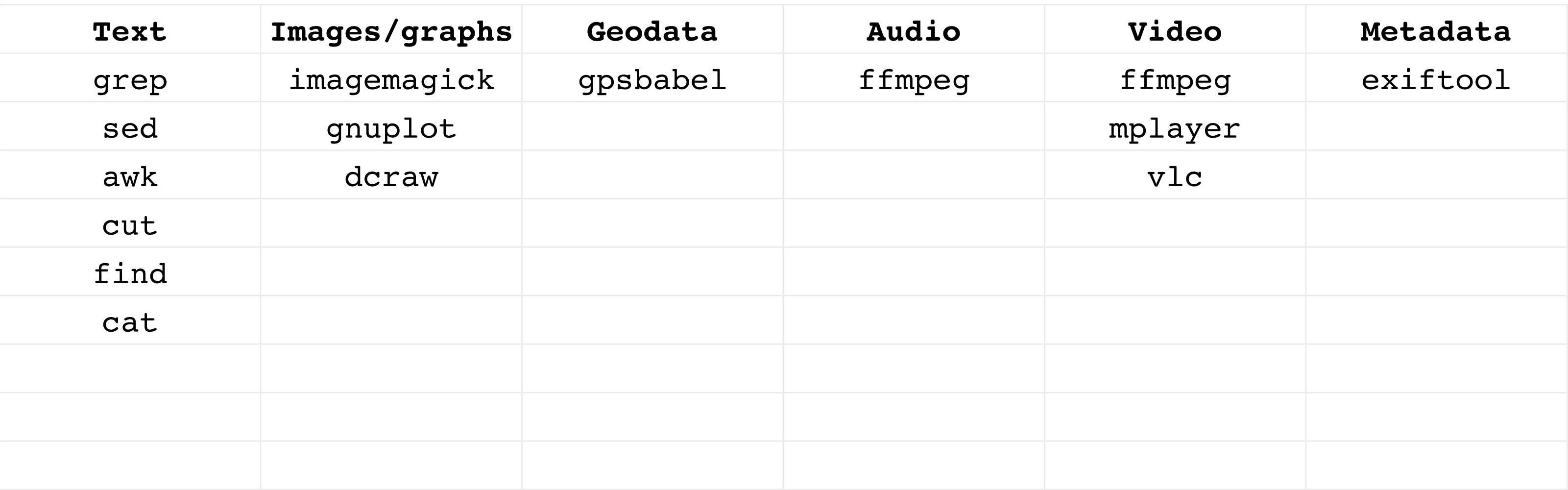

For more software - go to your package installer repository to look for more

**GJØVIK UNIVERSITY COLLEGE**

113

- System of bitstreams to describe alfa-numeric (and other) characters that you type. Many systems out there.
	- [http://en.wikipedia.org/wiki/Character\\_encoding](http://en.wikipedia.org/wiki/Character_encoding)
- Please use Unicode at ALL times (UTF-8)
	- <http://en.wikipedia.org/wiki/UTF-8>
- Web pages:

EER

# **CHARACTER ENCODING IN TEXT**

- **store** html/css files as UTF-8 encoded text
- **declare** UTF-8 and character encoding method in the top of HTML doc.
- •make your web server **deliver** UTF-8 characters

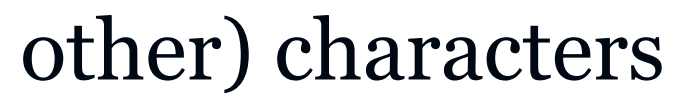

# **Text**

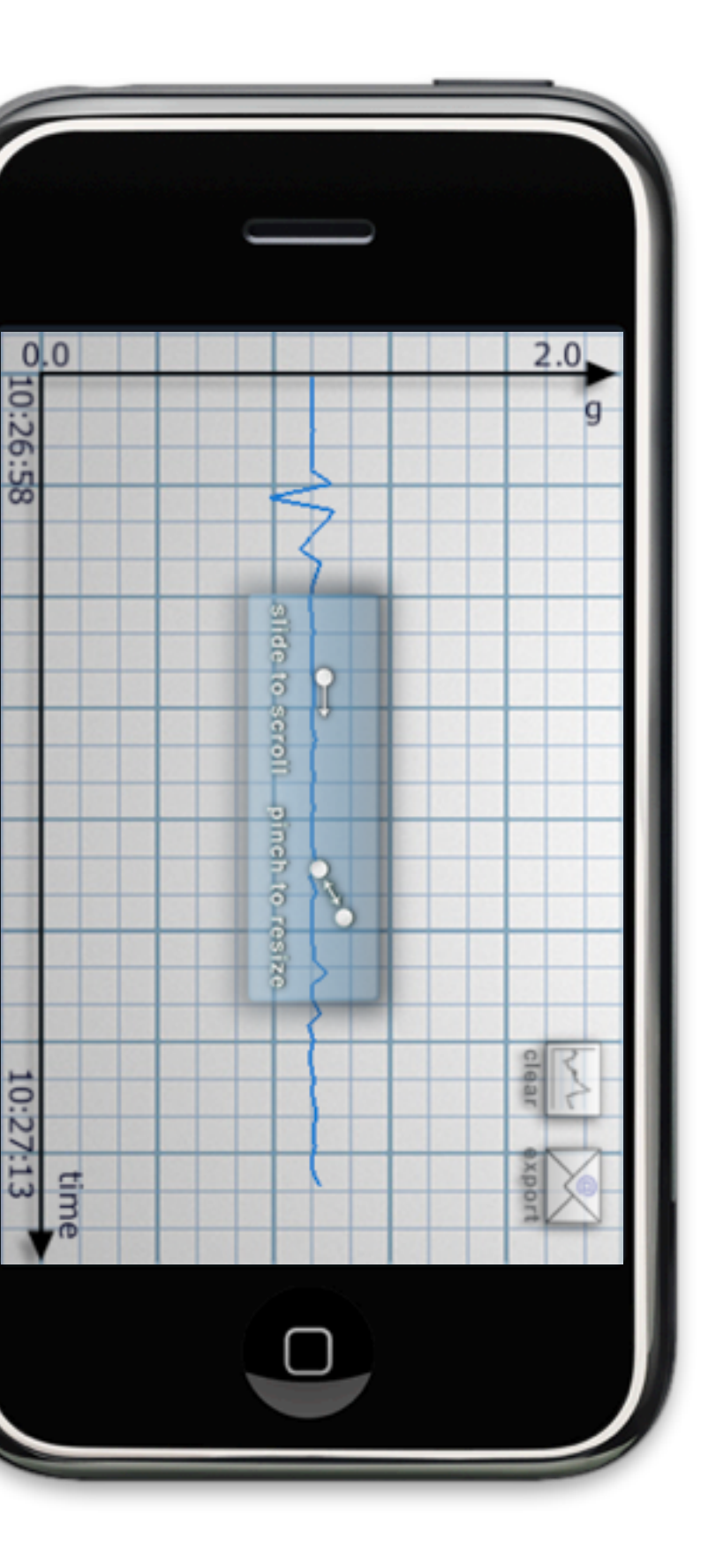

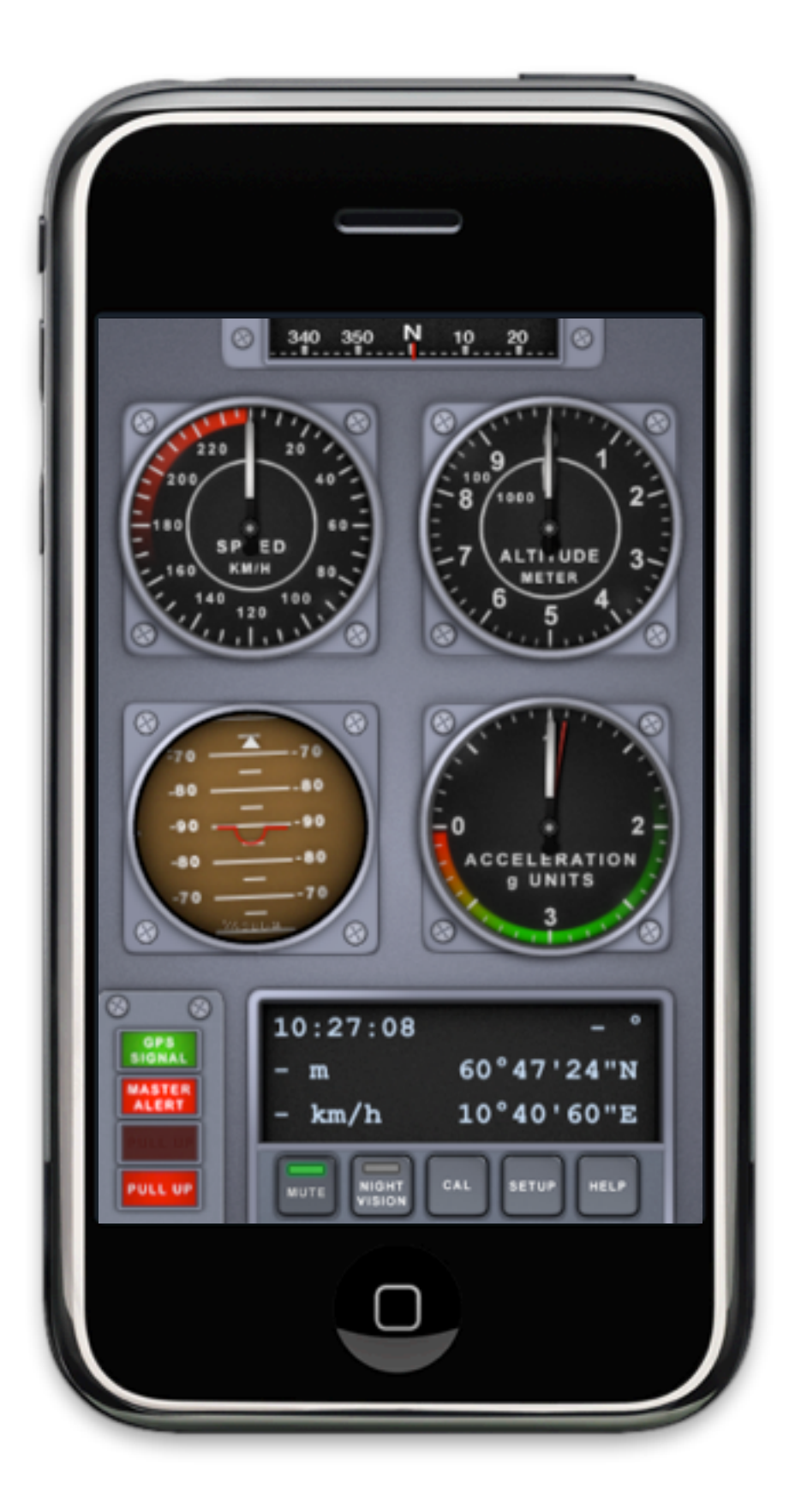

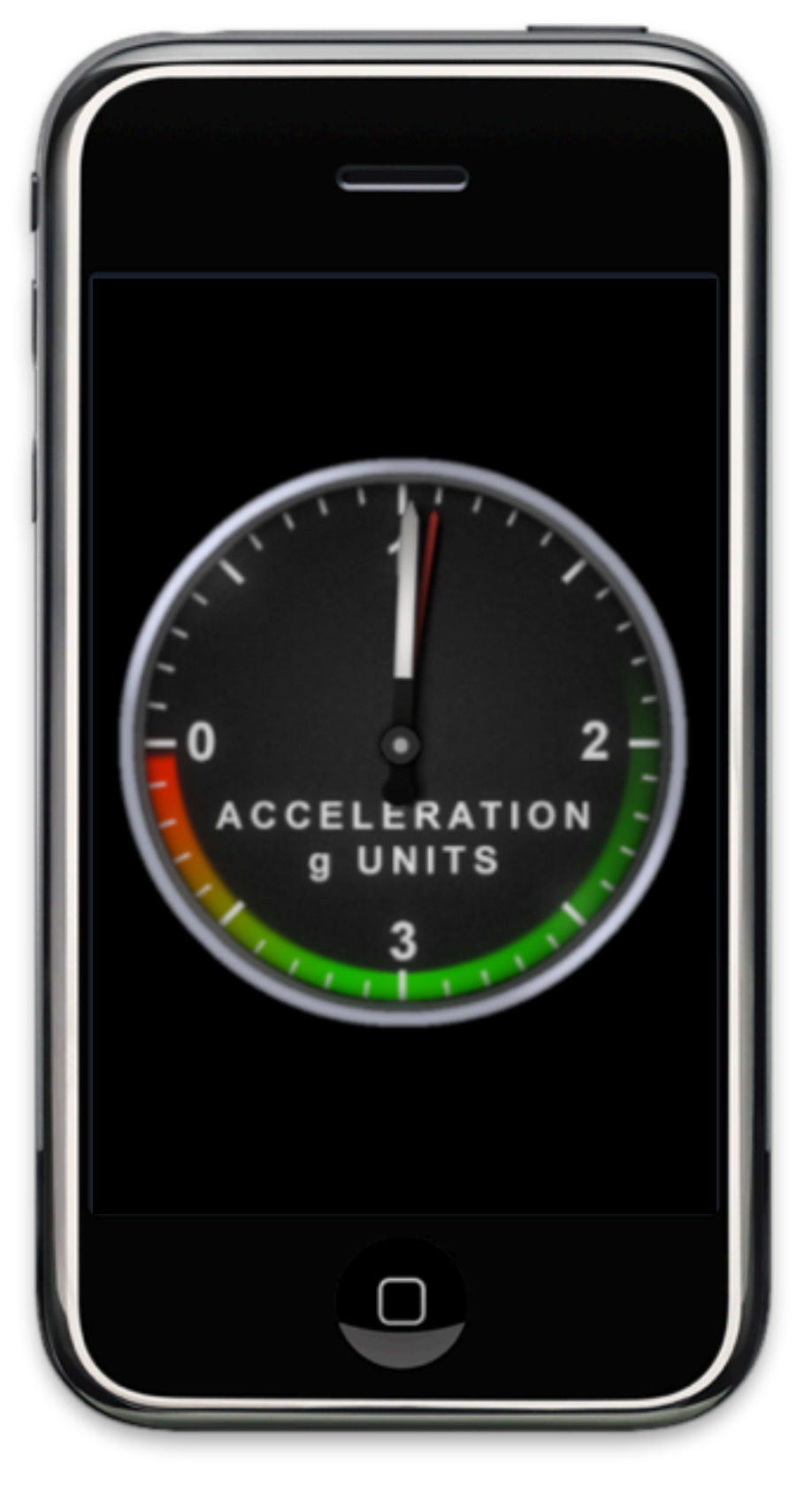

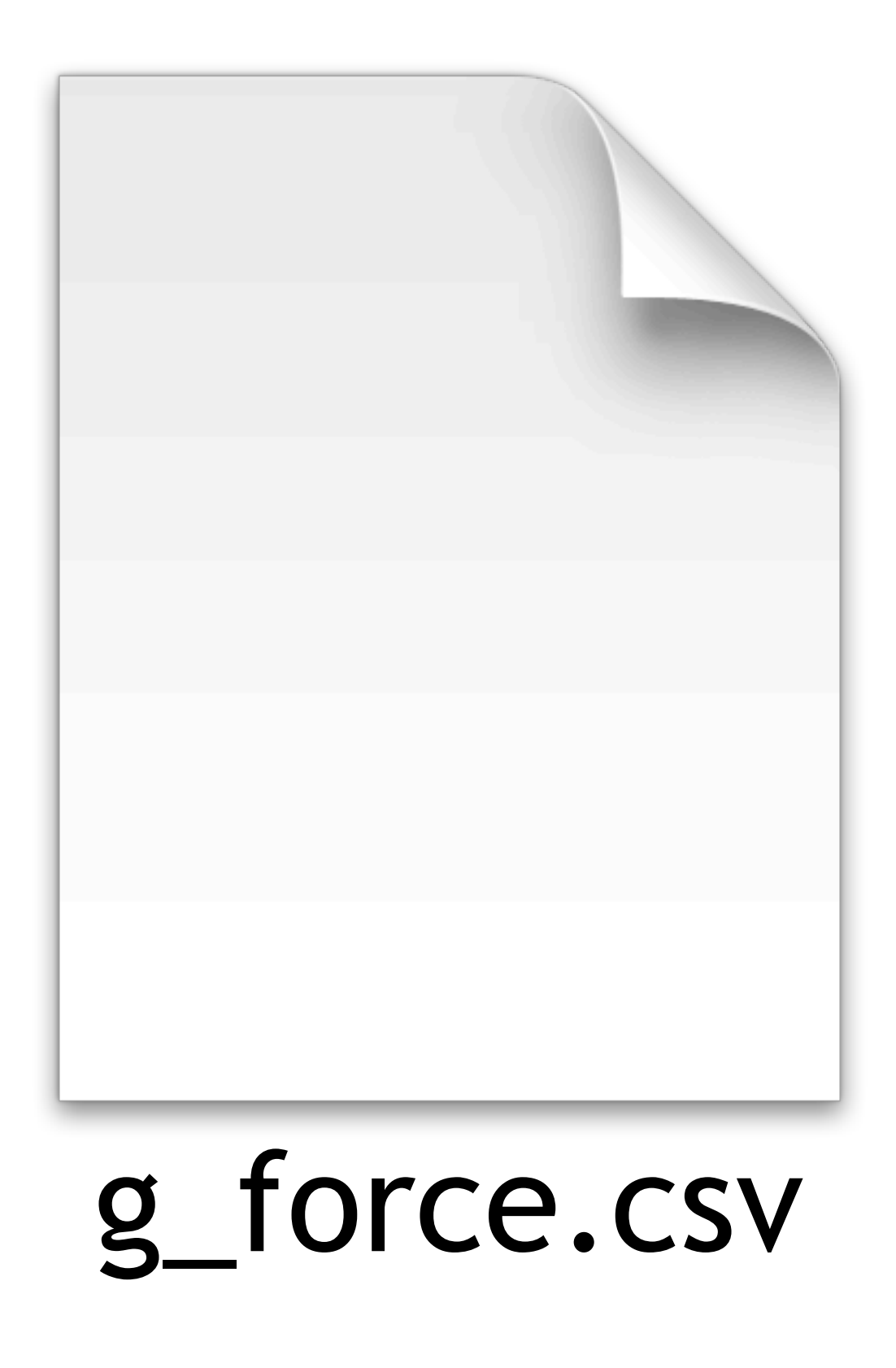

116 **07:31:35;0.000018 Time;Speed (km/h) 07:31:22;0.150169 07:31:23;0.075085 07:31:24;0.037542 07:31:25;0.018771 07:31:26;0.009386 07:31:27;0.004693 07:31:28;0.002346 07:31:29;0.001173 07:31:30;0.000587 07:31:31;0.000293 07:31:32;0.000147 07:31:33;0.000073 07:31:34;0.000037** AM A4 A*2* A AAAAAA

117 **07:31:35;0.000018 Time;Speed (km/h) 07:31:22;0.150169 07:31:23;0.075085 07:31:24;0.037542 07:31:25;0.018771 07:31:26;0.009386 07:31:27;0.004693 07:31:28;0.002346 07:31:29;0.001173 07:31:30;0.000587 07:31:31;0.000293 07:31:32;0.000147 07:31:33;0.000073 07:31:34;0.000037 07:31:36;0.000009**

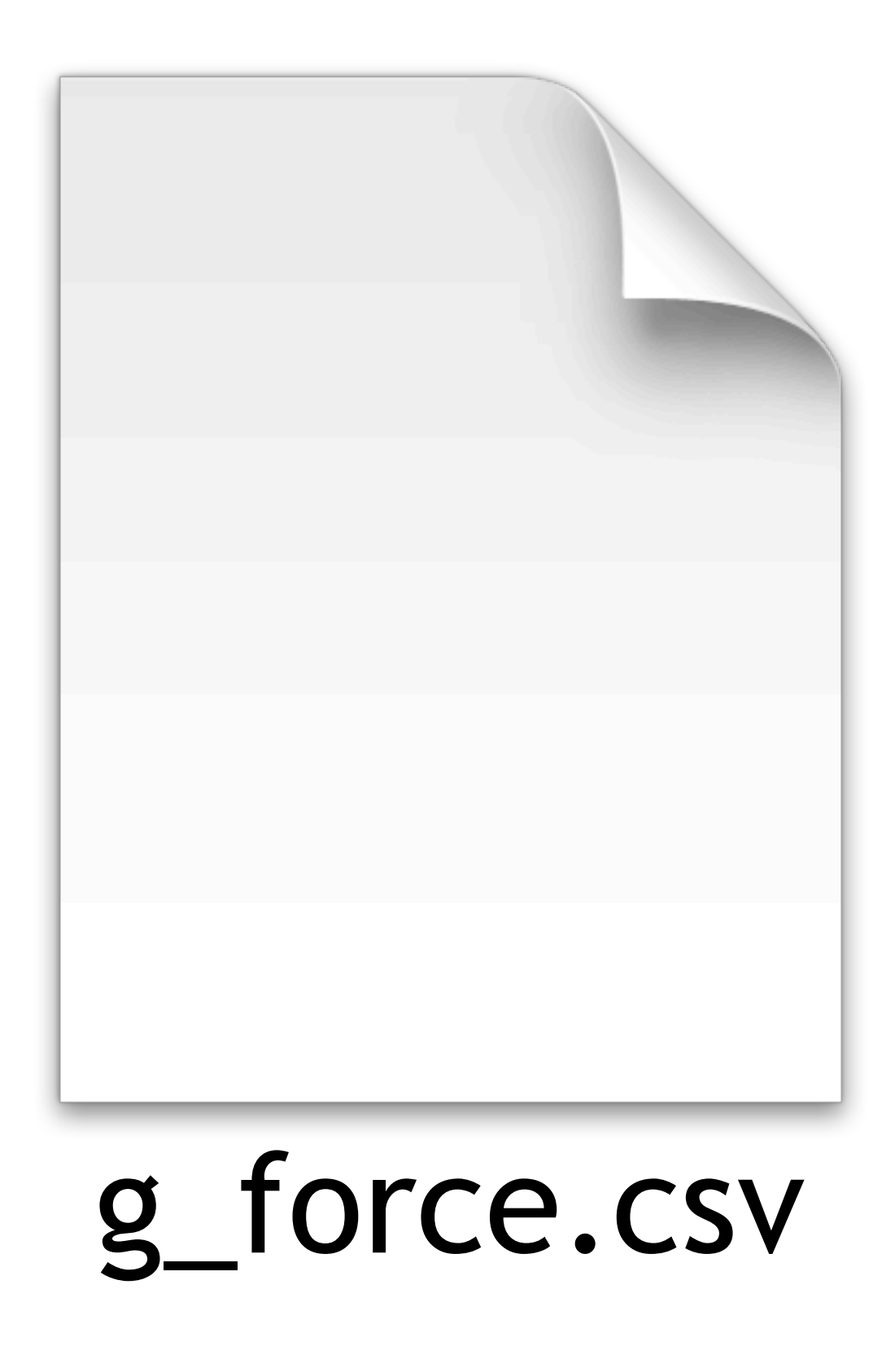

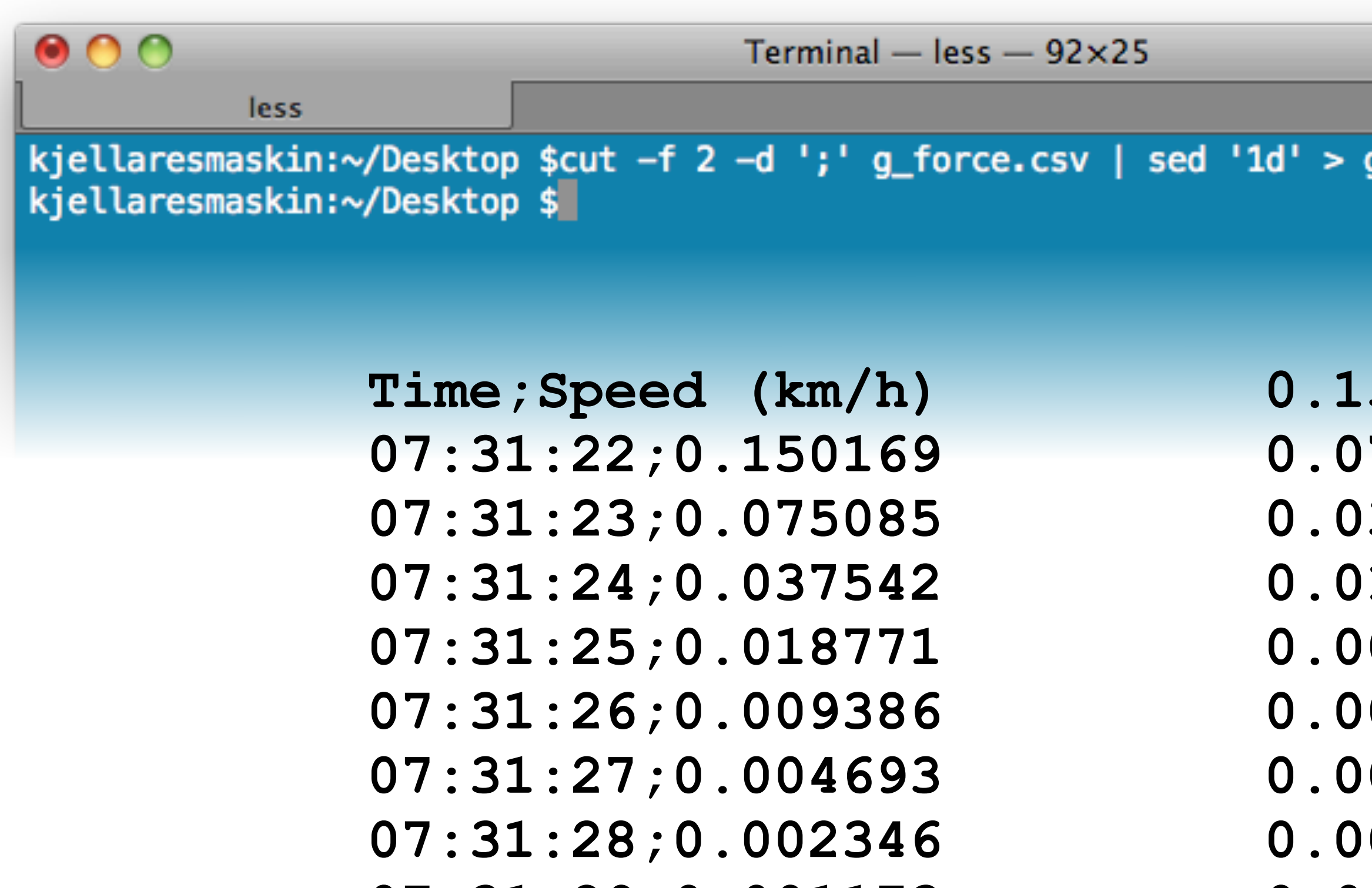

118 **07:31:31;0.000293 07:31:29;0.001173 07:31:30;0.000587**

**07:31:32;0.000147**

- **0.150169 0.075085 0.037542**
- **0.018771 0.009386**
- **0.004693**
- **0.002346 0.001173**
- **0.000587**
- **0.000293 0.000147**

**0.00073** 

### g\_force\_processed.csv

⊜

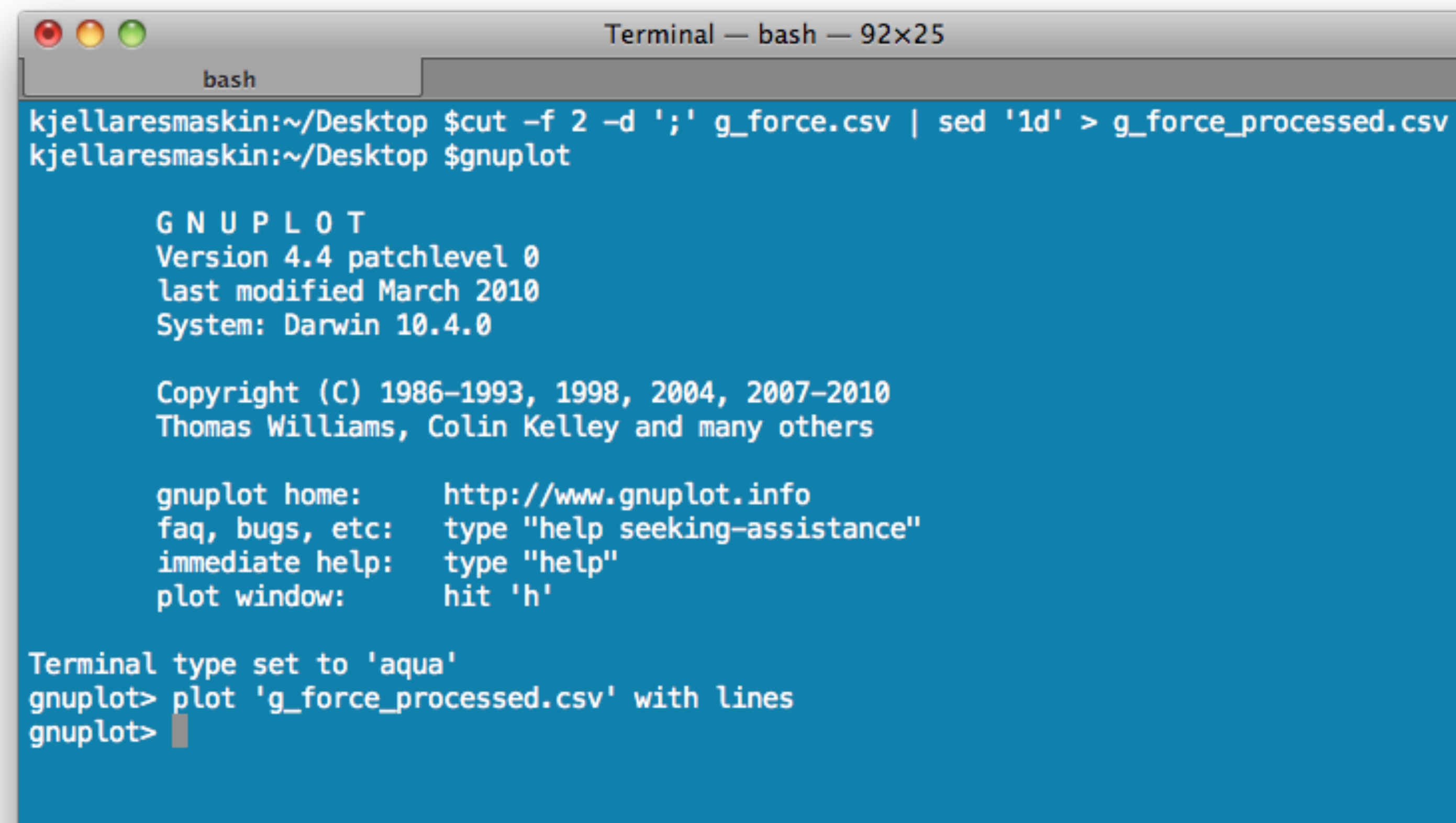

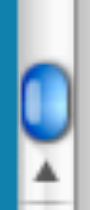

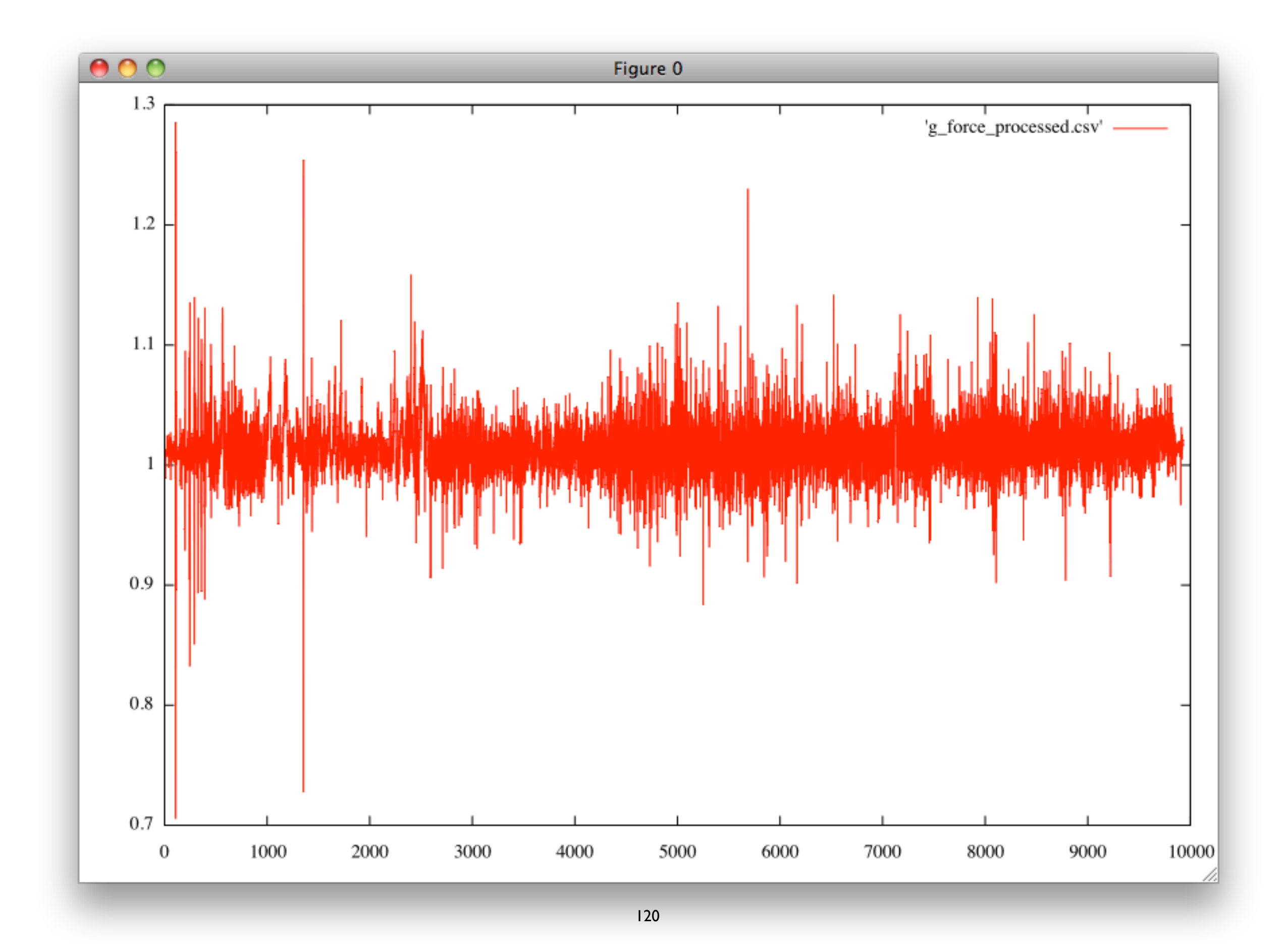

# **Text manipulation**

- Important to know
- A whole lot of basic text-manipulation tools in UNIX: sed, ed, grep, awk, find, cut, sort, tr,
- Read up on them in the book
- Create a text-file with useful command-lines to that you can remember them and easily create new ones

### mogrify -resize 50% -format jpg \*.PNG destination source files [transmogrify]

# **Images**

<http://www.imagemagick.org/script/command-line-tools.php> for more information on imagemagick commands and parameters.

ImageMagick - very powerful tool for transforming and/or transcoding image data

exiftool "-Artist=Kjell Are Refsvik" -overwrite\_original \*.jpg

# **Metadata**

[http://www.sno.phy.queensu.ca/~phil/exiftool/#running](http://www.sno.phy.queensu.ca/~phil/exiftool/%23running) for more information on ExifTool commands and parameters.

ExifTool - very powerful tool for transforming and/or transcoding metadata

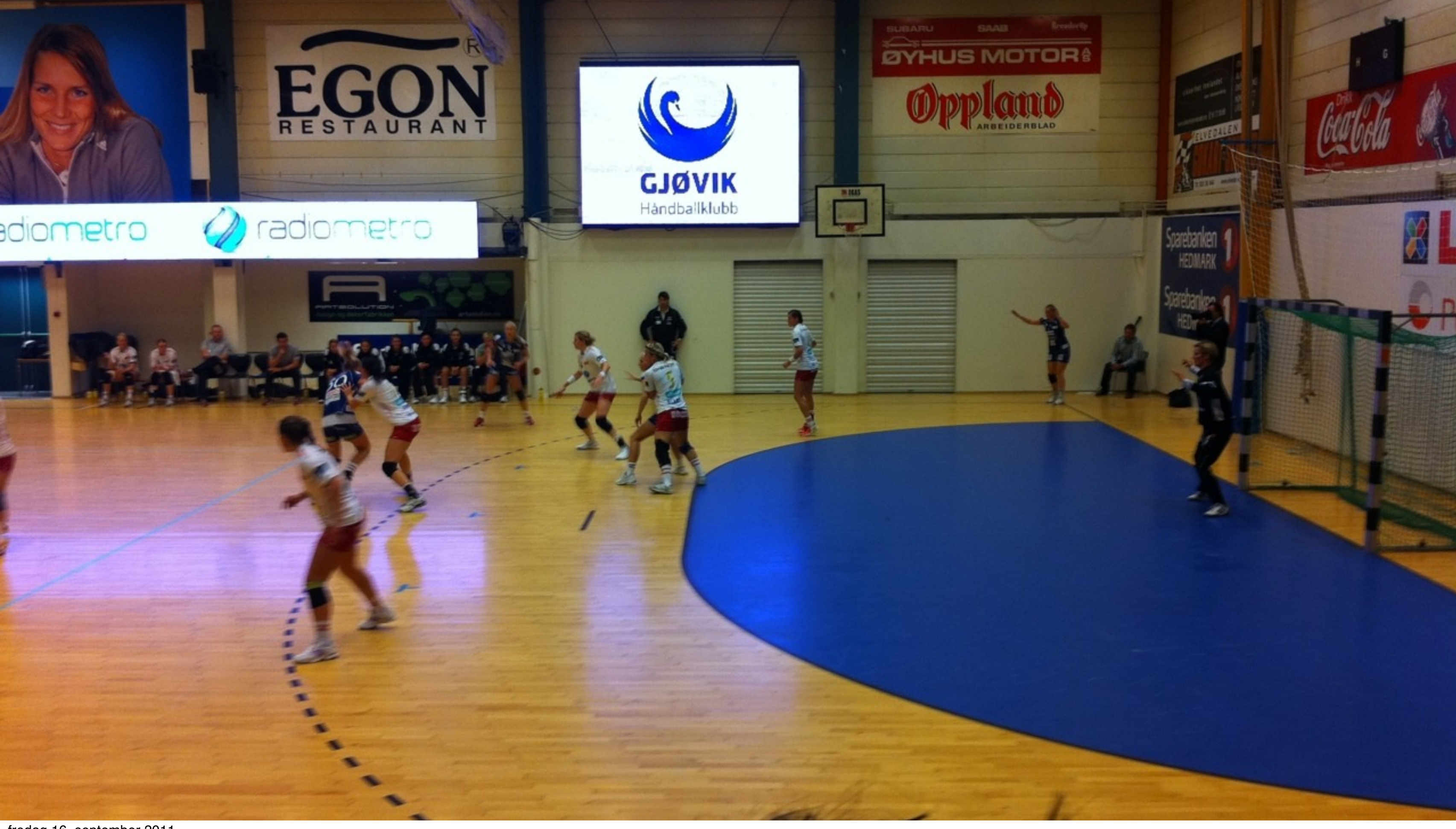

**GJØVIK UNIVERSITY COLLEGE**

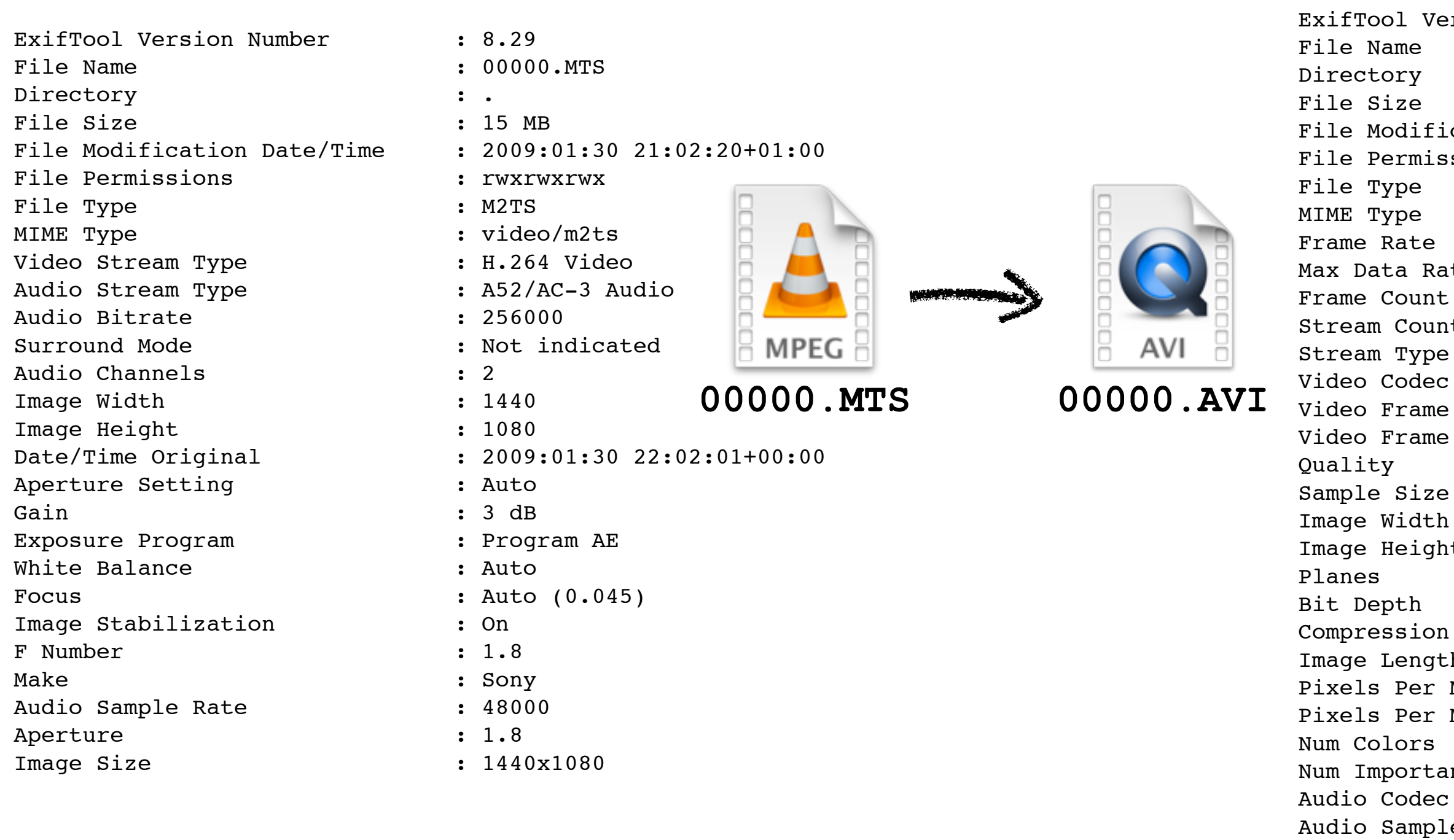

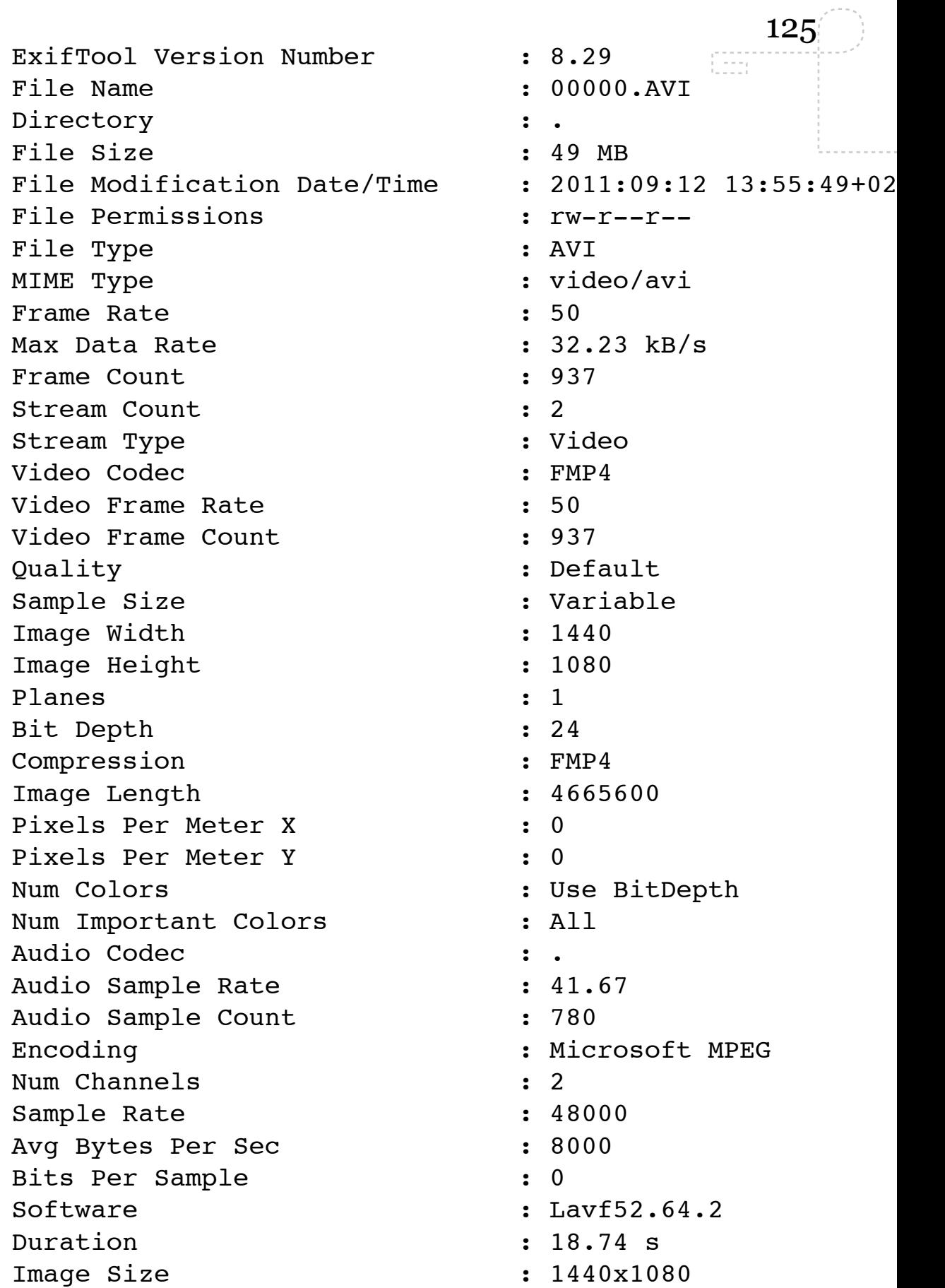

Encoding

Software Duration Image Size

fredag 16. september 2011

. . . . . . . . . . . .

. . . . . .

. . . . . . . , , , , , , , ,

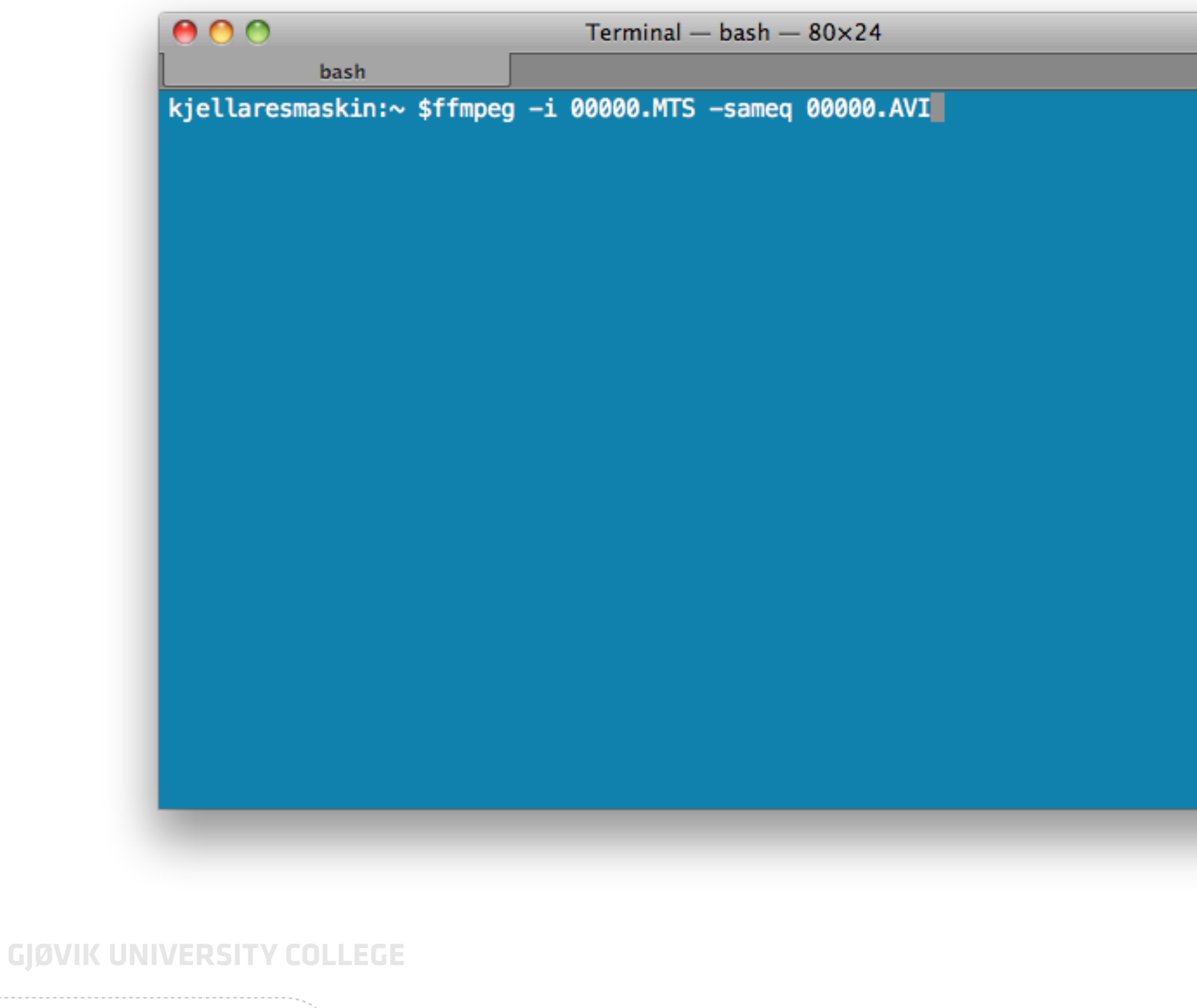

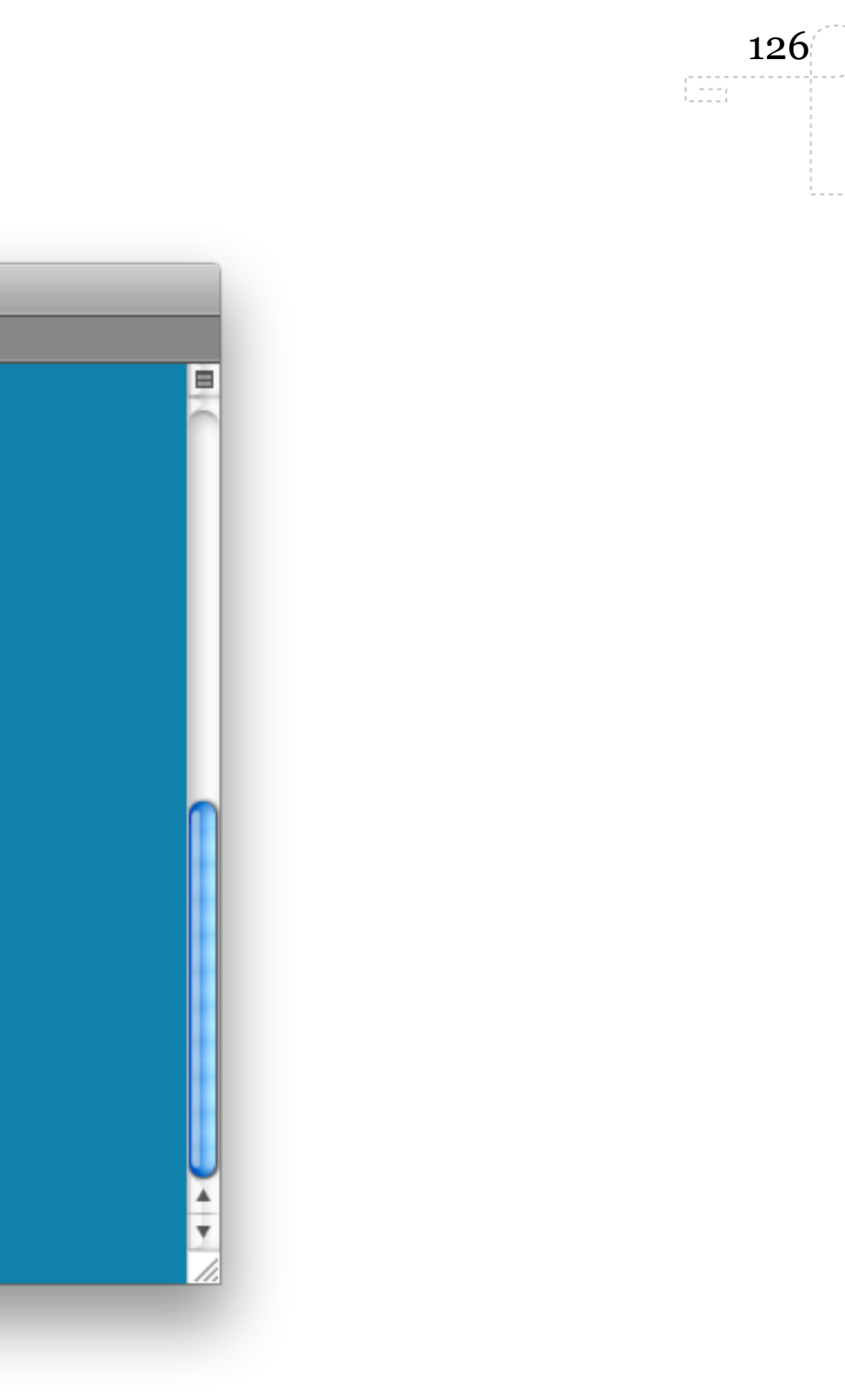

### **VIDEO**

. . . . . . . لتتنبذ

 $\sim 10^{-1}$ 

. . . . . . . . . . . . . . . . .

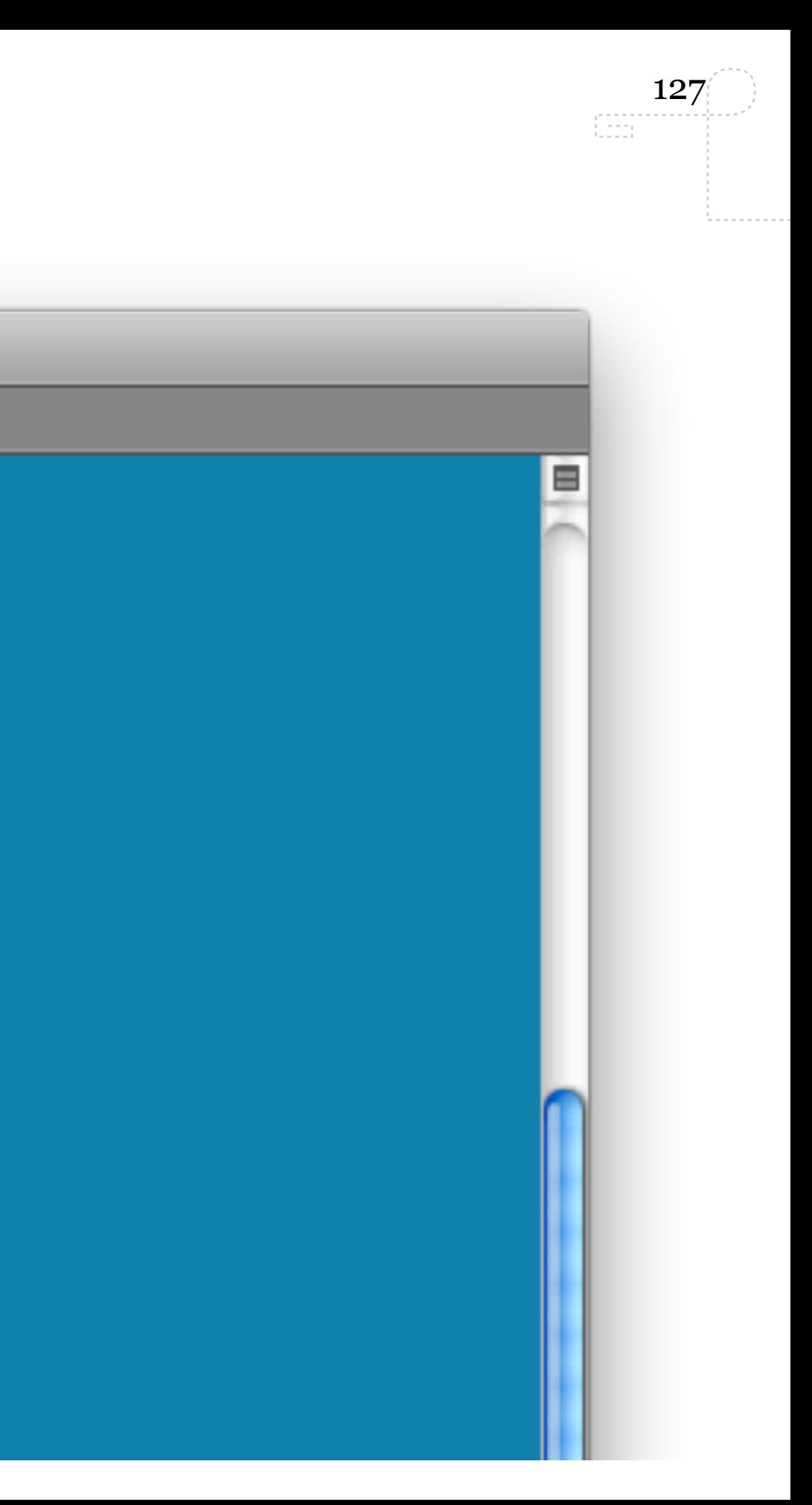

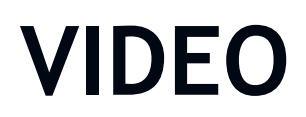

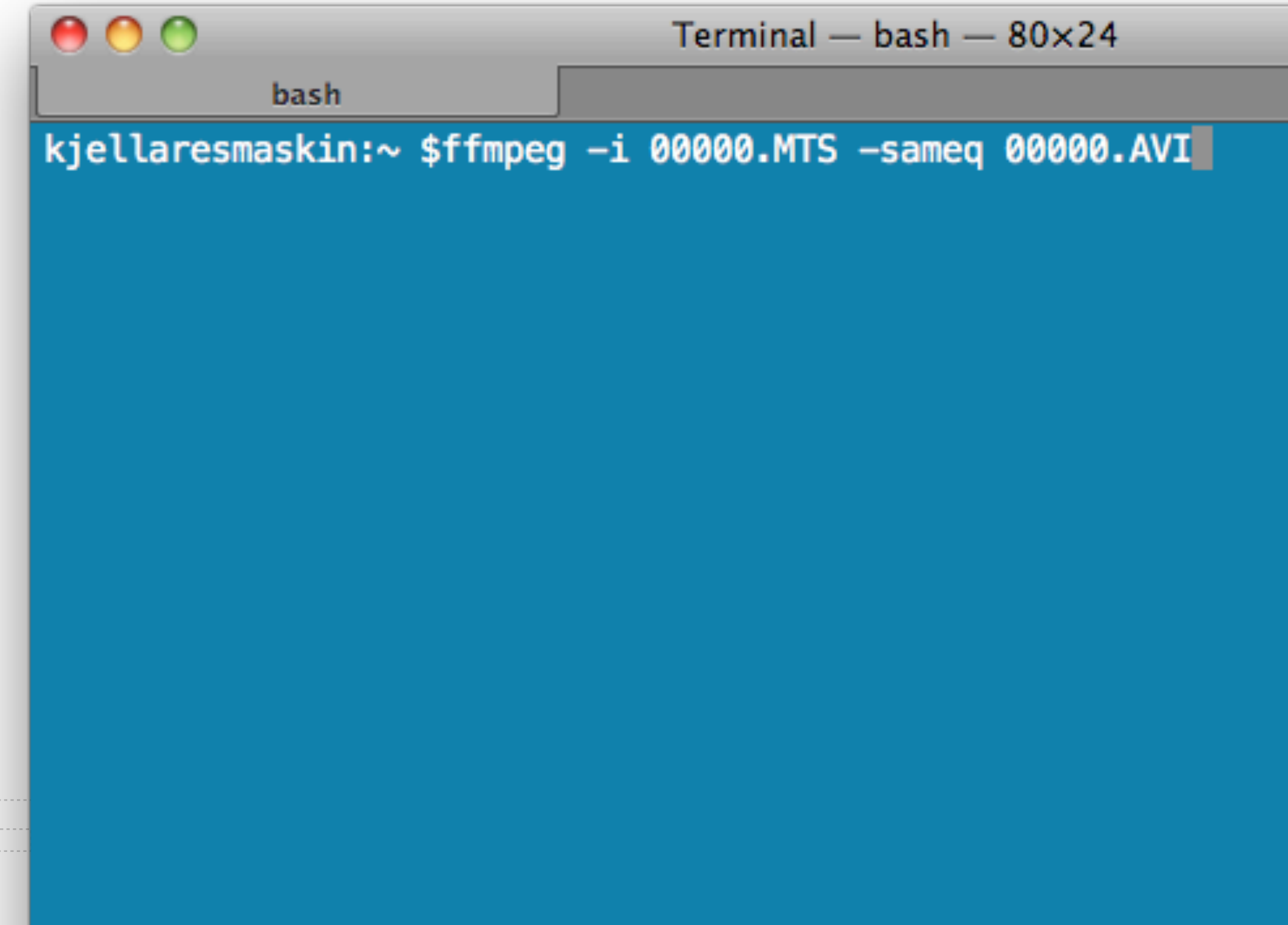

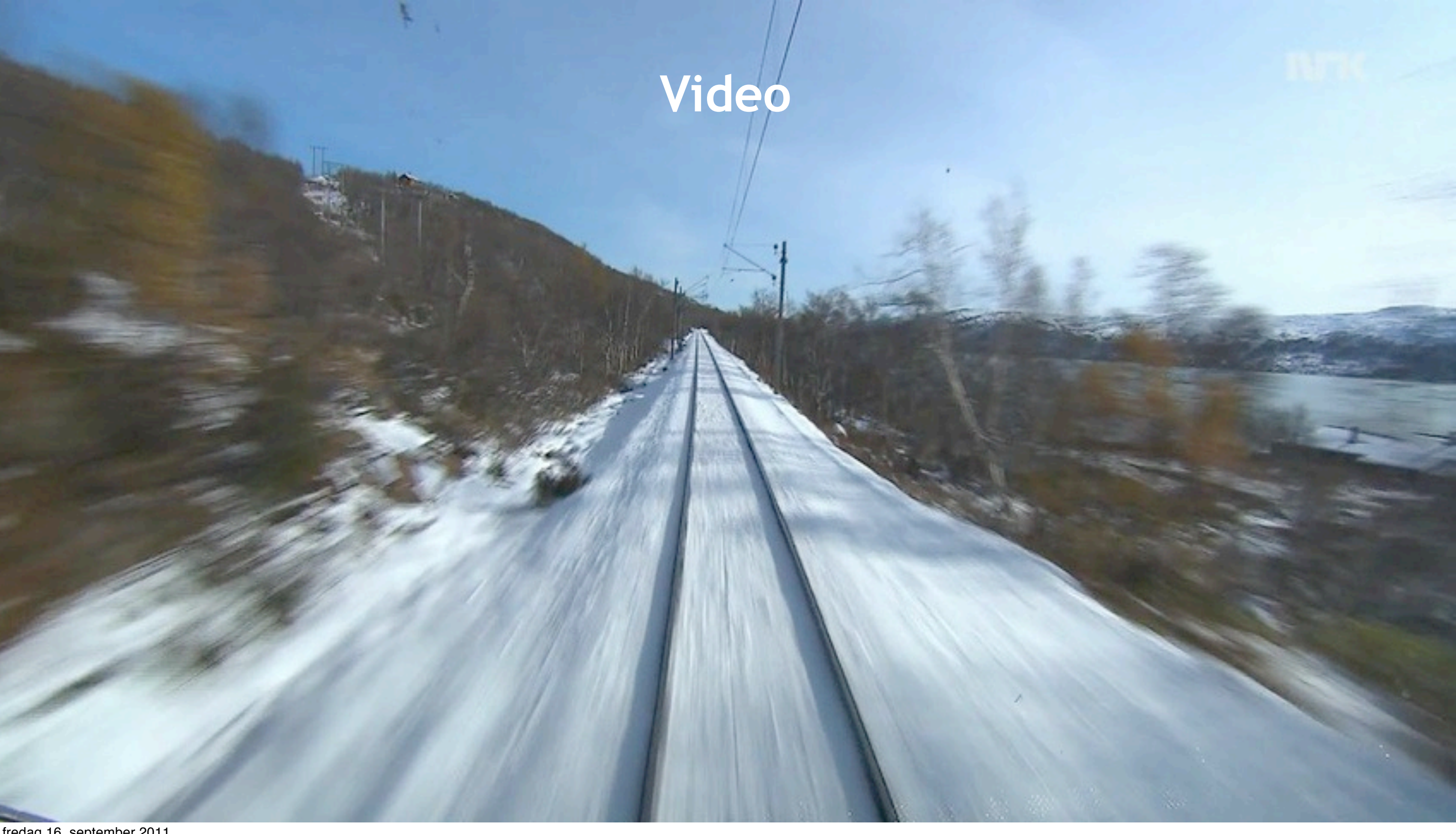

7+ hrs television programme about the trainride from Bergen to Oslo (500+ km). 22GB file shared on the web. How do we make a short/quick version using UNIX tools? Destination: [http://www.ansatt.hig.no/kjellr/misc/20100128\\_Bergensbanen\\_0328.html](http://www.ansatt.hig.no/kjellr/misc/20100128_Bergensbanen_0328.html) [Source: http://nrkbeta.no/2009/12/18/bergensbanen-eng/](http://nrkbeta.no/2009/12/18/bergensbanen-eng/)

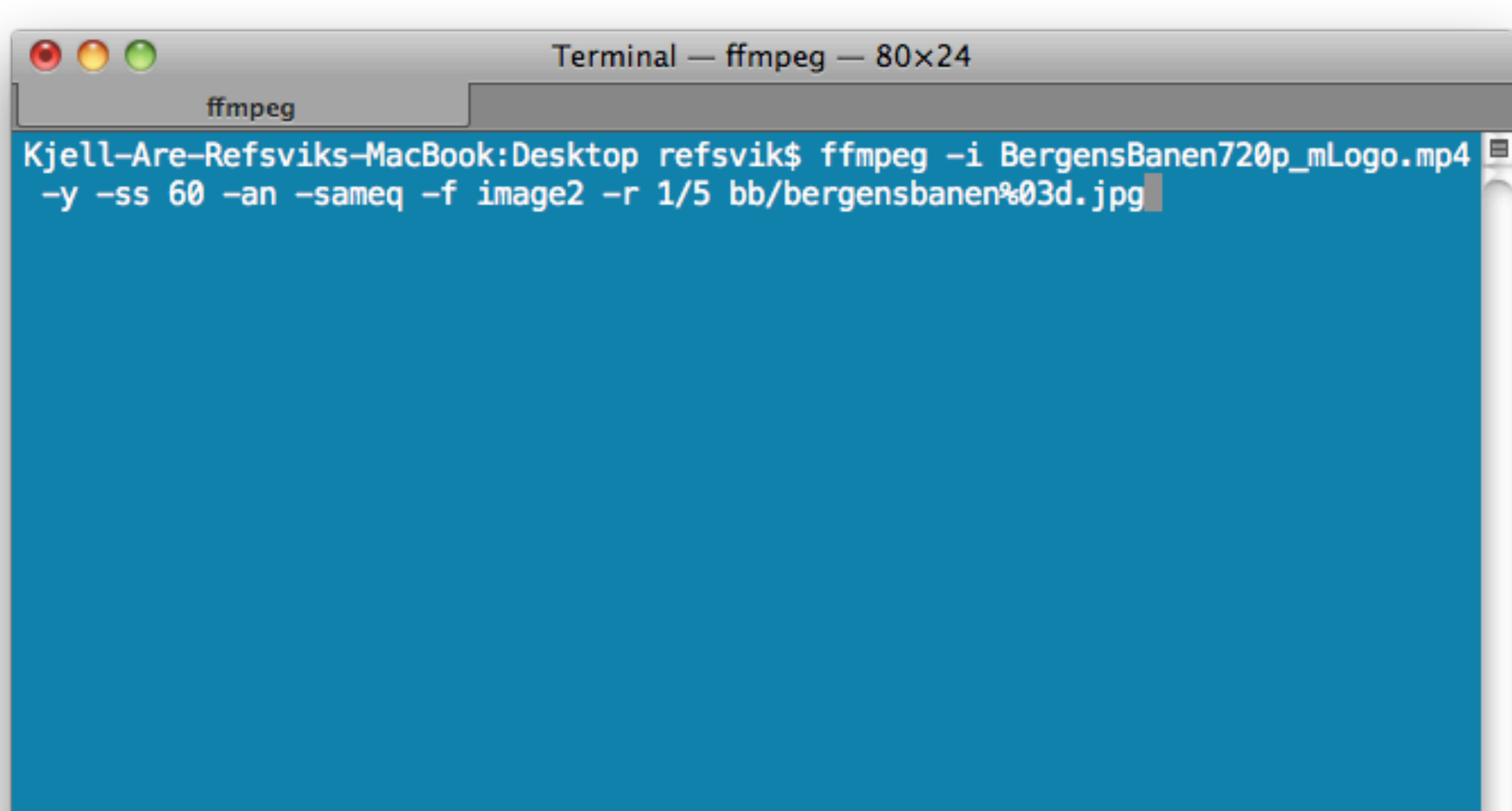

ffmpeg -i BergensBanen720p mLogo.mp4 -y -ss 60 -an -sameq -f image2 -r 1/5 bb/bergensbanen%03d.jpg

| the<br>program<br>we are<br>running | input filename | over-<br>write<br>output<br>files | seek 60<br>seconds<br>out for<br>the next<br>frame | audio<br>$=$ null | dest.<br>quality<br>same as<br>source | output format | frame-<br>rate = $1/5$<br>frame per<br>second |
|-------------------------------------|----------------|-----------------------------------|----------------------------------------------------|-------------------|---------------------------------------|---------------|-----------------------------------------------|
|-------------------------------------|----------------|-----------------------------------|----------------------------------------------------|-------------------|---------------------------------------|---------------|-----------------------------------------------|

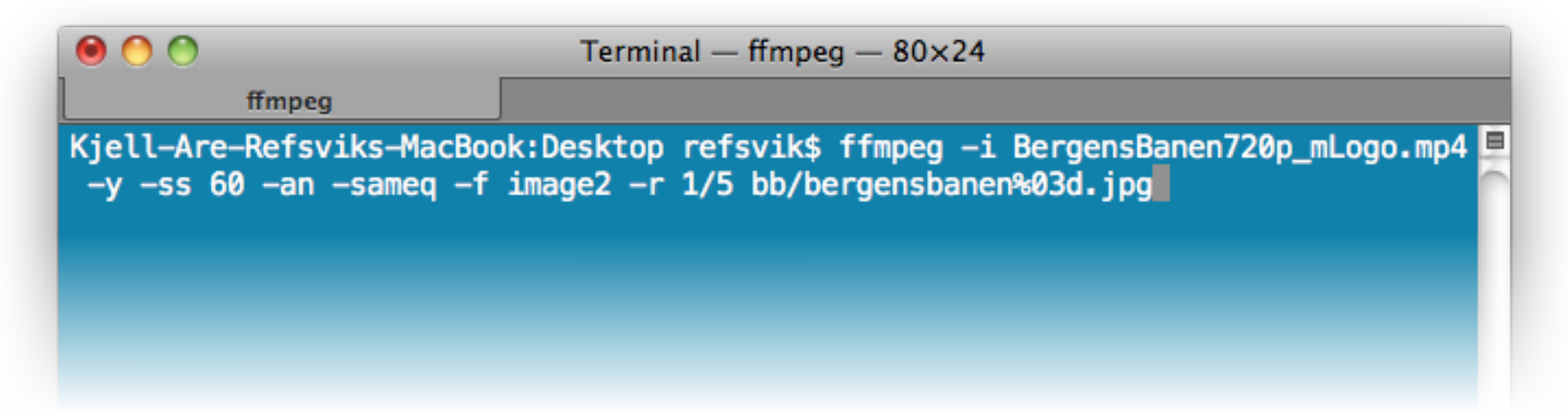

output filename with option to add a frame number for each jpg file.

A lot of potential here to make this smarter, and also have it create the final .mp4 when it is done.

# **Audio**

### ffmpeg -b 192k -i file.wav file.mp3

ffmpeg - very powerful tool for transforming and/or transcoding audio data

<http://ffmpeg.org/> for more information on gpsbabel commands and parameters.

# **Geodata**

• gpsbabel -t -i gpx -f trip.gpx -x track,start=2010090709,stop=2010090719 -o kml -F out.kml

gpsbabel - very powerful tool for transforming and/or transcoding gps data

<http://gpsbabel.org> for more information on gpsbabel commands and parameters.

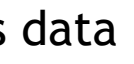

# **Geodata**

gpsbabel - very powerful tool for transforming and/or transcoding gps data

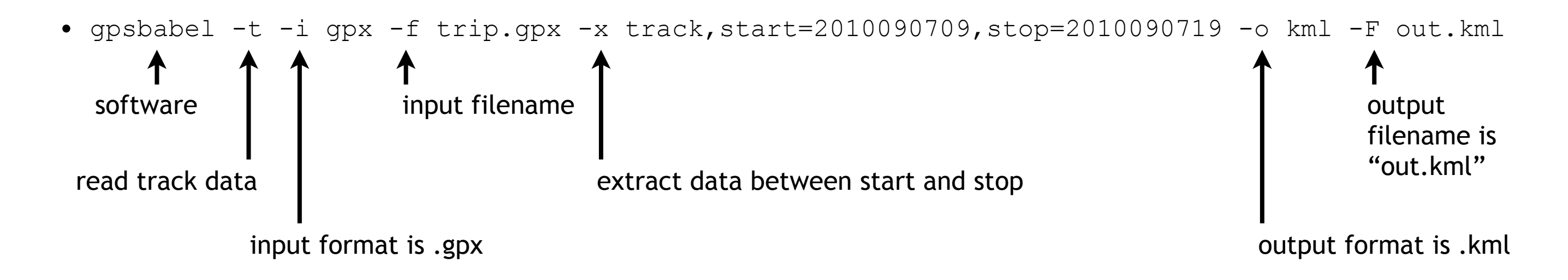

<http://gpsbabel.org> for more information on gpsbabel commands and parameters.

**GJØVIK UNIVERSITY COLLEGE**

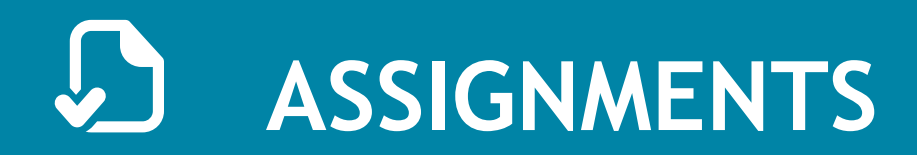

• Try to transform and transcode different data-types (images, geo, video, audio)

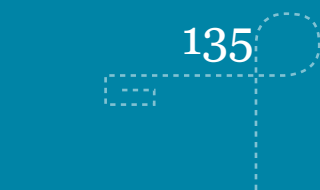

fredag 16. september 2011

- http://www.gpsbabel.org/readme.html
- http://www.imagemagick.org/script/command-line-tools.php? ImageMagick=vg5hihs3gg8m5gh684ggul07i4
- http://ffmpeg.org/documentation.html
- http://www.sno.phy.queensu.ca/~phil/exiftool/

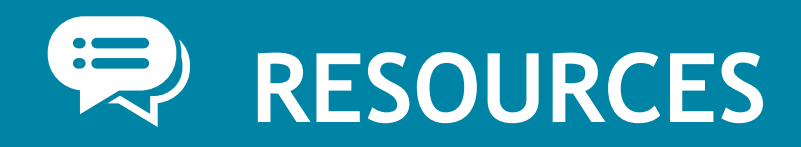

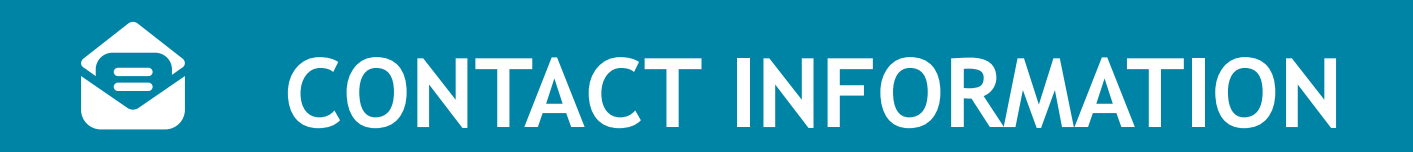

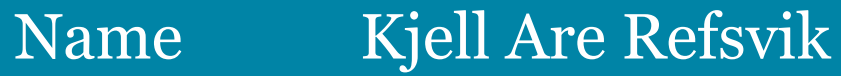

- E-mail [kjell.refsvik@hig.no](mailto:kjell.refsvik@hig.no?subject=imt492)
- Telephone 61 13 52 28 | 405 50 454
- WWW <http://www.ansatt.hig.no/kjellr>
- **Office** A224A-B
- Available [https://hevn.hig.no/#user=kjell.refsvik@hig.no&view=cal](https://hevn.hig.no/#user=kjell.refsvik@hig.no&view=cal&date=2011-05-09&list=wihn.py/users)

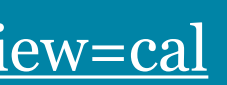